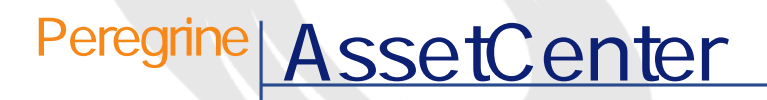

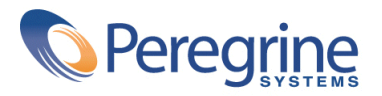

PART NUMBER AC-4.1.0-JAP-01003-00189

© Copyright 2002 Peregrine Systems, Inc. All rights reserved. Peregrine Systems, Incorporated Peregrine Systems, Inc. Peregrine Systems, Inc. Peregrine Systems ® AssetCenter ® Peregrine Systems, Inc. Peregrine Systems, Inc. Peregrine Systems, Inc. Peregrine Systems, Inc. A pache Software Foundation <http://www.apache.org>  $4.10<sub>z</sub>$ 

AssetCenter

Peregrine Systems, Inc. Worldwide Corporate Campus and Executive Briefing Center 3611 Valley Centre Drive San Diego, CA 92130 Tel 800.638.5231 or 858.481.5000 Fax 858.481.1751 www.peregrine.com

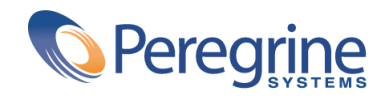

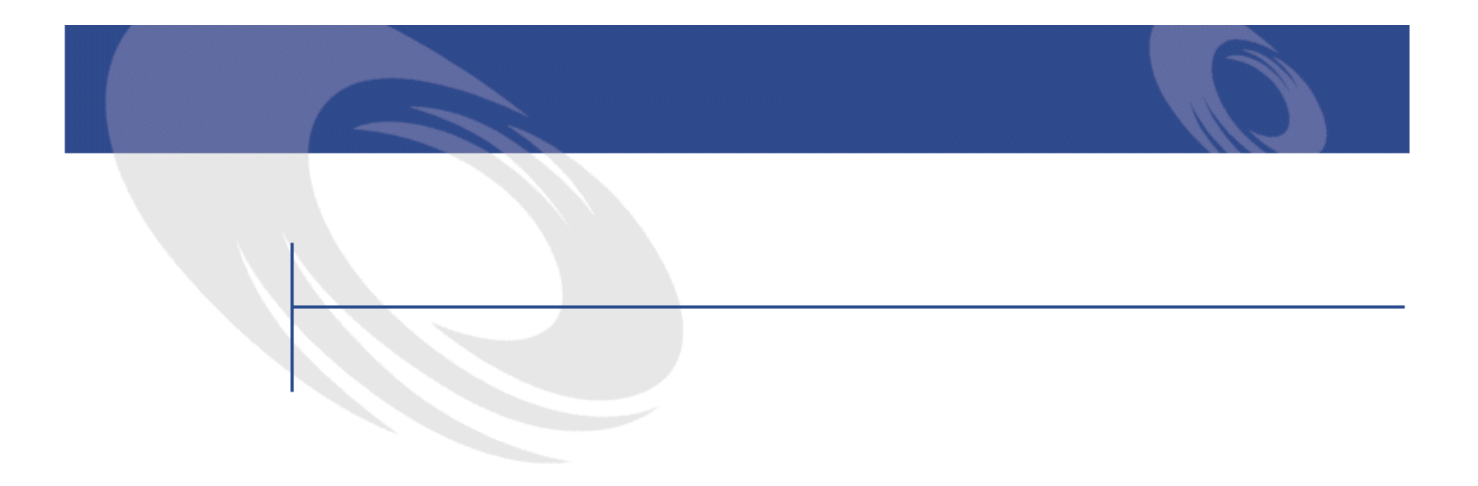

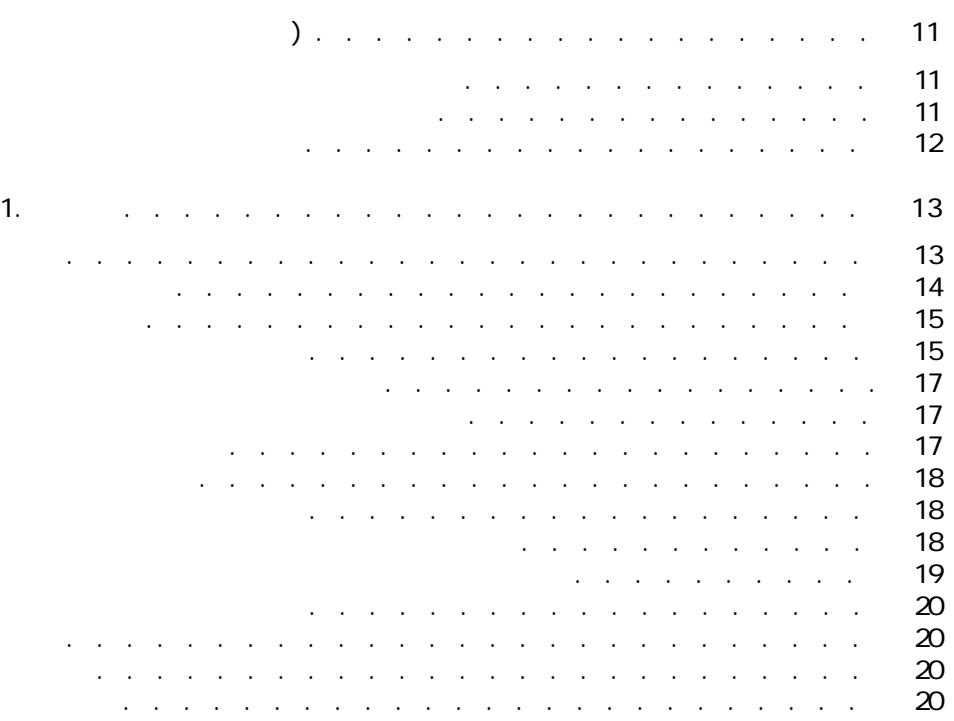

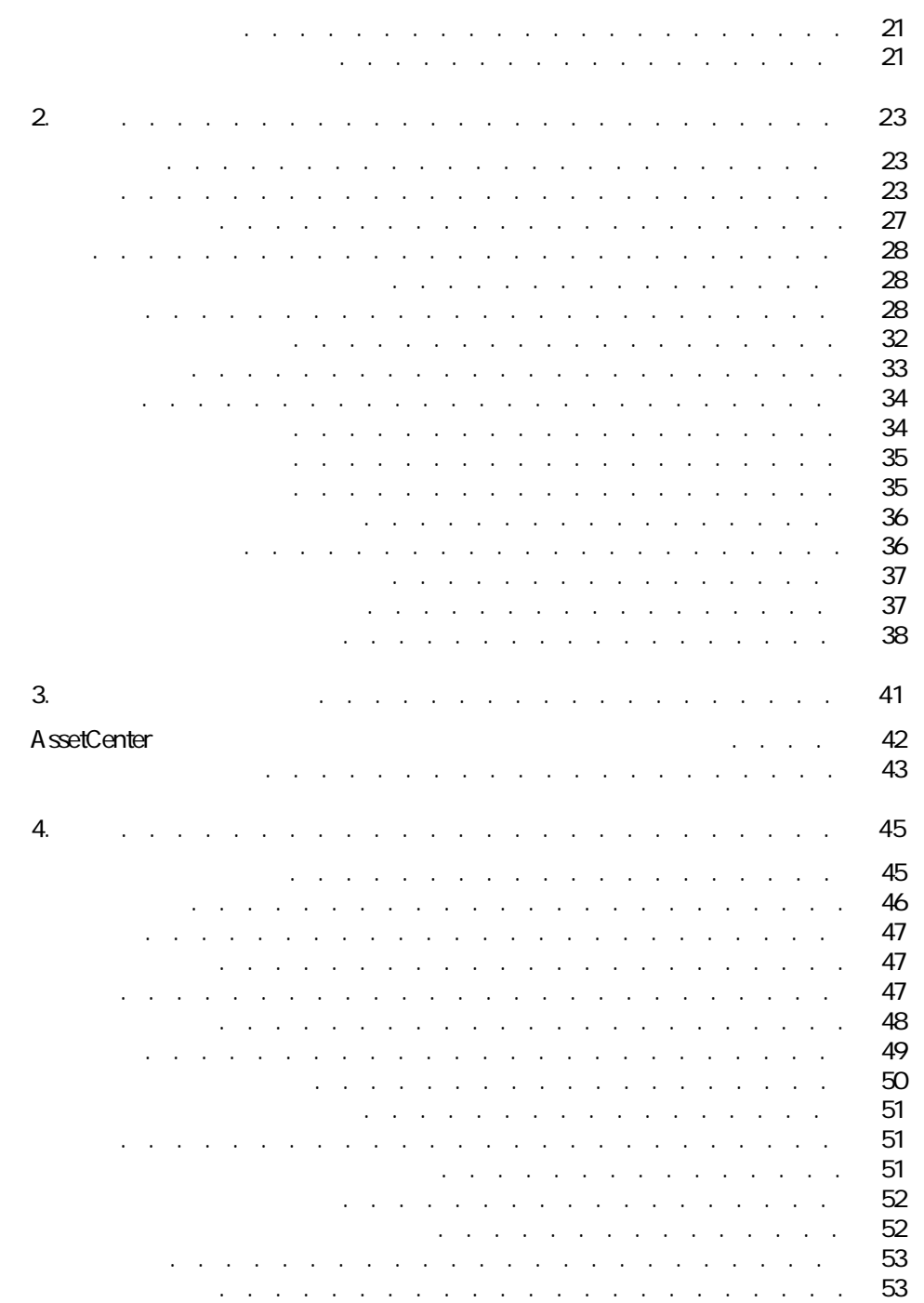

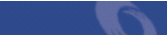

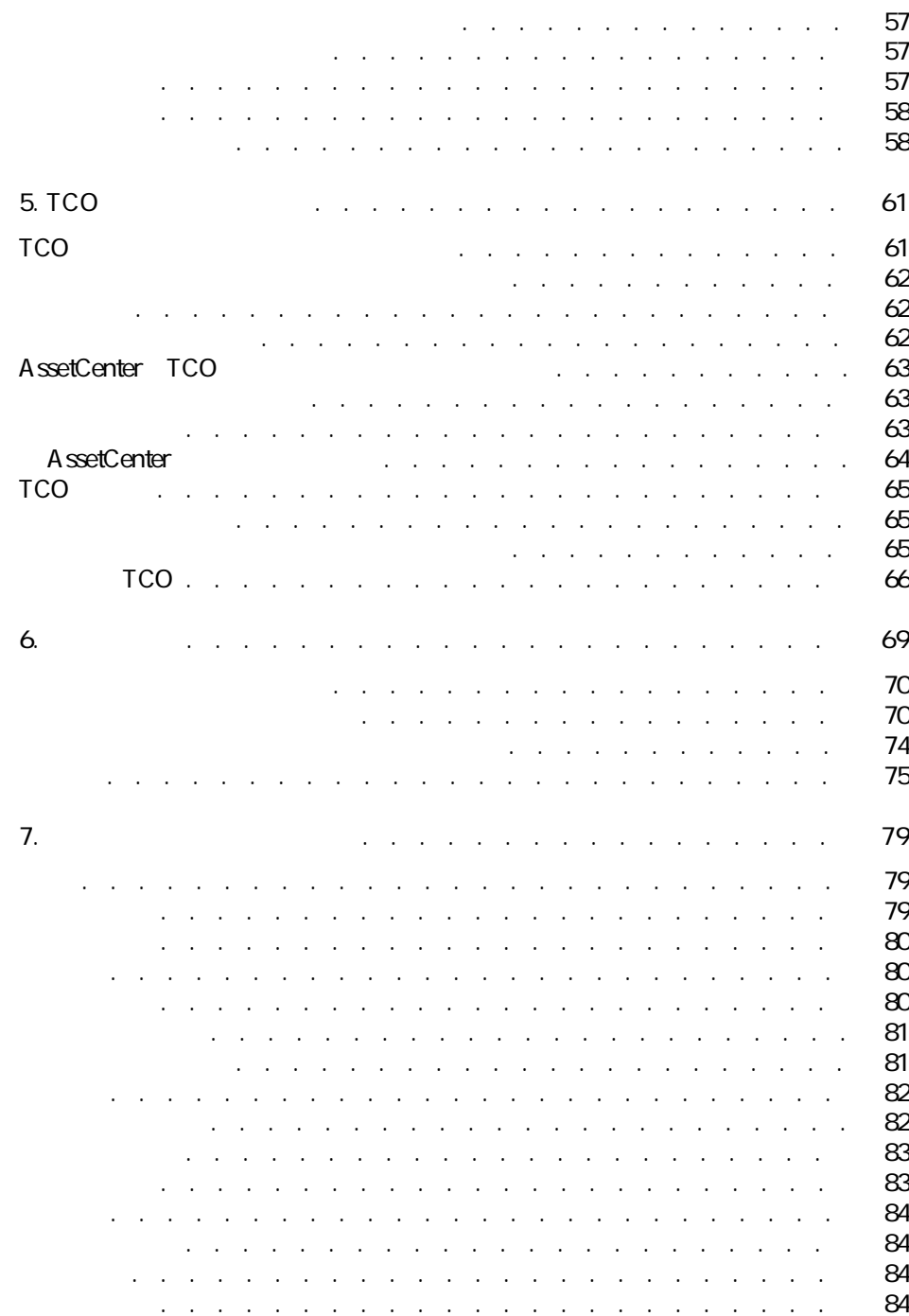

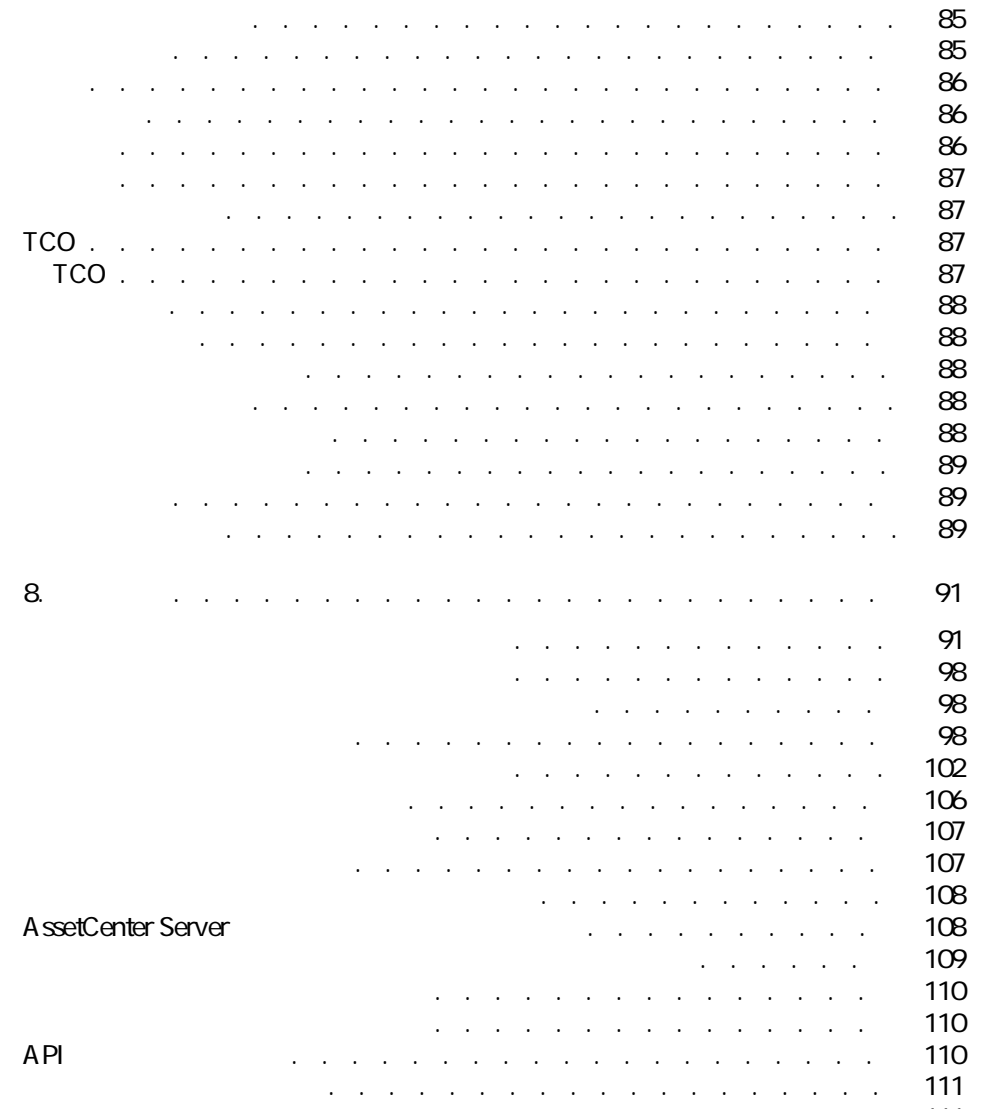

その他のマニュアル(ファイナンス) . . . . . . . . . . . . . [111](#page-110-1)

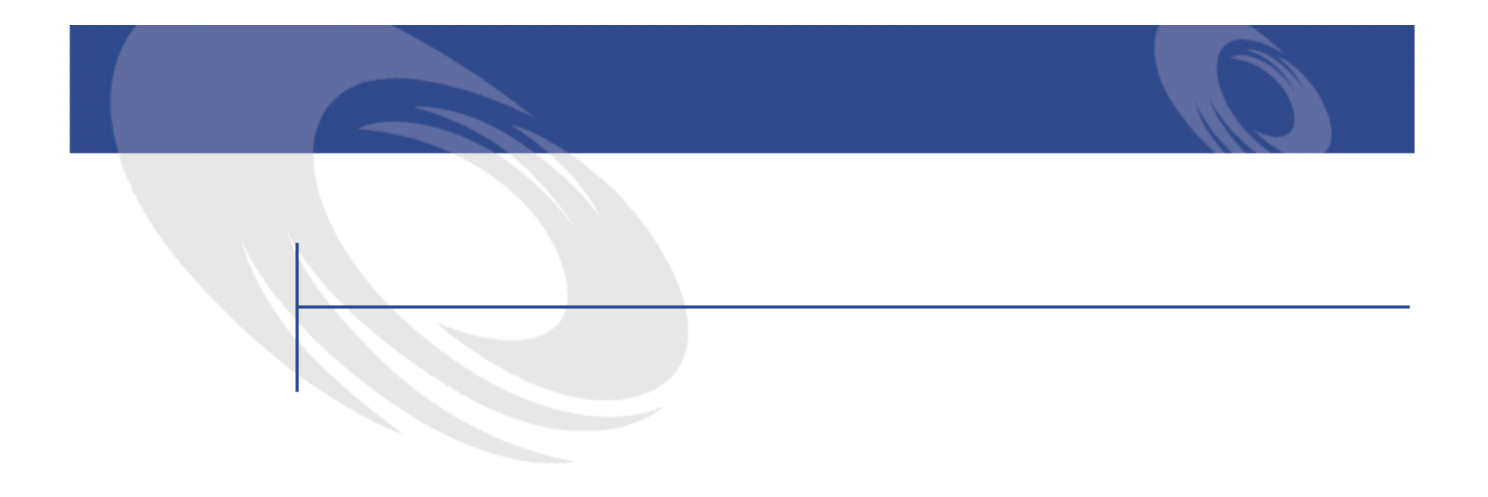

#### 2.1. 予算 - 構成要素 . . . . . . . . . . . . . . . . . . . . . [24](#page-23-0) 2.2. 予算 - 一覧表 . . . . . . . . . . . . . . . . . . . . . . [25](#page-24-0) 2.3. 予算センタ - 構造 . . . . . . . . . . . . . . . . . . . . [26](#page-25-0) 2.4. 予算センタと予算 - 区分 . . . . . . . . . . . . . . . . . [27](#page-26-1) 25. コストセンタ - コスト・・・・・・・・・・・・・・・・・ [33](#page-32-1) 2.6. コストセンタ間の分割処理 . . . . . . . . . . . . . . . . [37](#page-36-2) 3.1. 固定資産 - 詳細画面 . . . . . . . . . . . . . . . . . . . [42](#page-41-1) 4.1. 税区分の詳細画面 . . . . . . . . . . . . . . . . . . . . [49](#page-48-1)  $5.1.$   $5.1.$ 6.1. 経費付替えの背景 . . . . . . . . . . . . . . . . . . . . [75](#page-74-1)

AssetCenter 4.1.0 - マイナンス マイナ

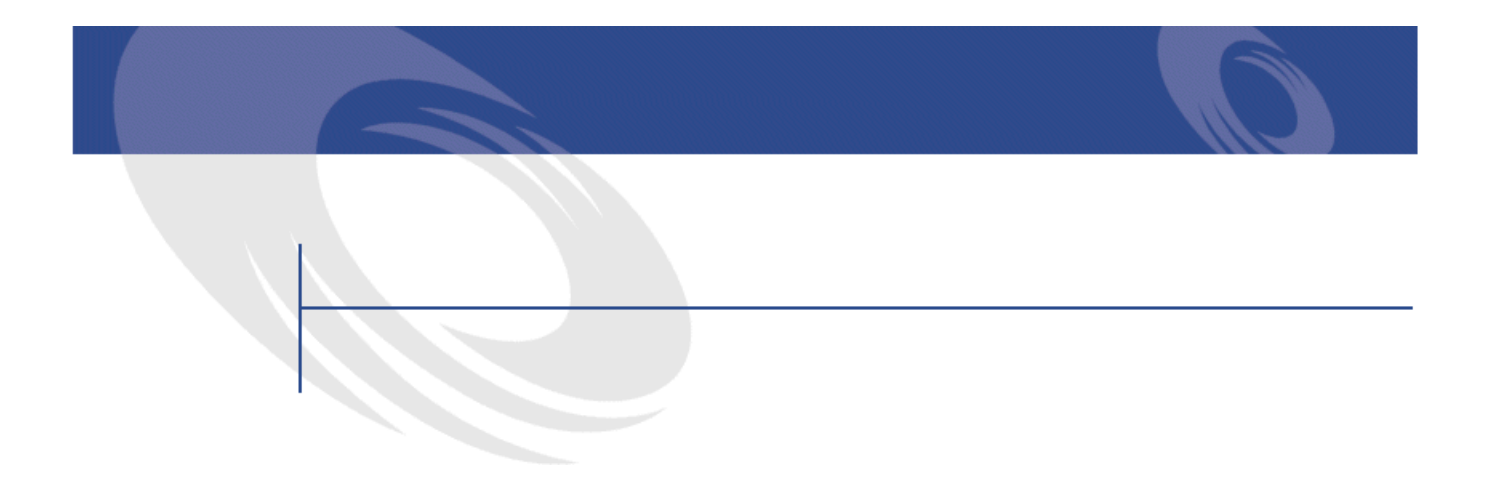

#### 4.1. 税金の自動処理 . . . . . . . . . . . . . . . . . . . . . [59](#page-58-0) 8.1.  $\sim$  . . . . . . . . . . . . . . . . . [91](#page-90-1) 8.2. <del>Section of the section of the section</del> of the section of the section of the section of the section of the section of the section of the section of the section of the section of the section of the section of the secti 8.3. **Samuel Manual According Contracts of the Contracts of the Contracts of the Contracts of the Contracts of the Contracts of the Contracts of the Contracts of the Contracts of the Contracts of the Contracts of the Contr** 8.4. **[106](#page-105-1). リストデータ(ファイナン)** - . . . . . . . . . . . . . . . 106 8.5. カウンタ(ファイナンス)- 一覧 . . . . . . . . . . . . . . [107](#page-106-2) 8.6. **8.6. その他のマニュアル(アメリカ)- ここ** . . . . . . . . . . . . . . [111](#page-110-2)

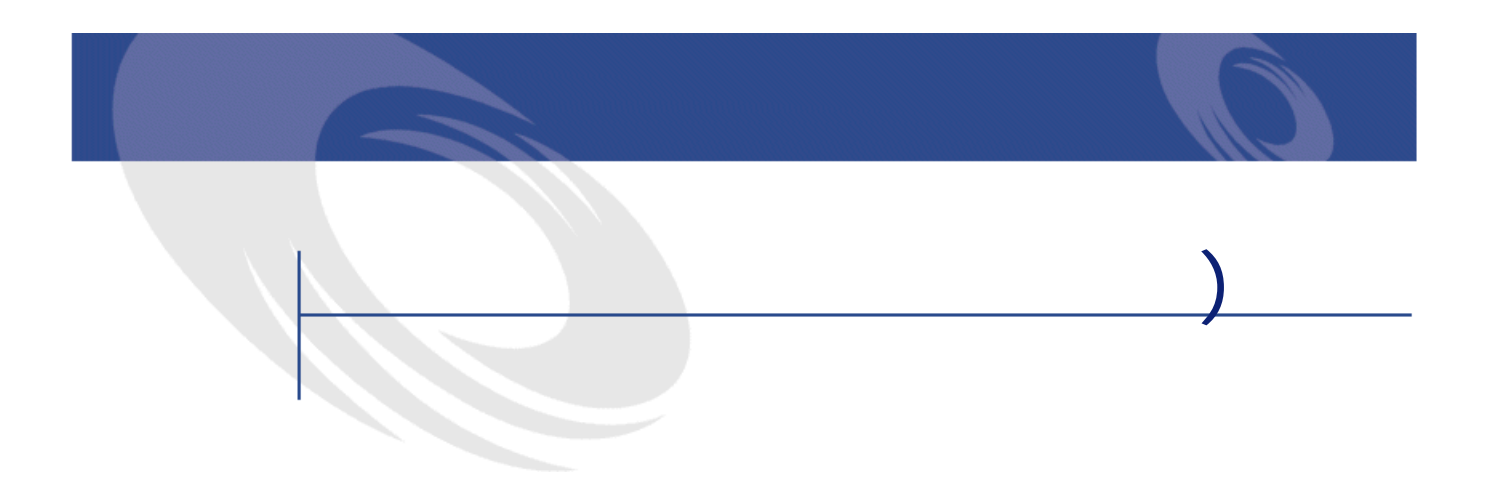

<span id="page-10-1"></span><span id="page-10-0"></span>• **• человека и тех** 

- 管理者
- -
- **Figure**
- **Andre handler** in the second
- Links and the second state of the second
- $\mathbf{r}$
- $\mathcal{A}$ 
	-

## **[TCO\(総所有コスト\)](#page-60-2) の章**

<span id="page-11-0"></span>• **• January 1999** 

TCO

AssetCenter

A ssetCenter

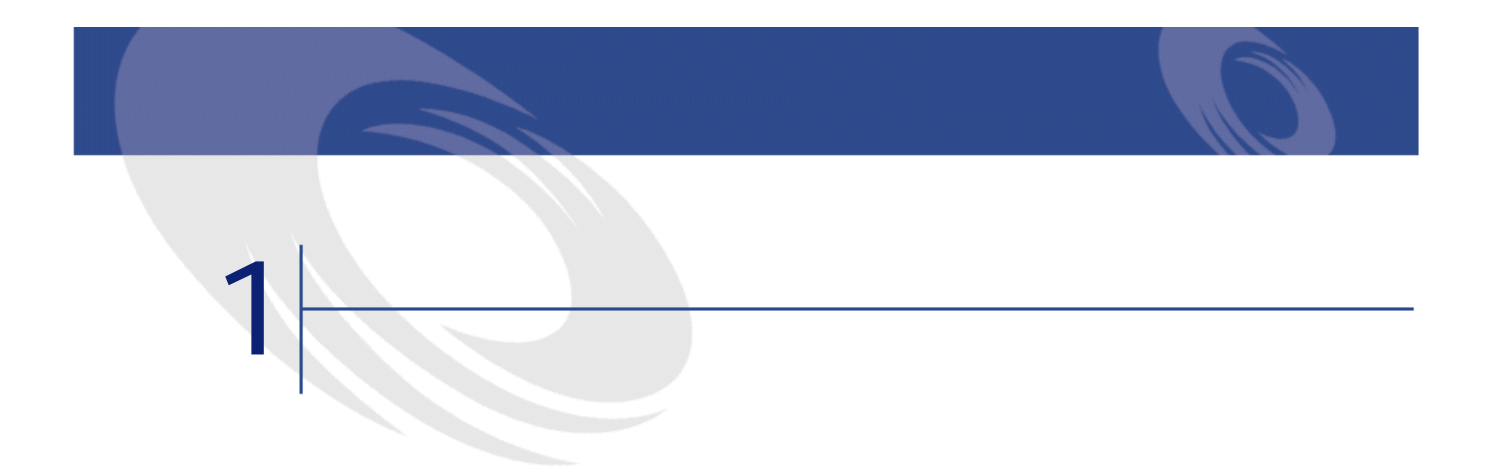

## <span id="page-12-2"></span><span id="page-12-0"></span>AssetCenter AssetCenter

AssetCenter

- <span id="page-12-1"></span>• 通貨の定義
- Absolute the contract of the
- **AssetCenter**

#### AssetCenter

- 
- 
- $3$
- $2$

<span id="page-13-0"></span>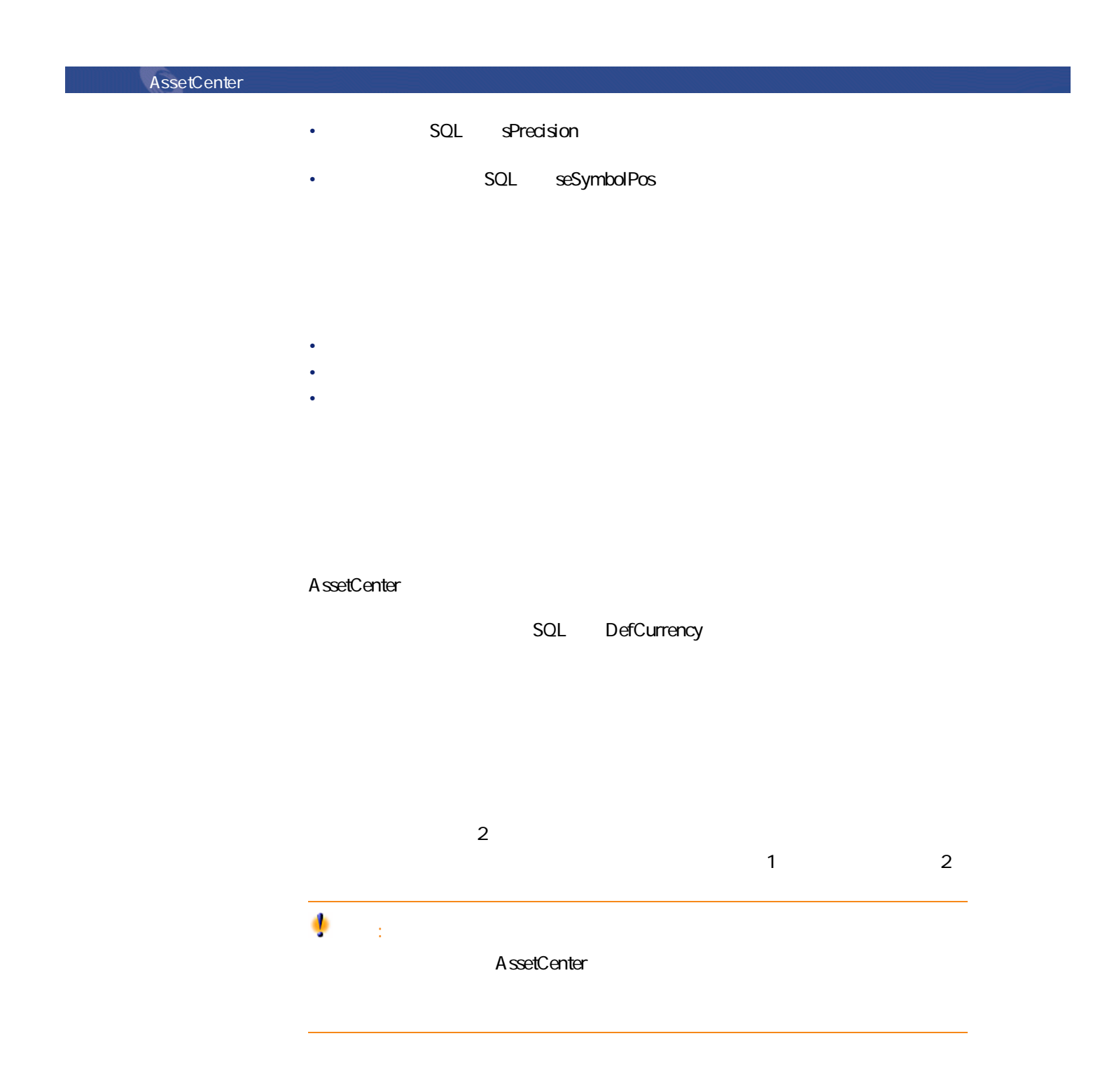

European Euro  $\mathbf{e}^{\mathbf{z}}$  $SQL$  Name  $I$ 

<span id="page-14-0"></span>

- 
- **Letters**  $\mathbf{L} = \mathbf{L} \times \mathbf{L}$ • 元の通貨
- 換算通貨
- <span id="page-14-1"></span>• 換算額
- 逆為替レート
- <sub>200</sub> minimal value and the second value and the second value of the second value of the second value of the second

A B AssetCenter B A 1% AssetCenter

1% AssetCenter

AssetCenter 4.1.0 - 15

アイナンス

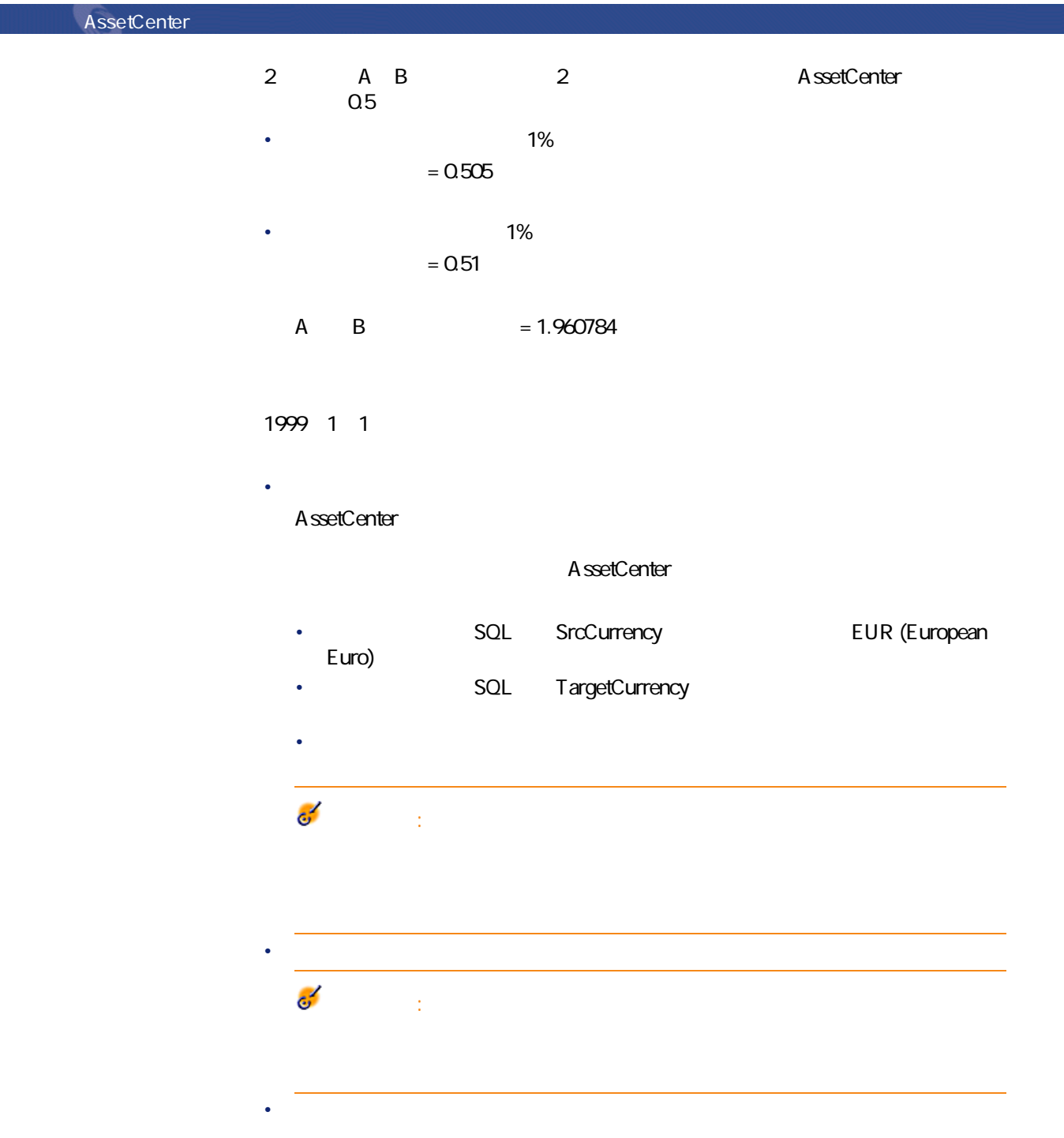

<span id="page-16-0"></span> $2$ 2 A B  $\overline{\mathbf{e}}$ 重要項目:

<span id="page-16-1"></span>

- $1$
- 2 ポップアップメニューから、**[換算通貨]**を選択します。
- <span id="page-16-2"></span> $3$  $4<sub>1</sub>$ 
	-

AssetCenter

• SQL mXXX

 $5$ 

AssetCenter 4.1.0 - 17

ファイナンス

<span id="page-17-0"></span>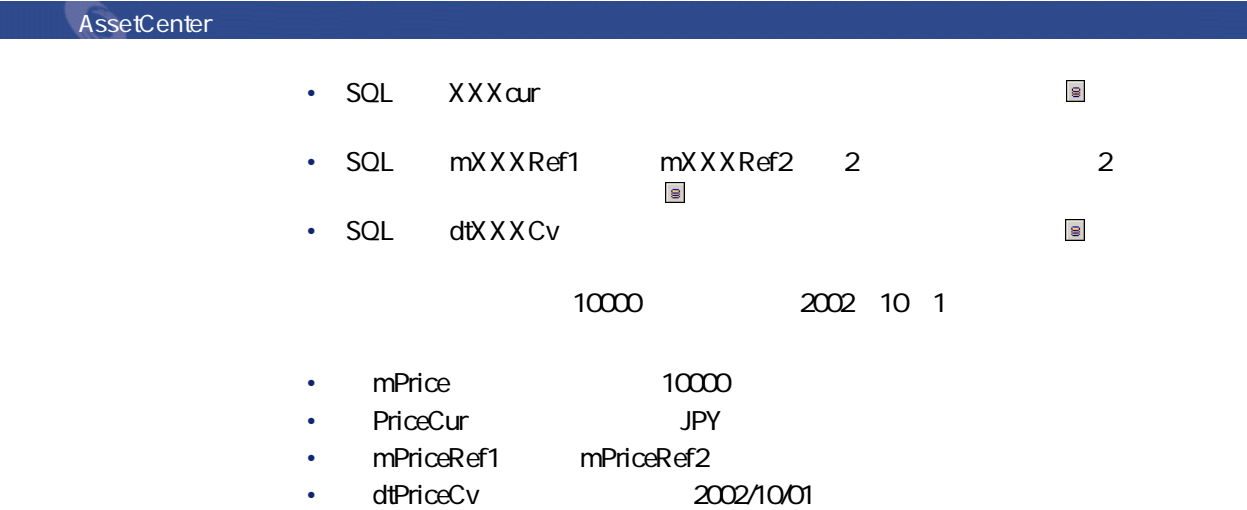

<span id="page-17-2"></span><span id="page-17-1"></span>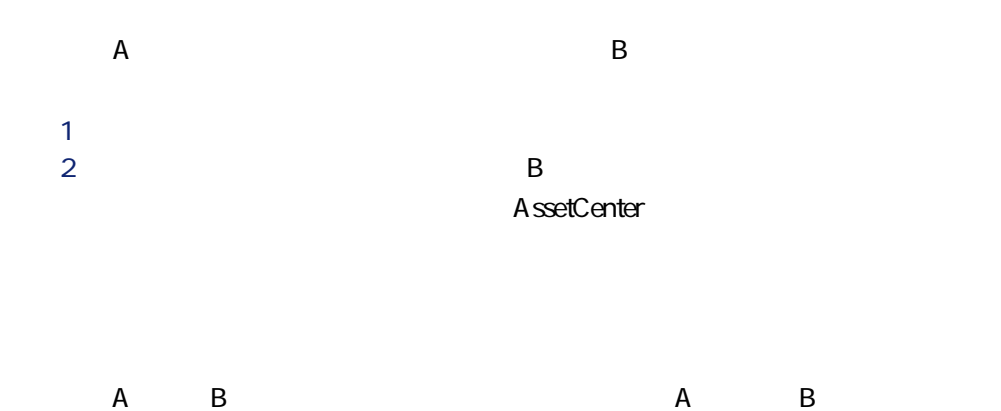

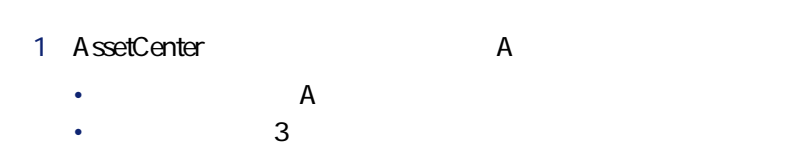

## 2 AssetCenter B • ユーロから通貨Bへの換算レートを適用します。

<span id="page-18-0"></span>•  $\blacksquare$  B  $\blacksquare$ 

# $A$  and  $B$

## 1 AssetCenter A

- A A
- $3$
- 2 AssetCenter B
	- ユーロから通貨Bへの換算レートを適用します。
	- $\cdot$  B

# $A$  and  $B$

## 1 AssetCenter A

- ユーロから通貨Aへの逆為替レートを適用します。
- $\sim$  3
- 2 AssetCenter B
	- **B**
	- $\overline{B}$
- 
- 
- 
- 

AssetCenter 4.1.0 - 19

ファイナンス

<span id="page-19-0"></span>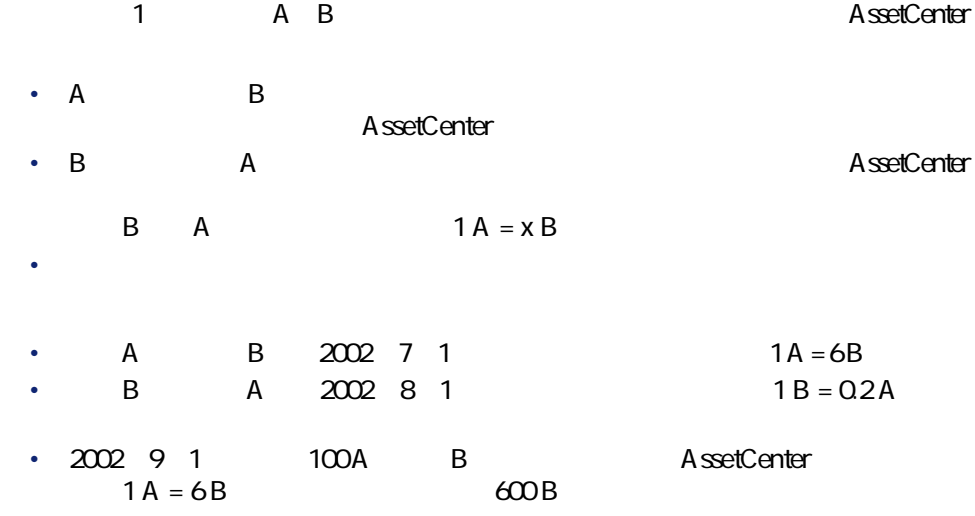

- <span id="page-19-1"></span>
- <span id="page-19-2"></span> $\bullet$
- $\bullet$
- $\bullet$

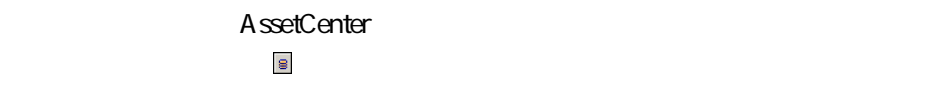

<span id="page-19-3"></span> $\bullet$ 

- 入力した金額の通貨単位と基本通貨の換算日現在の為替レート
- 

SQL dtxxxCv

A ssetCenter Database A dministrator

<span id="page-20-0"></span>

### AssetCenter

• **• Additional and the state of the state of the state of the state of the state of the state of the state of the state of the state of the state of the state of the state of the state of the state of the state of the sta** • <sub>200</sub> and 200 and 200 and 200 and 200 and 200 and 200 and 200 and 200 and 200 and 200 and 200 and 200 and 200 and

#### <span id="page-20-1"></span>AssetCenter

- $\overline{c}$
- Construction in the construction in the construction in the construction in the construction in the construction in the construction in the construction in the construction in the construction in the construction in the
	- Contract de la contract de la contract de
	- **Windows**
- $\blacksquare$  $2$
- $\bullet$  and the distribution of the distribution of the distribution of the distribution of the distribution of • <sub>200</sub> and 200 and 200 and 200 and 200 and 200 and 200 and 200 and 200 and 200 and 200 and 200 and 200 and 200 and
- 

AssetCenter 4.1.0 - 21

ファイナンス アイスト

•  $\sim$  500  $\sim$  500  $\sim$  $3$  2

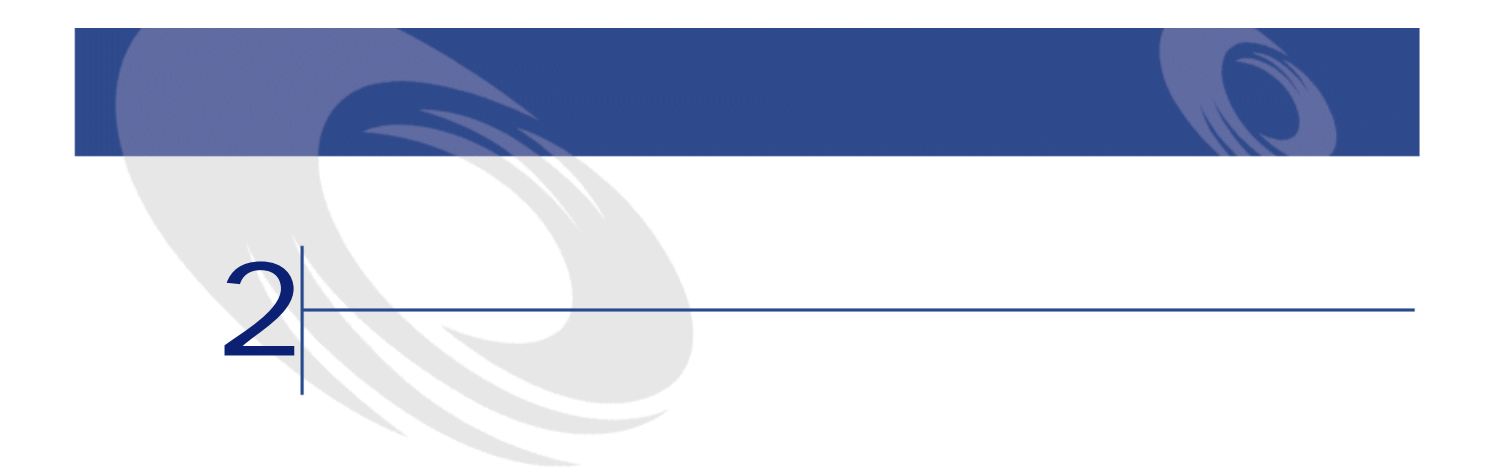

<span id="page-22-2"></span><span id="page-22-1"></span><span id="page-22-0"></span>

 $\sim$  2

the state  $\mathbf 1$  $2$ 

 $1$ 

<span id="page-23-0"></span>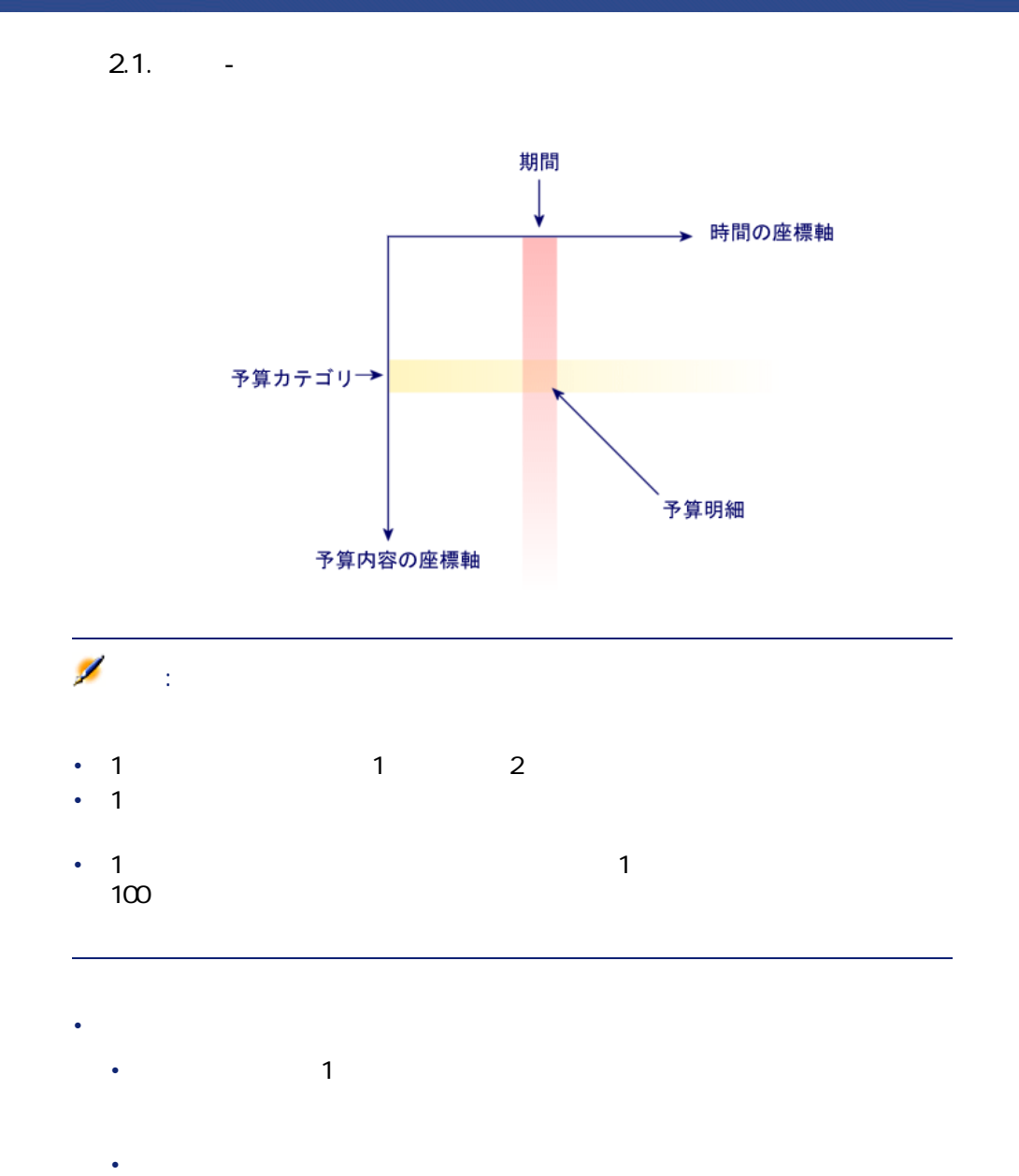

# 注意:

#### AssetCenter

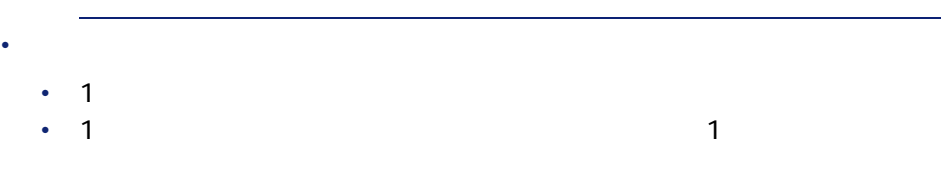

## <span id="page-24-0"></span>**2.2.** -

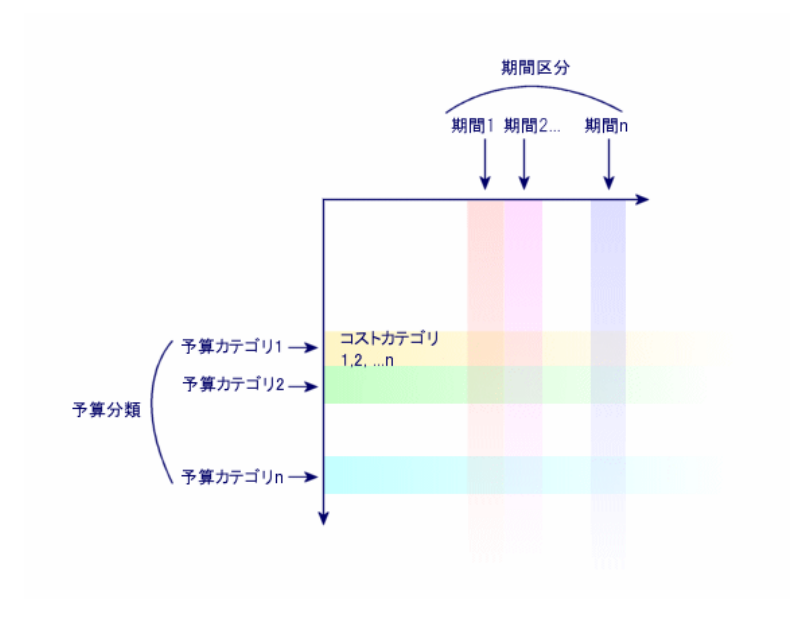

 $\blacksquare$ 

AssetCenter 4.1.0 - 25

ファイナンス

<span id="page-25-0"></span>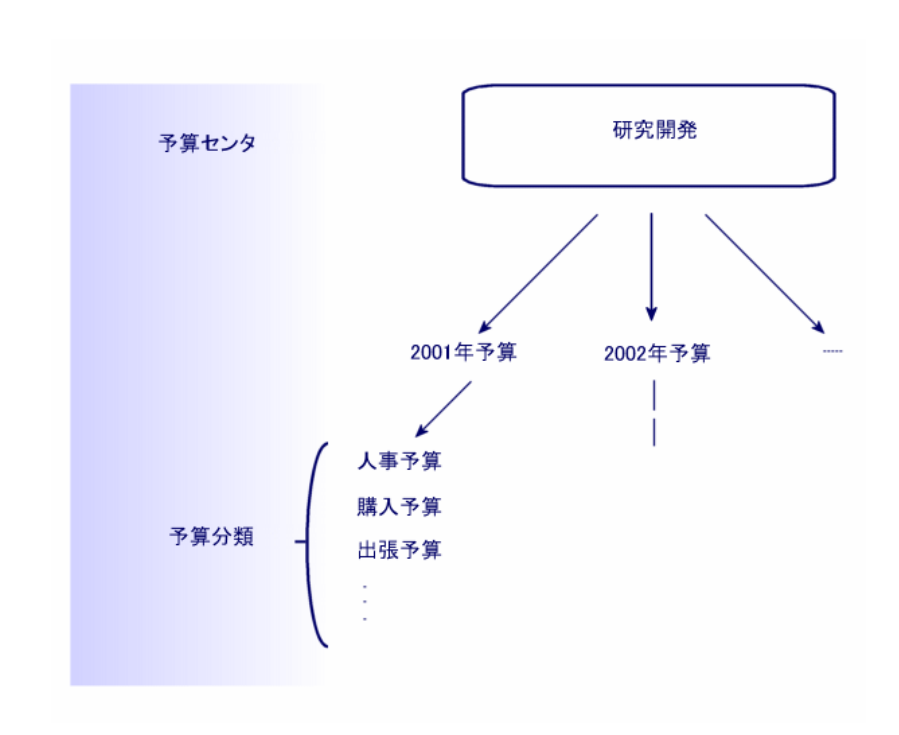

**図 2.3. 予算センタ - 構造**

26 AssetCenter 4.1.0 -

<span id="page-26-1"></span>**2.4.** • 2.4.

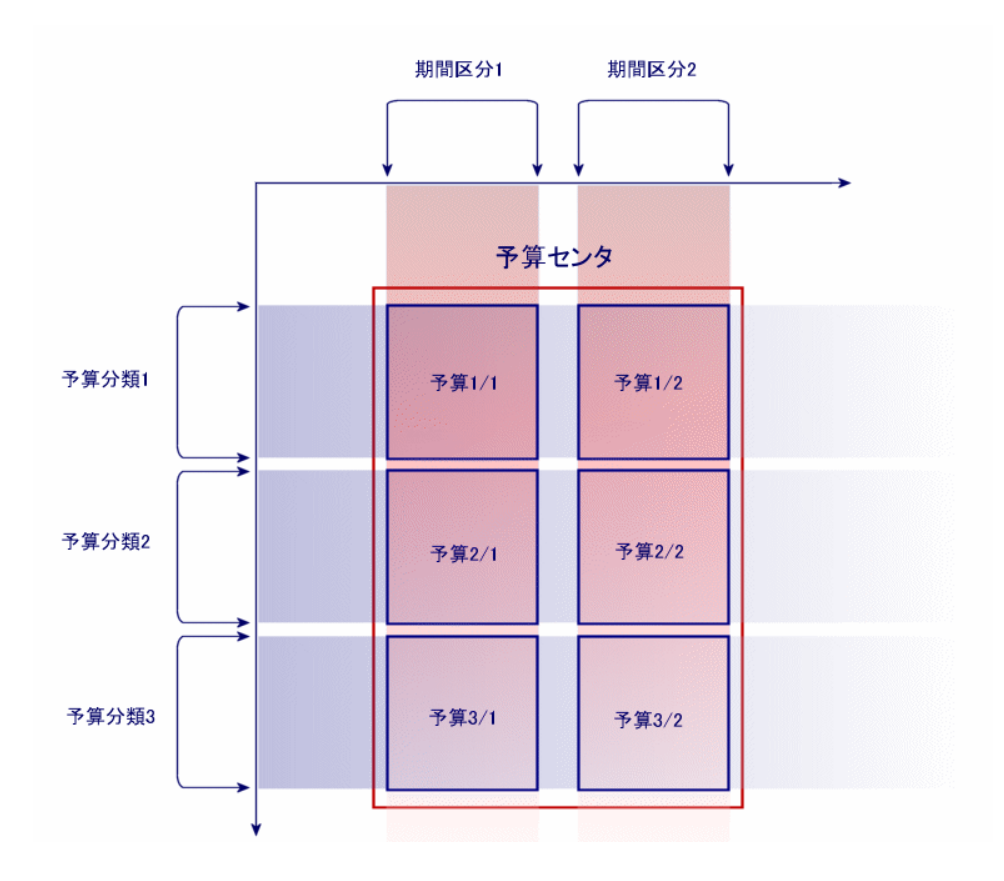

<span id="page-26-0"></span>AssetCenter 4.1.0 - 27

ファイナンス

#### <span id="page-27-0"></span>AssetCenter

- <span id="page-27-1"></span>• 予算管理用の全構造要素を作成する必要があります。期間の座標軸の要素
	- And the state of the state of the state of the state of the state of the state of the state of the state of
		-
	- $\bullet$  , and the set of the set of the set of the set of the set of the set of the set of the set of the set of the set of the set of the set of the set of the set of the set of the set of the set of the set of the set of t
		- $\overline{1}$ 2 期間区分
	- $3<sup>1</sup>$  $\bullet$  -  $\bullet$  -  $\bullet$ 
		- $\overline{1}$
		- 2 予算分類  $3$
	- **Product the product of the product**  $\bullet$  -  $\bullet$  -  $\bullet$  -  $\bullet$  -  $\bullet$  -  $\bullet$  -  $\bullet$  -  $\bullet$  -  $\bullet$ 
		-

#### <span id="page-27-2"></span>AssetCenter

- 1  $1$
- $1$
- 会計年度は現在の会計年度とします。

#### Software

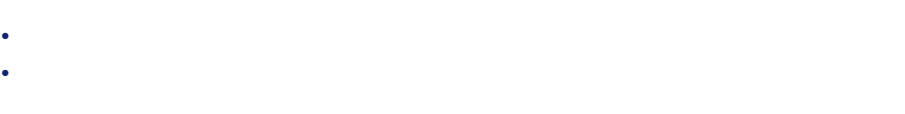

アイストンストン

- The state of the state of the state of the state of the state of the state of the state of the state of the
- <sub>The st</sub>ep  $\sim$  The state  $\sim$  The state  $\sim$  The state  $\sim$  The state  $\sim$
- **Figure 1** and the state of the state of the state of the state of

#### AssetCenter

**1** *l* 

**2** *CONS* **<b>CONS** 

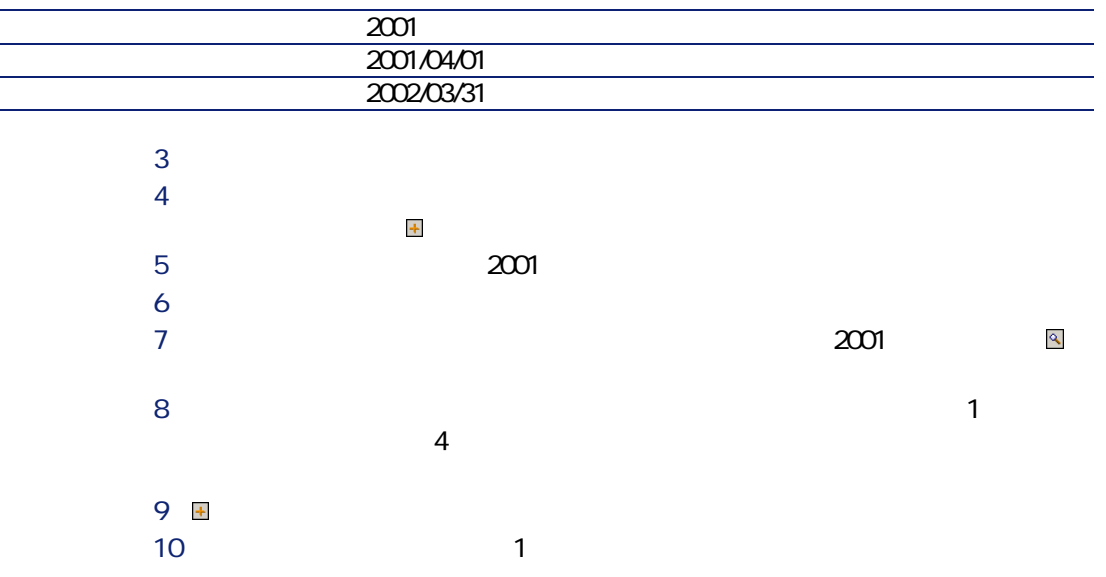

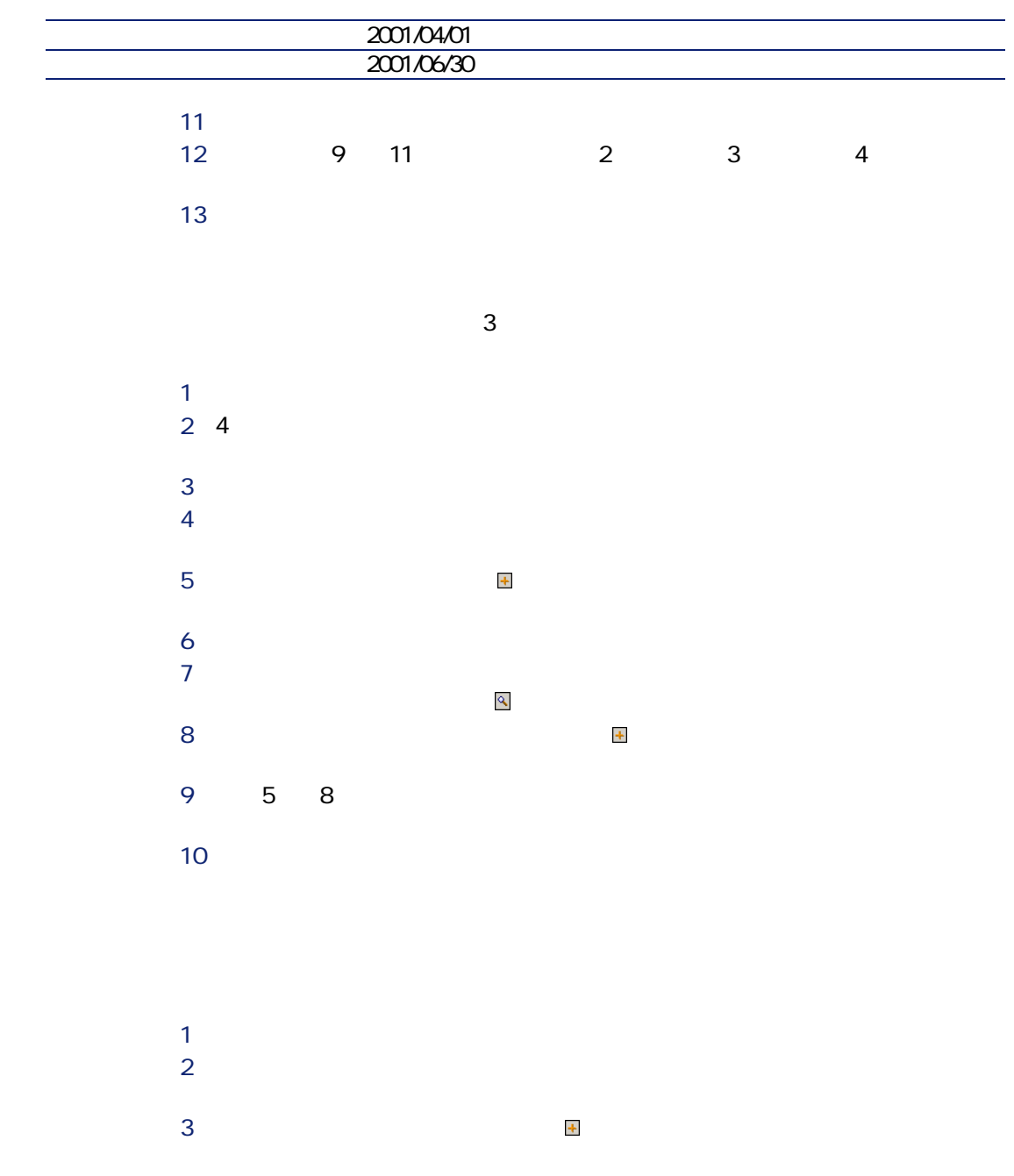

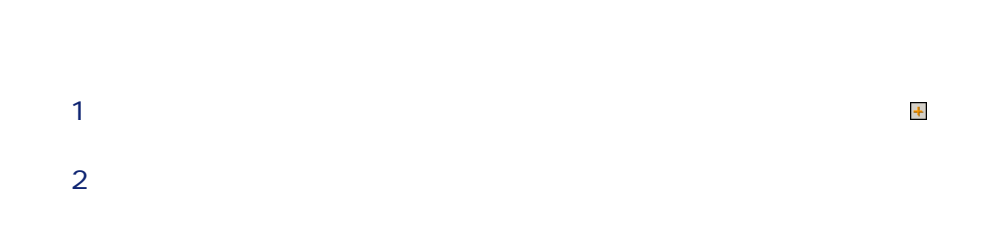

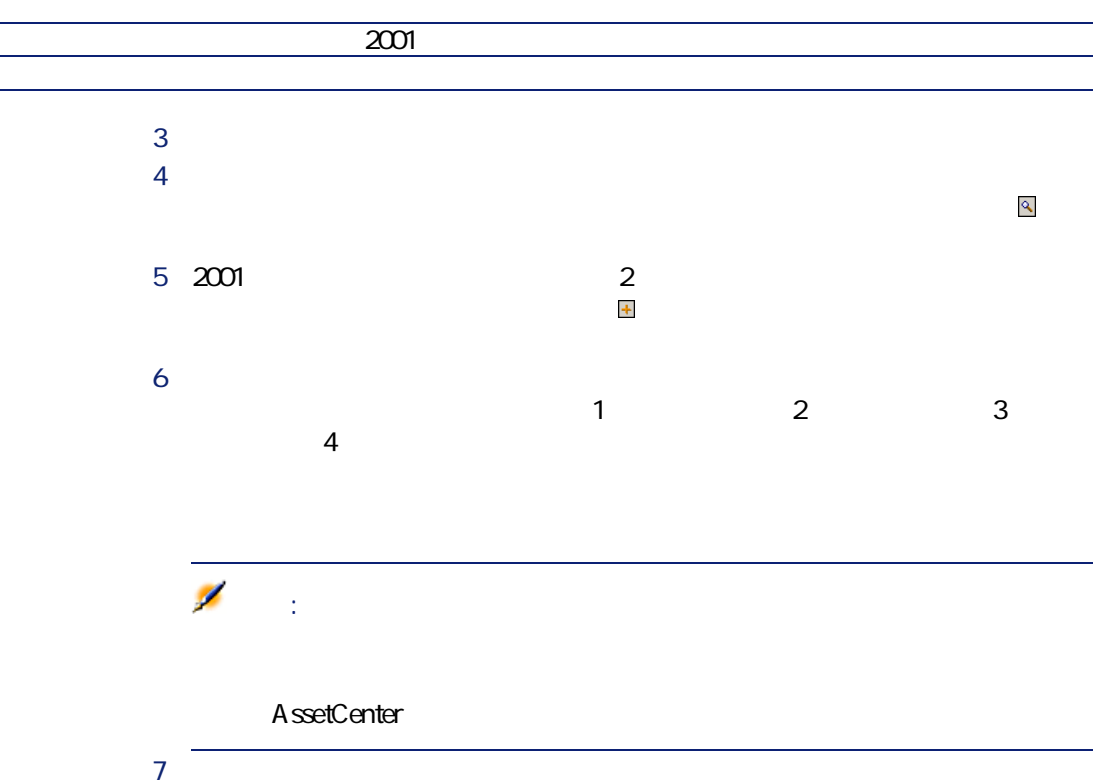

AssetCenter 4.1.0 - 131

 $\mathbb{Z}$ 

<span id="page-31-0"></span>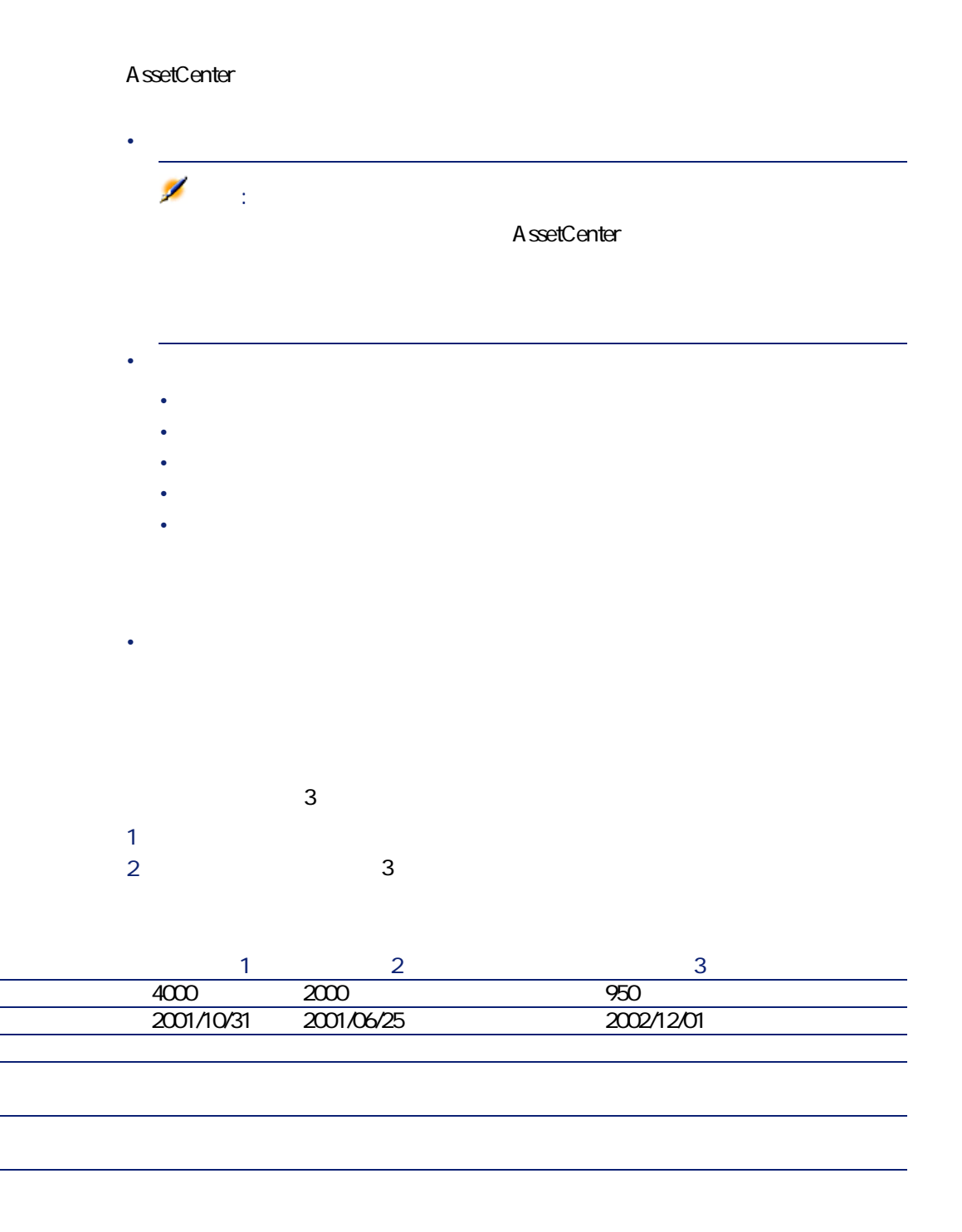

 $3$ 

<span id="page-32-0"></span>4 この予算の詳細画面に戻り、**[トラッキング]**ボタンをクリックします。

#### <span id="page-32-1"></span>**図 2.5. コストセンタ - 詳細画面**

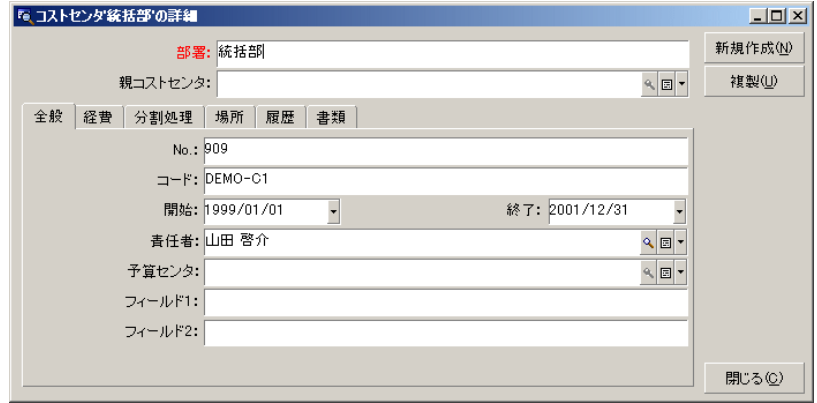

#### AssetCenter

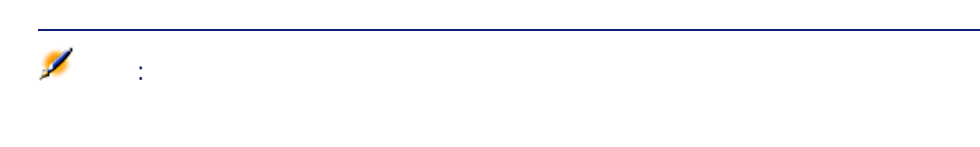

AssetCenter 4.1.0 - 133

アイス

<span id="page-33-0"></span>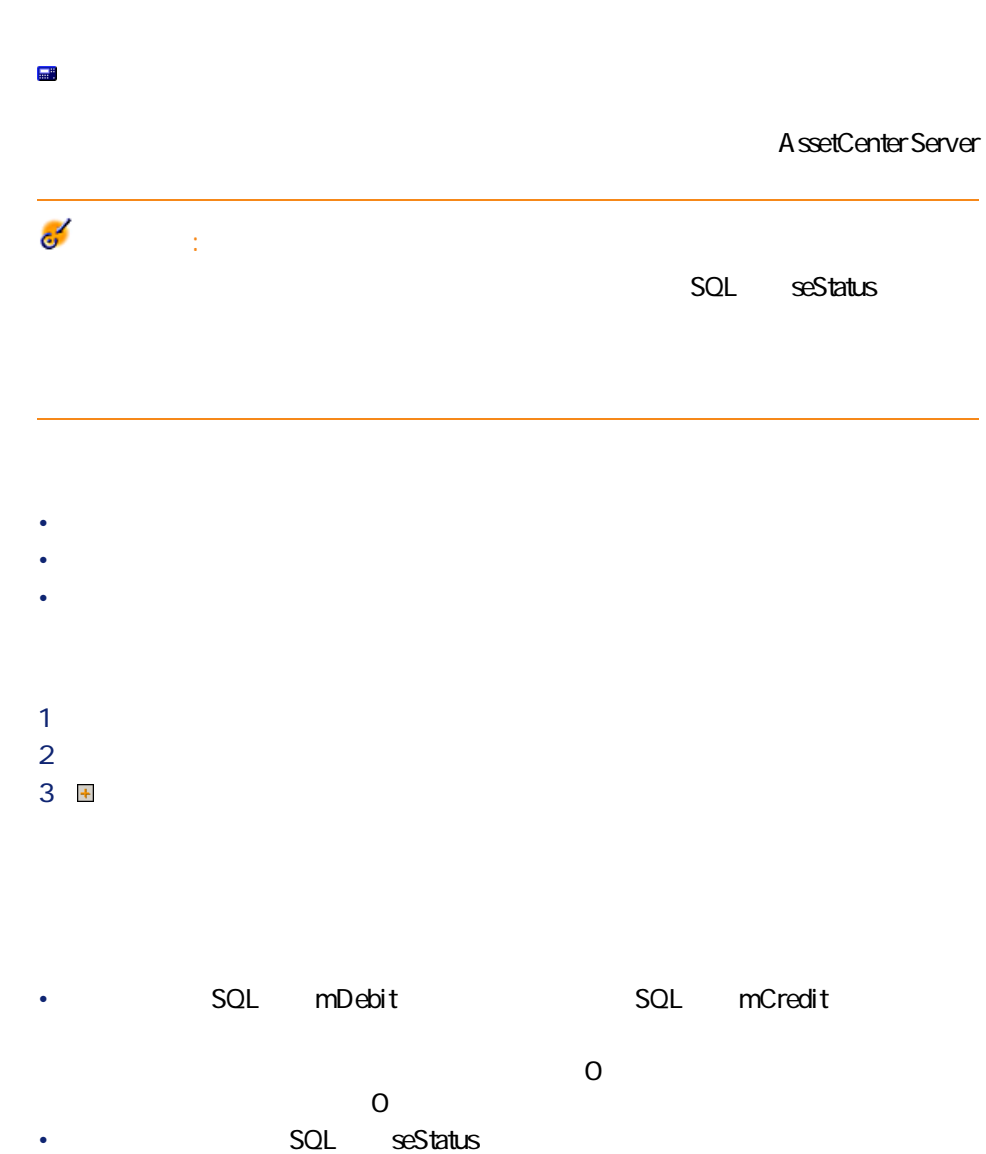

<span id="page-33-1"></span>34 AssetCenter 4.1.0 -

<span id="page-34-0"></span>**SQL** CostCenter

## **AssetCenter Server**

#### AssetCenter Server

- $\bullet$  Second Second Second Second Second Second Second Second Second Second
- <span id="page-34-1"></span>• Secondary Secondary Secondary Secondary Secondary Secondary Secondary Secondary Secondary Secondary Secondary

AssetCenter Server

SQL seStatus

 $\blacksquare$ 

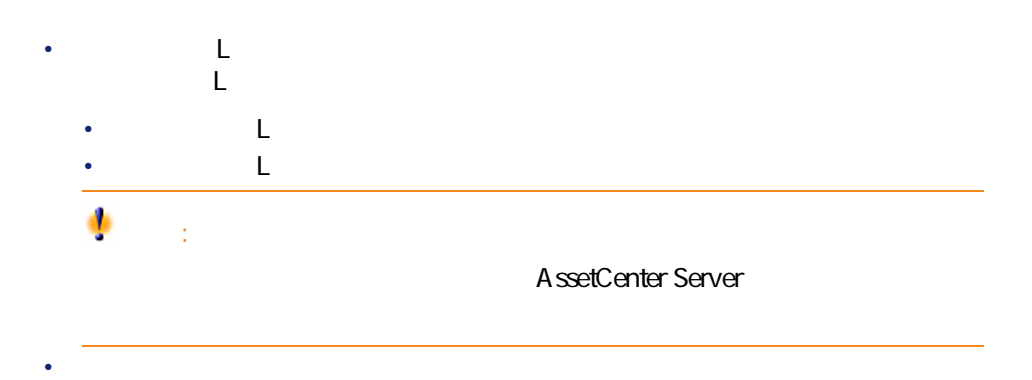

<span id="page-35-1"></span><span id="page-35-0"></span>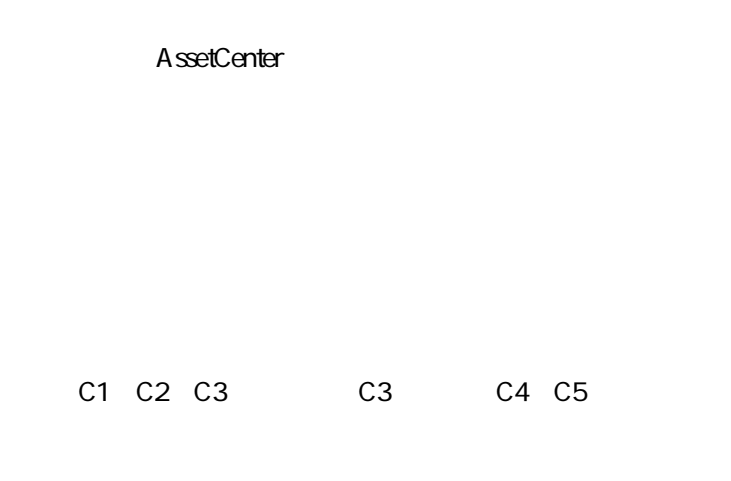

#### AssetCenter Server

#### AssetCenter Server

#### AssetCenter Server

- 分割前のコストセンタ内に分割された経費明細が作成されます。
- <sub>200</sub> of the state of the state of the state of the state of the state of the state of the state of the state of the state of the state of the state of the state of the state of the state of the state of the state of the
-
ファイナンス

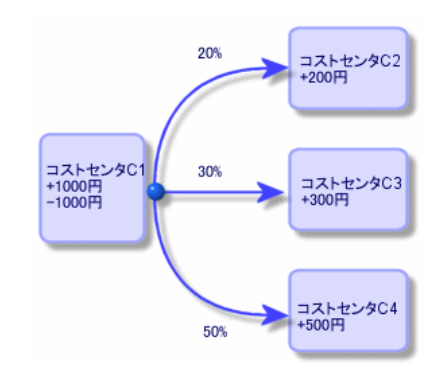

- 1 AssetCenter Server
- 2 データベースに接続します。
- **3** *<b><i>b*
- 4 アクション**[コストセンタの経費を分割する]**を選択します。
- 5 OK
- 6 AssetCenter
- 7 AssetCenter
- 8 AssetCenter Server

• 分割の開始日は分割期間に入りますが、終了日は入りません。例えば、開始 1999/1/1 1999/4/1 1999 1 1 1999 3 31

AssetCenter 4.1.0 - 27

 $2.6.$ 

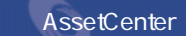

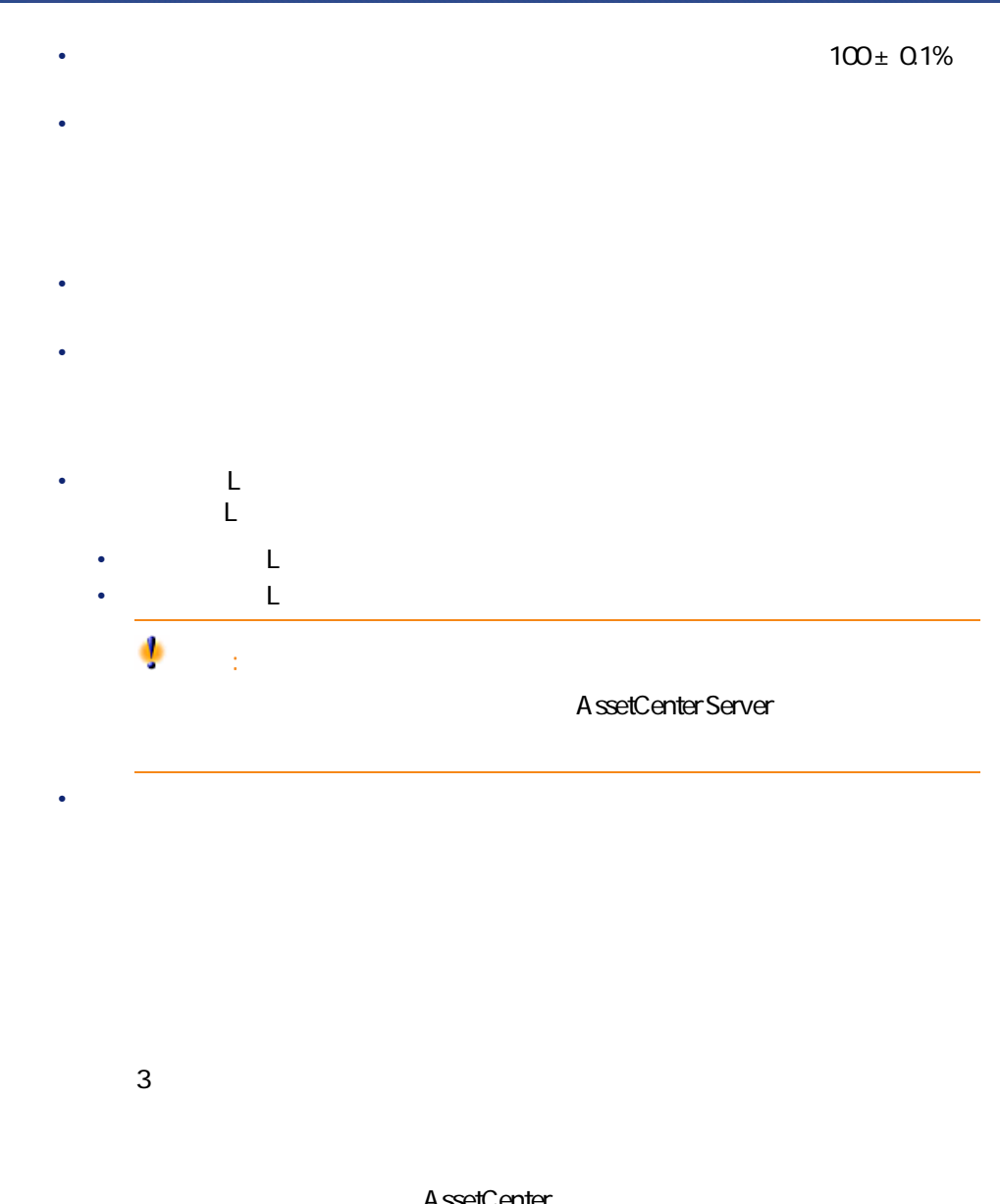

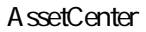

• ウィンタに関連する分割の

• 削除されたコストセンタの経費明細

## 注意:

#### AssetCenter<br>SQL seSplitStatus

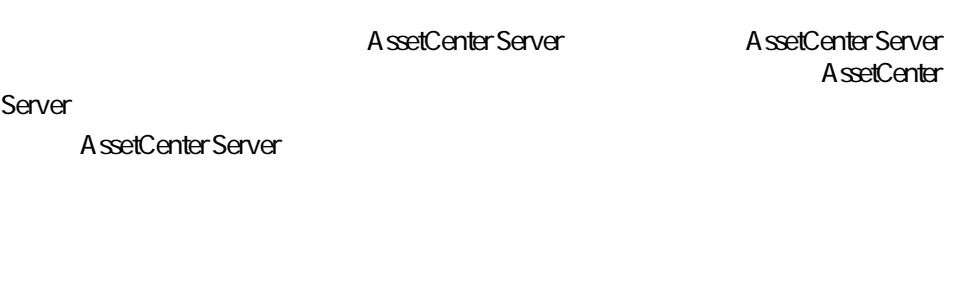

- 削除されたコストセンタの経費明細は、切り離したコストセンタとは関連が
- 経費明細が、削除されたコストセンタの分割前の元の経費明細の場合は、そ
- 経費明細が、削除されたコストセンタに関連する分割処理により発生した経
- 
- $\chi$ • インタの経費制度をコストセンタの経費制度をコストセンタの経費制度をコストロンタの経費制度をコストセンタの経費制度をコストセンタの経費制度が高い。 • 経費明細が、削除されたコストセンタの分割前の元の経費明細の場合は、コ
	- $\chi$
- 削除されたコストセンタに関連する分割処理によって発生した経費明細は削  $\mathsf{X}$

AssetCenter 4.1.0 - 29

マスプレー

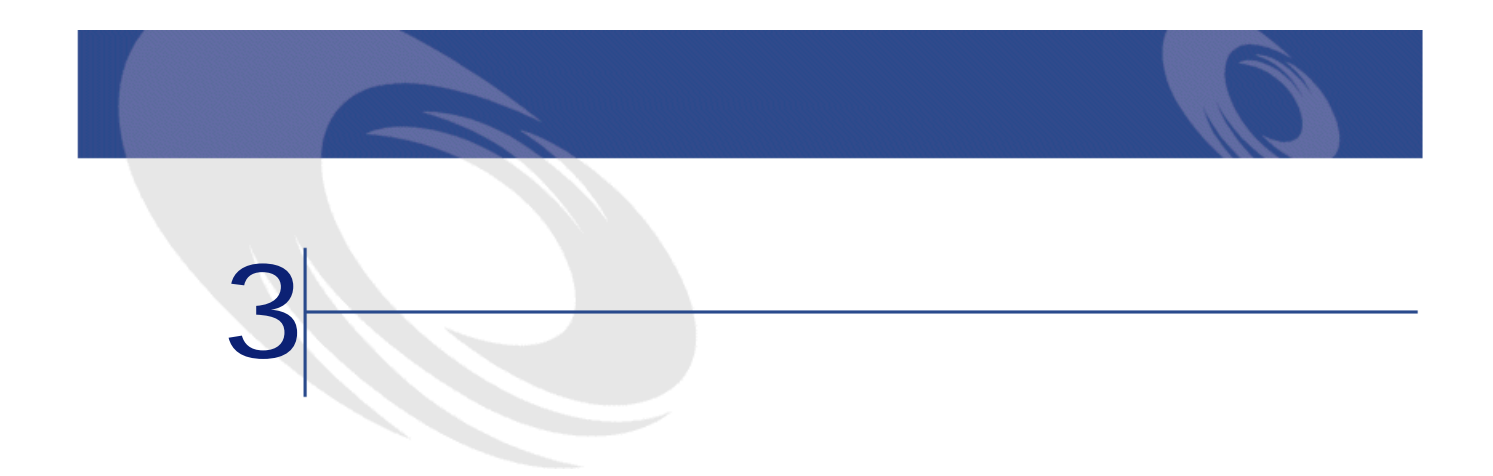

- 
- 
- Contract of the state of the state of the • **Contract in the second term**
- 

**a** 3.1. **a**  $\frac{1}{2}$ 

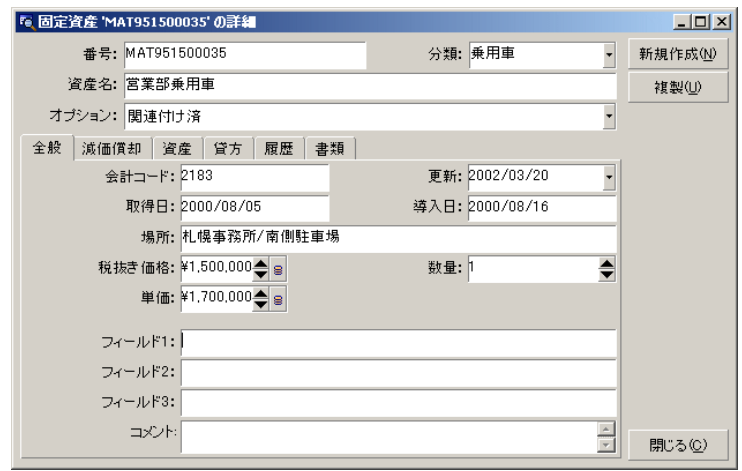

## **AssetCenter**

AssetCenter

AssetCenter

AssetCenter AssetCenter

AssetCenter 3

• 1 $\qquad \qquad$  1 • 1 $\sim$  1 $\sim$ 

• 1 $\sim$  100  $\sim$  100  $\sim$  100  $\sim$  100  $\sim$  100  $\sim$  100  $\sim$ 

#### AssetCenter

- $1$ 2 AssetCenter  $3 \pm 3$
- $4$
- $5$
- $6$

AssetCenter

#### AssetCenter

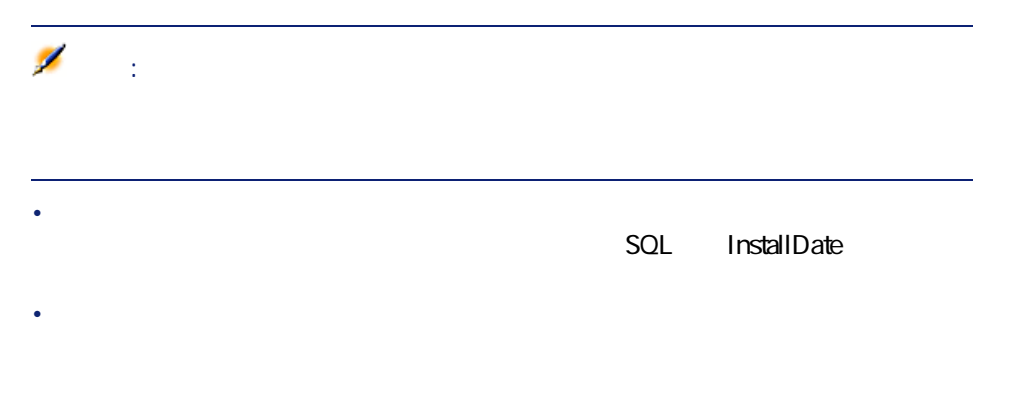

AssetCenter 4.1.0 - 43

ファイナンス アイスト

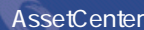

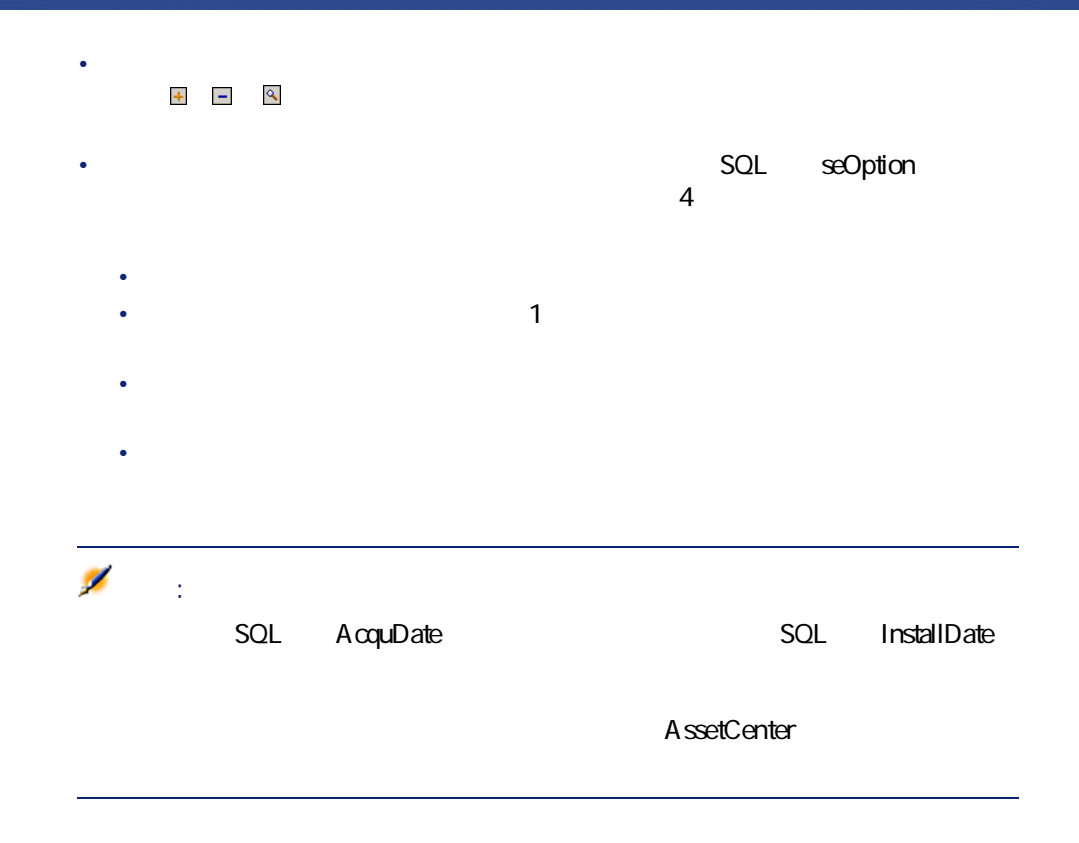

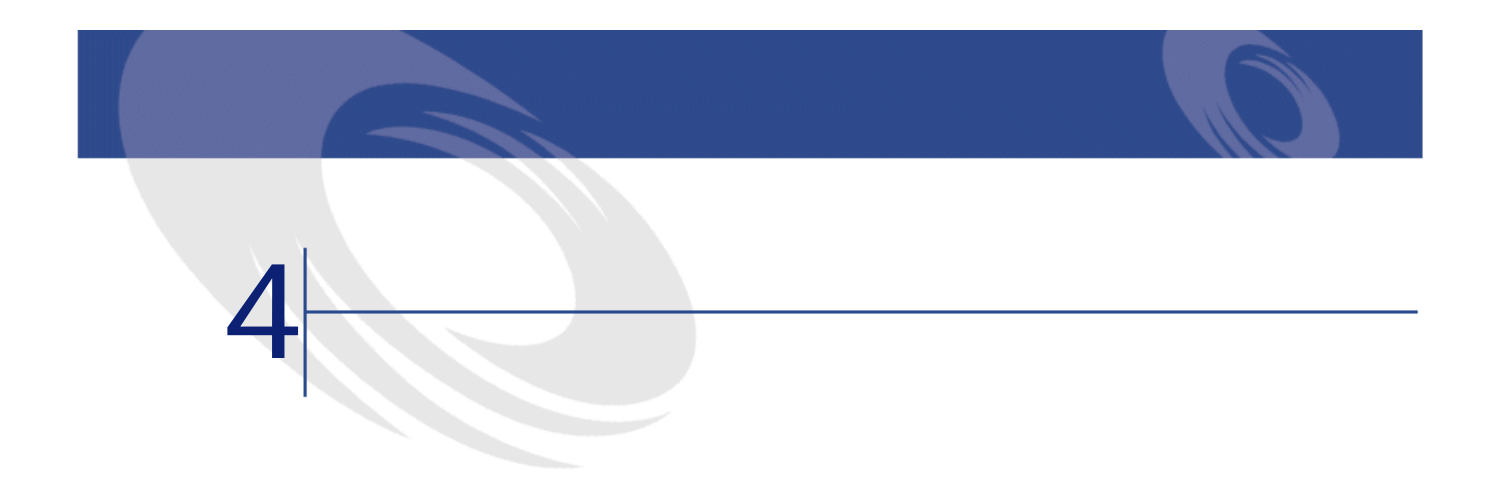

- $\bullet$  and  $\bullet$
- **12 minutes keeping**

#### AssetCenter

• 契約賃貸料。契約の詳細画面の**[賃貸料]**タブページの賃貸料サブタブペー  $SQL$  TaxFormula  $SQL$  TaxJuris **[** $\mathsf{SQL}$  pTaxRate **besically** SQL mTaxValue

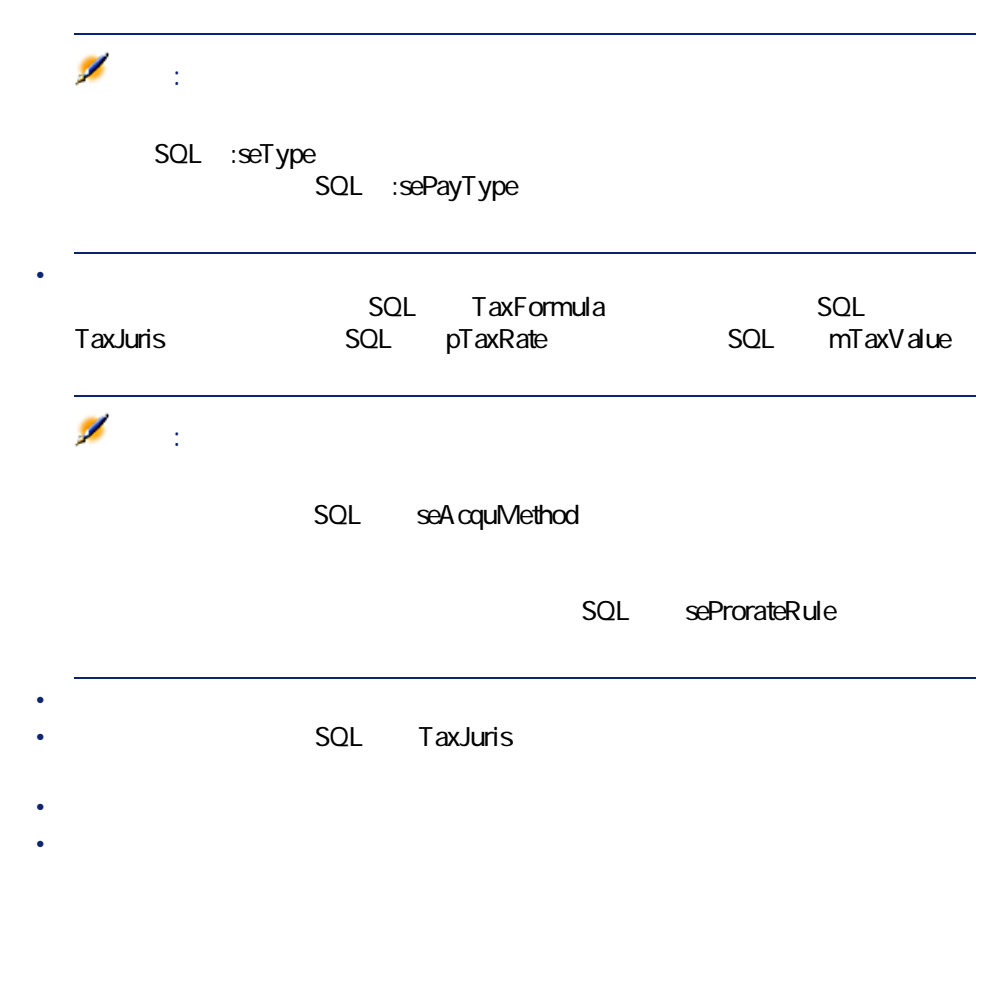

• **• Particular and the set of the set of the set of the set of the set of the set of the set of the set of the set of the set of the set of the set of the set of the set of the set of the set of the set of the set of the** 

• AssetCenter Server

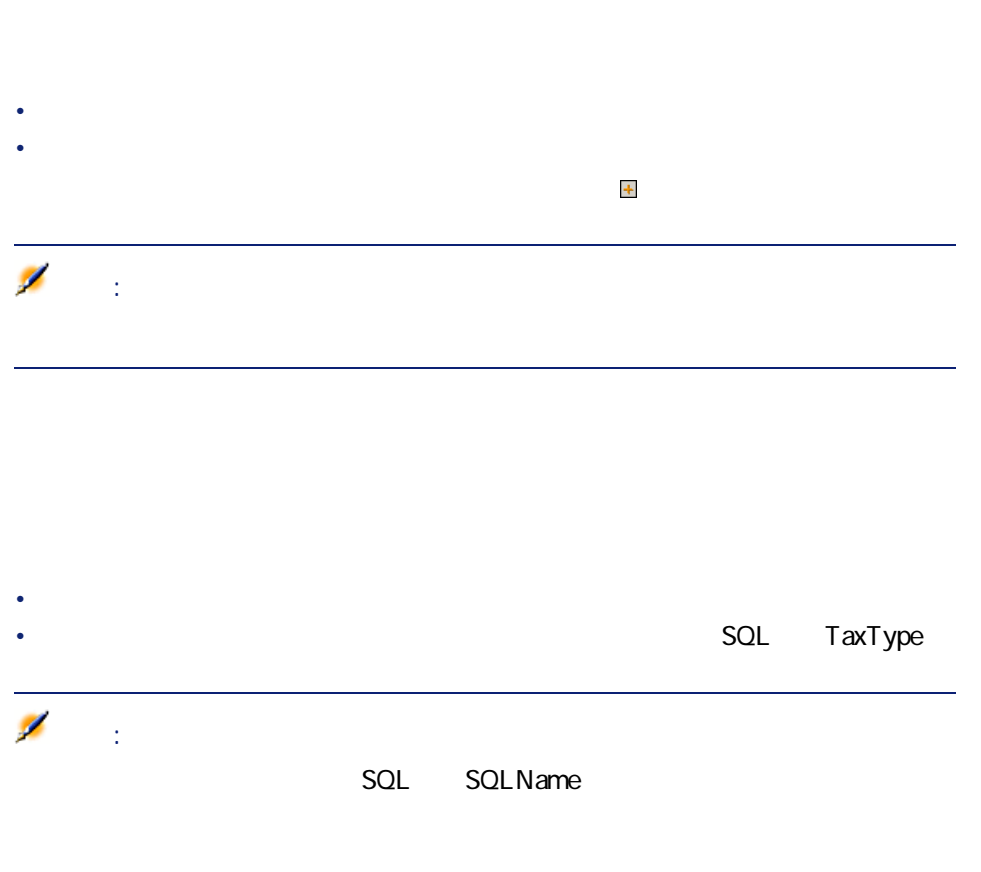

 $\blacksquare$ 

1 **[ポートフォリオ/場所]**メニューを選択し、場所のテーブルを表示しま

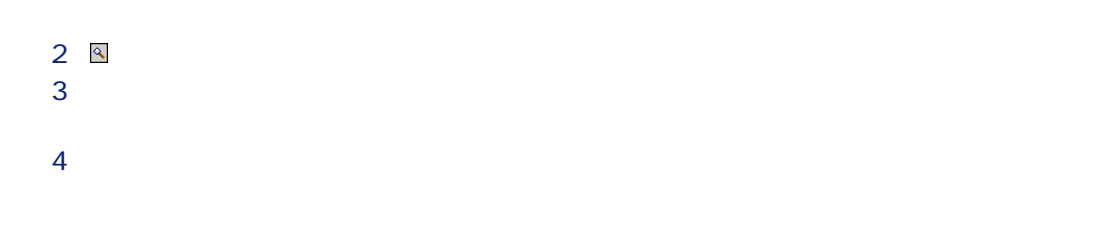

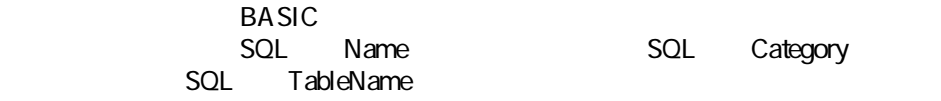

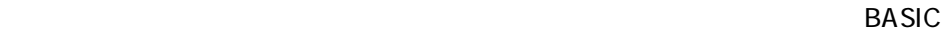

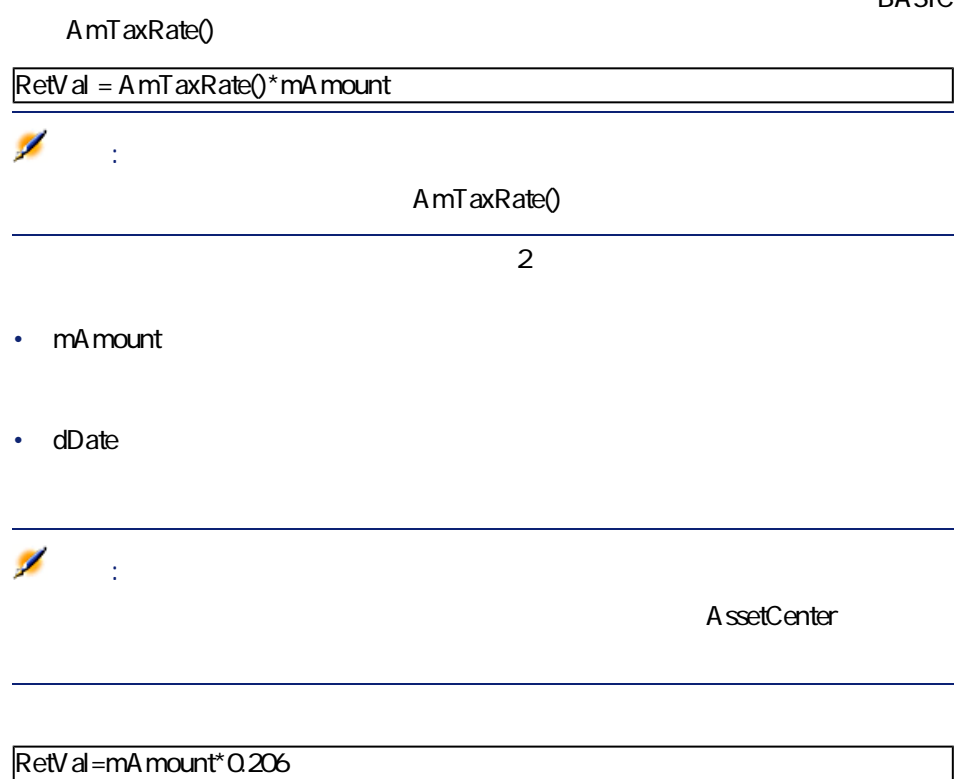

20.6%

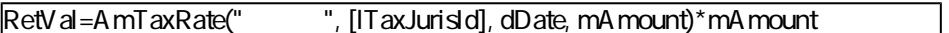

 $\blacksquare$ 

1 次に示すように、**[ファイナンス/税区分と税率]**を選択して税区分の詳細

**4.1.** 

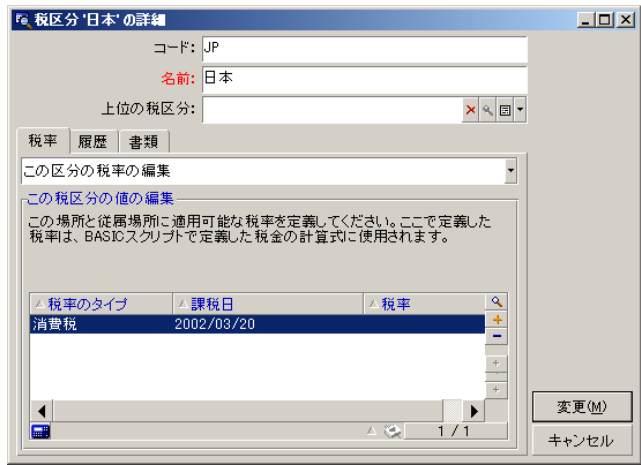

 $2$  $\mathsf{SOL}\n$ seAcquMethod

4 **[支払]**タブの**[税区分]**(SQL名:TaxJuris)フィールドを「日本」に設

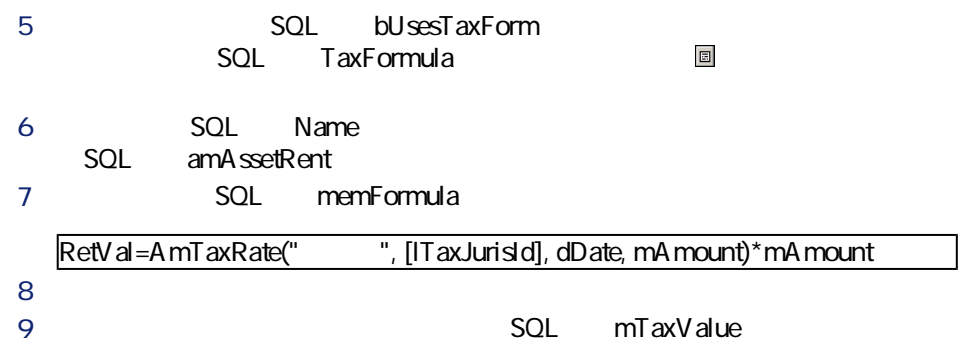

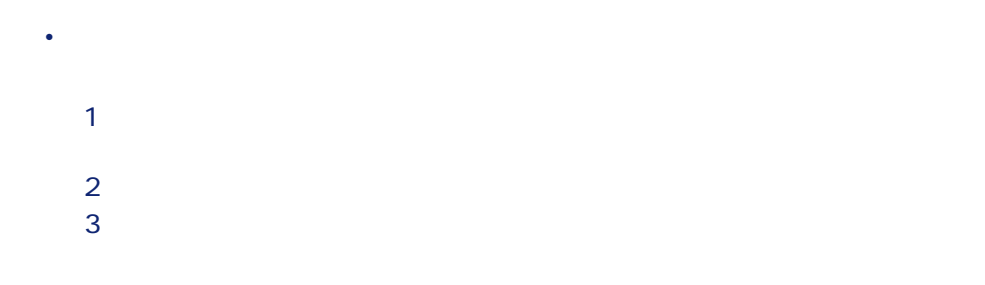

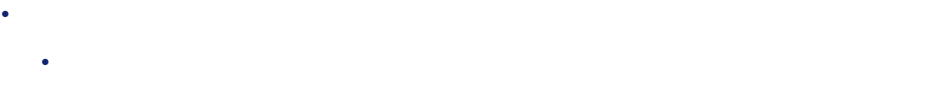

- 税金が依頼明細または発注明細に関連する場合は、その明細の詳細画面
- 税金が請求明細に関連する場合は、請求明細の詳細画面の**[価格]**タブ
- Longitude in the control of the control of the control of the control of the control of the control of the control of the control of the control of the control of the control of the control of the control of the control
- $\mathbf{r} = \mathbf{r} \times \mathbf{r}$  **(note that**  $\mathbf{r} = \mathbf{r} \times \mathbf{r}$ **)**

50 AssetCenter 4.1.0 -

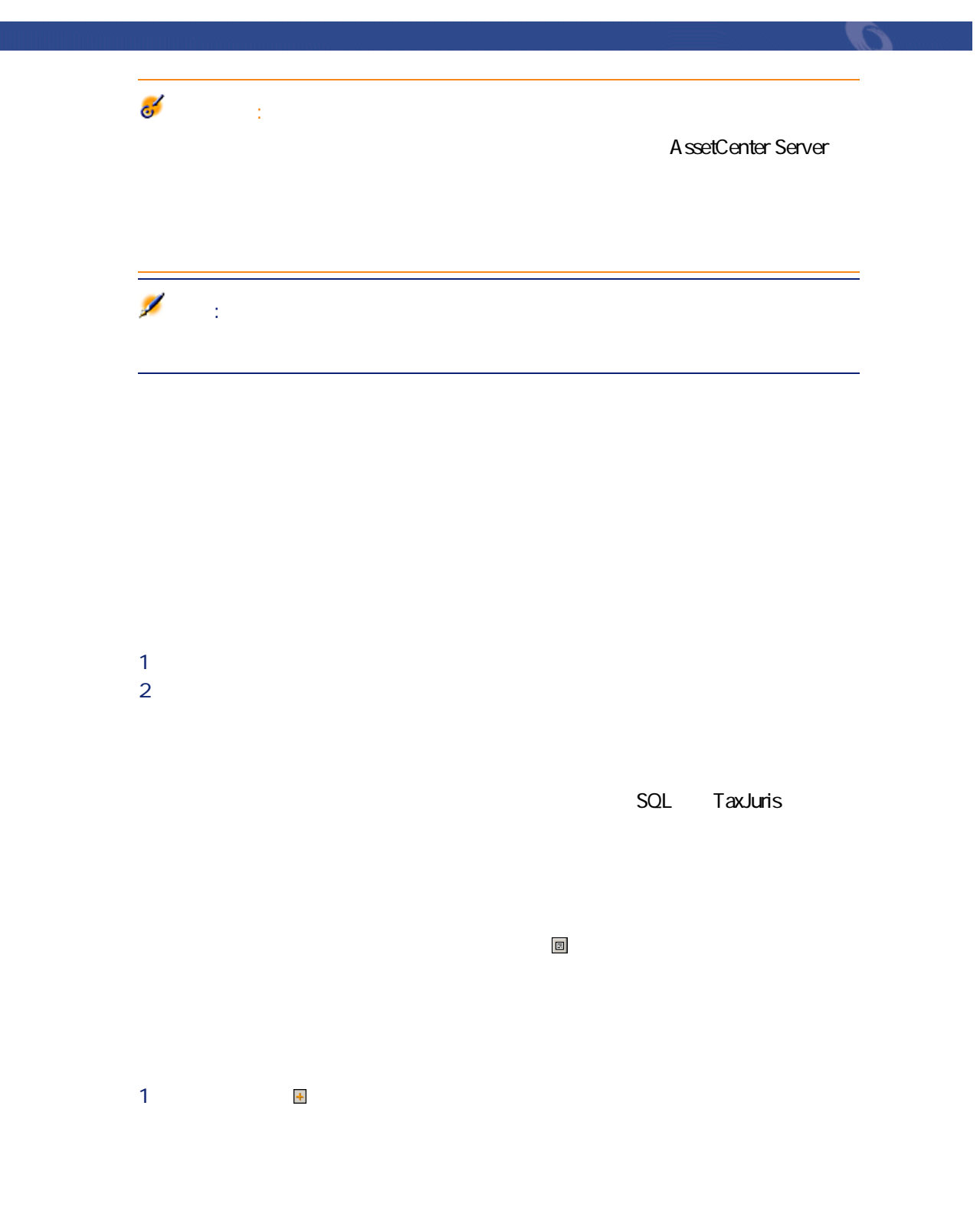

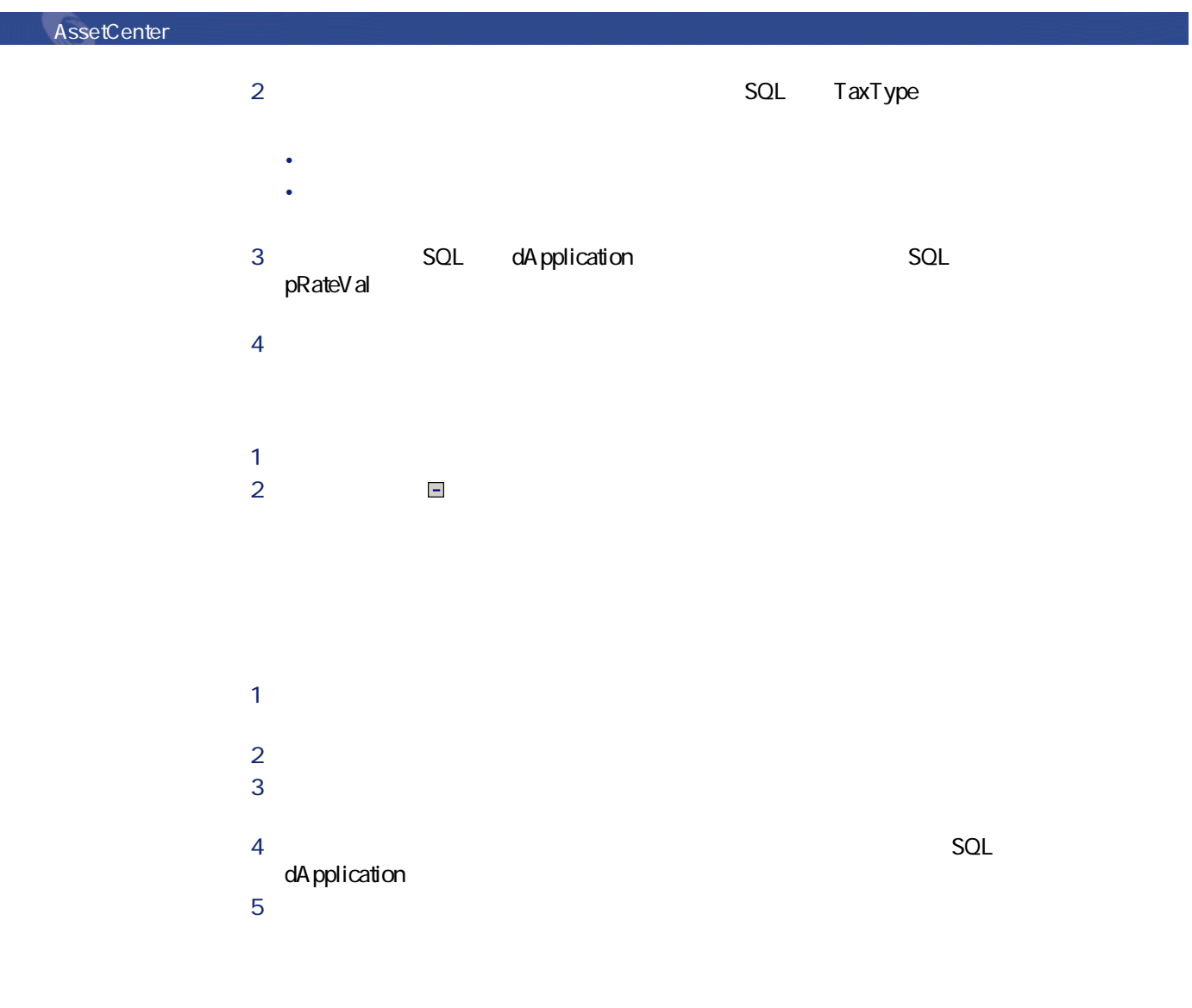

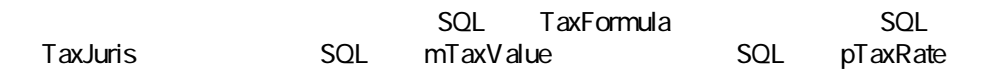

**SQL** bUsesTaxForm

- このオプションのチェックボックスをオフにすると、税金は固定されます。 • このオプションのチェックボックスをオンにすると、税金は計算式を使って
- 
- 1 **bUsesTaxForm**
- 2 **SQL** mTaxValue **contact in the SQL** pTaxRate

税額 ¥10,000  $\bigoplus$ 

AssetCenter

1 **busesTaxForm**  $2$   $\Box$ 3 税金の計算式のテーブル内の既存の計算式を使う場合は、**[選択]**をクリッ クしてから をクリックします。新しい計算式を作成する場合は**[新規作**

AssetCenter 4.1.0 - 153

アイナンス

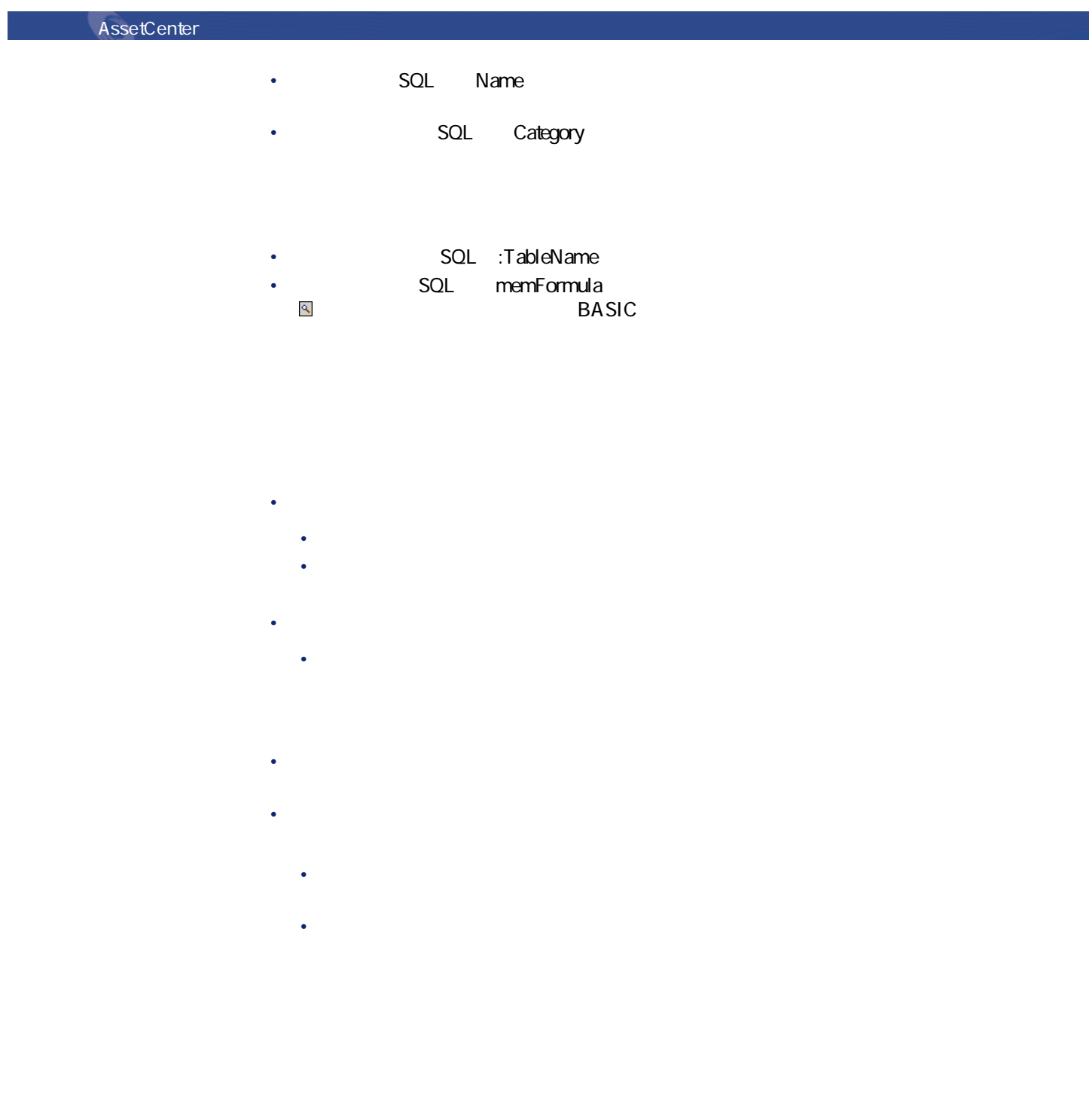

• <sub>The internal state  $\mathcal{L}_{\mathcal{A}}$  is the internal state  $\mathcal{L}_{\mathcal{A}}$ </sub>

54 AssetCenter 4.1.0 -

# • 課税対象となる賃貸料の支払の税区分に適用可能な税率のタイプ。これらは **之** AssetCenter  $\mathbf{Q}$ **もの** 1 **[ポートフォリオ/場所]**メニューを選択して、場所のテーブルを表示しま  $2$  $3 \text{ }$  $4$

**手順2: 契約賃貸料または資産賃貸料の[計算式](SQL**

アイディング マンディング

## TaxFormula

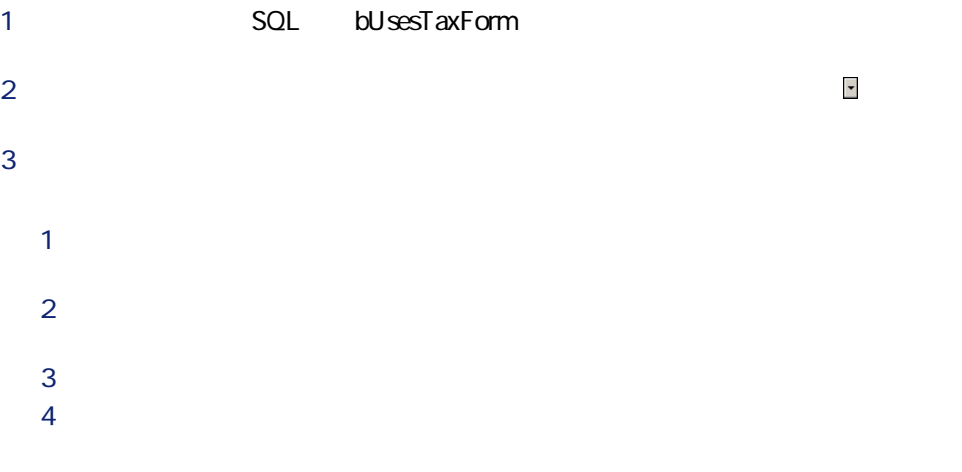

|『 税金の計算式 '消費税' の詳細  $\boxed{\text{L}\boxtimes\text{N}}$ 名前: 消費税 カテゴリ:  $\overline{\phantom{0}}$ テーブル: 田資産の賃貸料 (am Asset Rent)  $\overline{\cdot}$ 計算式: Retval=[mPayments]\*5/100  $\boxed{\triangle}$  $\overline{\underline{\checkmark}}$  $\boldsymbol{\mathsf{x}}$ 変更(<u>M</u>)  $\begin{array}{c} \hline \hline \hline \hline \hline \hline \hline \end{array}$ キャンセル 

value\$ 5%

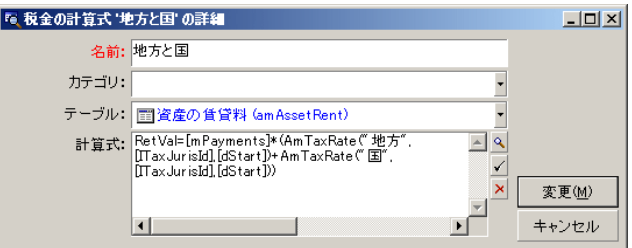

- 1 AssetCenter Server
- $2$  $\overline{O}$

56 AssetCenter 4.1.0 -

4 **[変更]**をクリックし、変更を確定します。

3 **AssetCenter Server**  $\overline{0}$ 4 **AssetCenter Server** 

AssetCenter Server

- **1 b**  $\frac{1}{2}$
- $2$ **3** [  $\ddot{\textbf{d}}$
- 1 a  $1$
- $2 \nabla$

AssetCenter 4.1.0 - 157

 $\blacksquare$ 

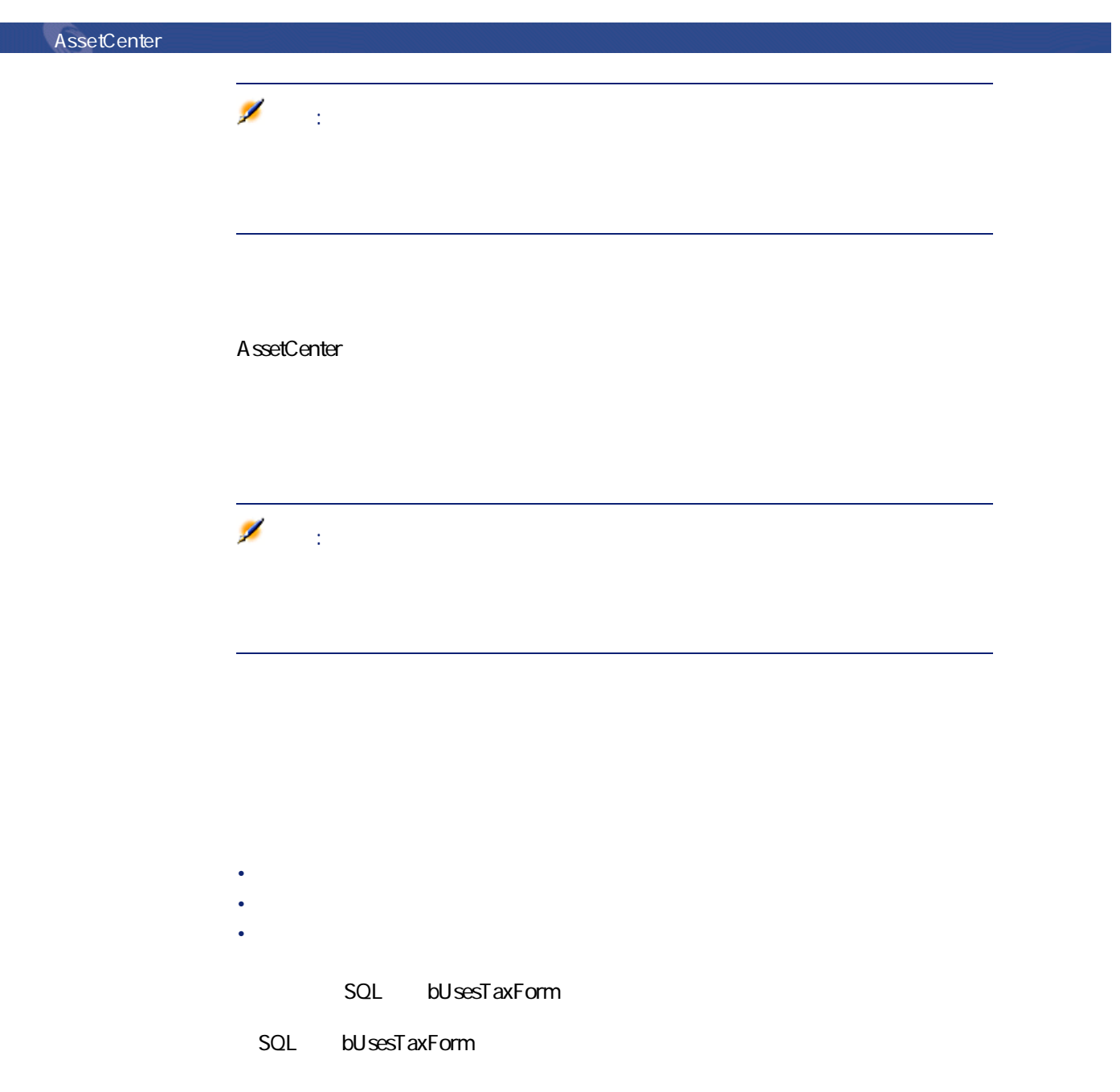

**4.1.** 

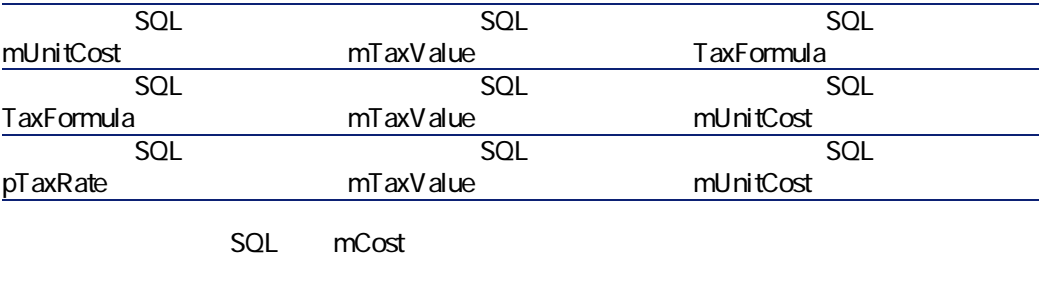

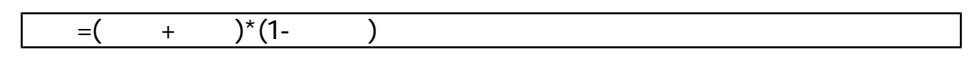

AssetCenter 4.1.0 - 159

ファイナンス

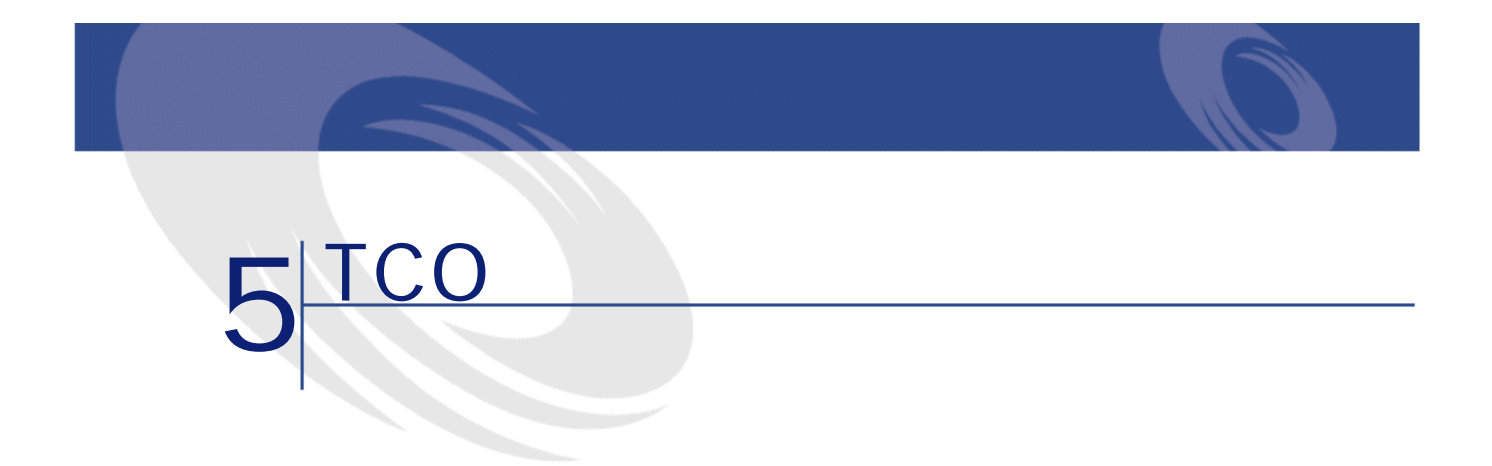

Total Cost of Ownership = TCO

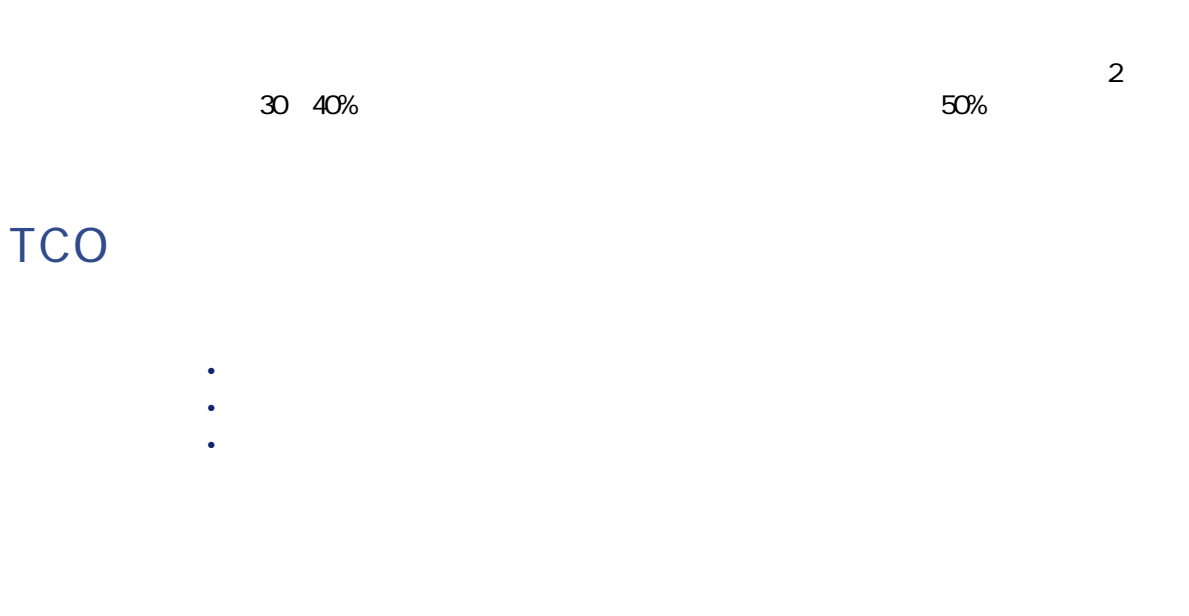

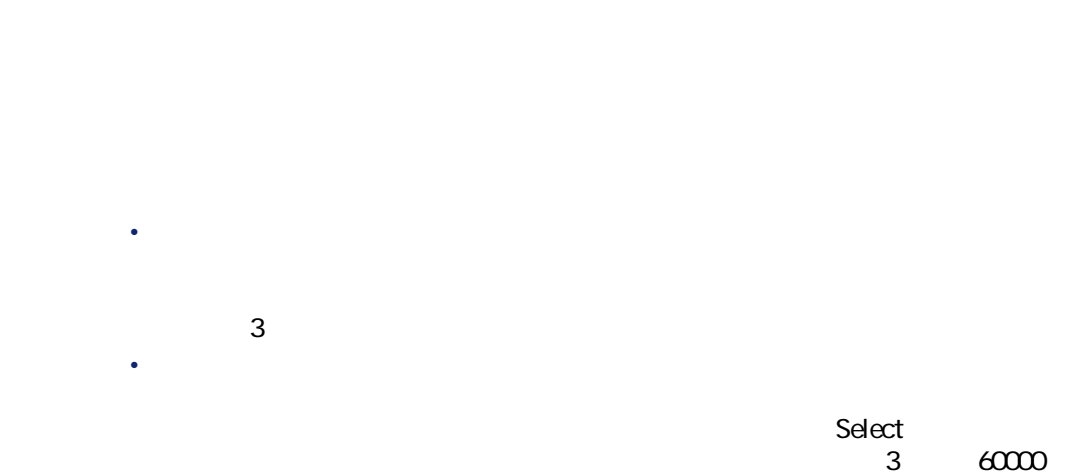

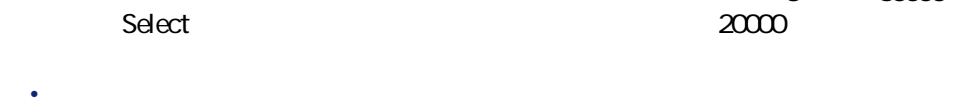

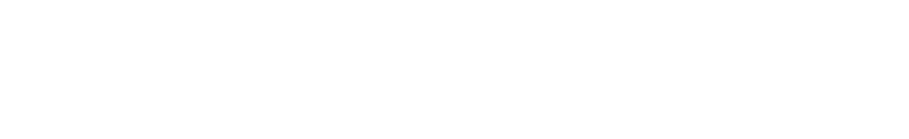

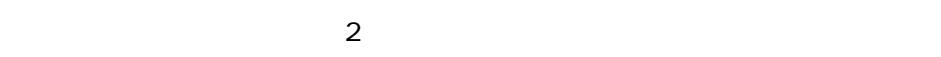

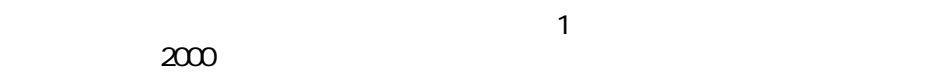

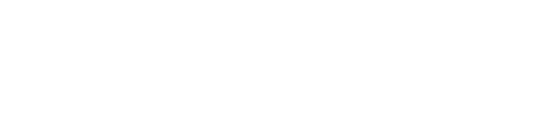

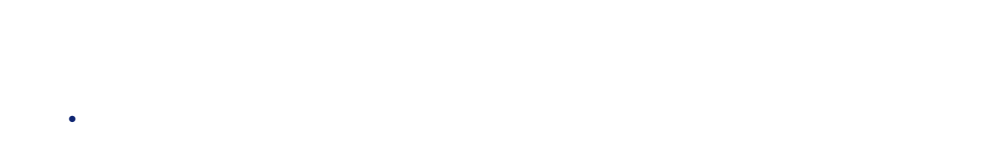

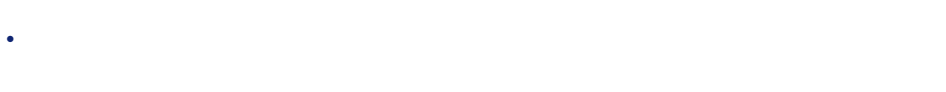

 $62$  AssetCenter 4.1.0 -

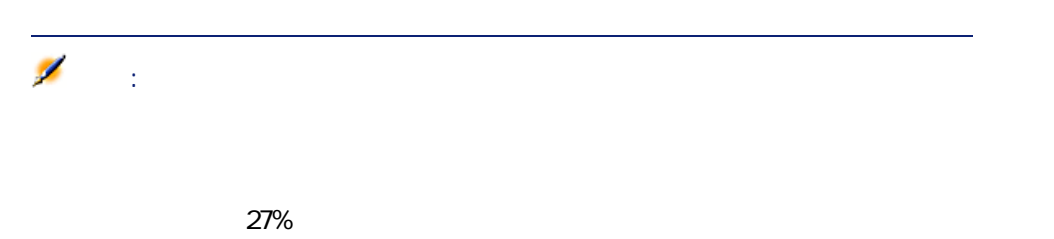

 $\blacksquare$ 

## AssetCenter TCO

### AssetCenter

• 取得原価は、資産を受領したとき、または資産を作成したときに発生しま 注意:  $<sup>3</sup>$ </sup> •  $\bullet$  -  $\bullet$  -  $\bullet$ • 賃貸費は、契約管理機能によって作成されます。

AssetCenter AssetCenter SQL cf\_AverageYearlyTco **1** 

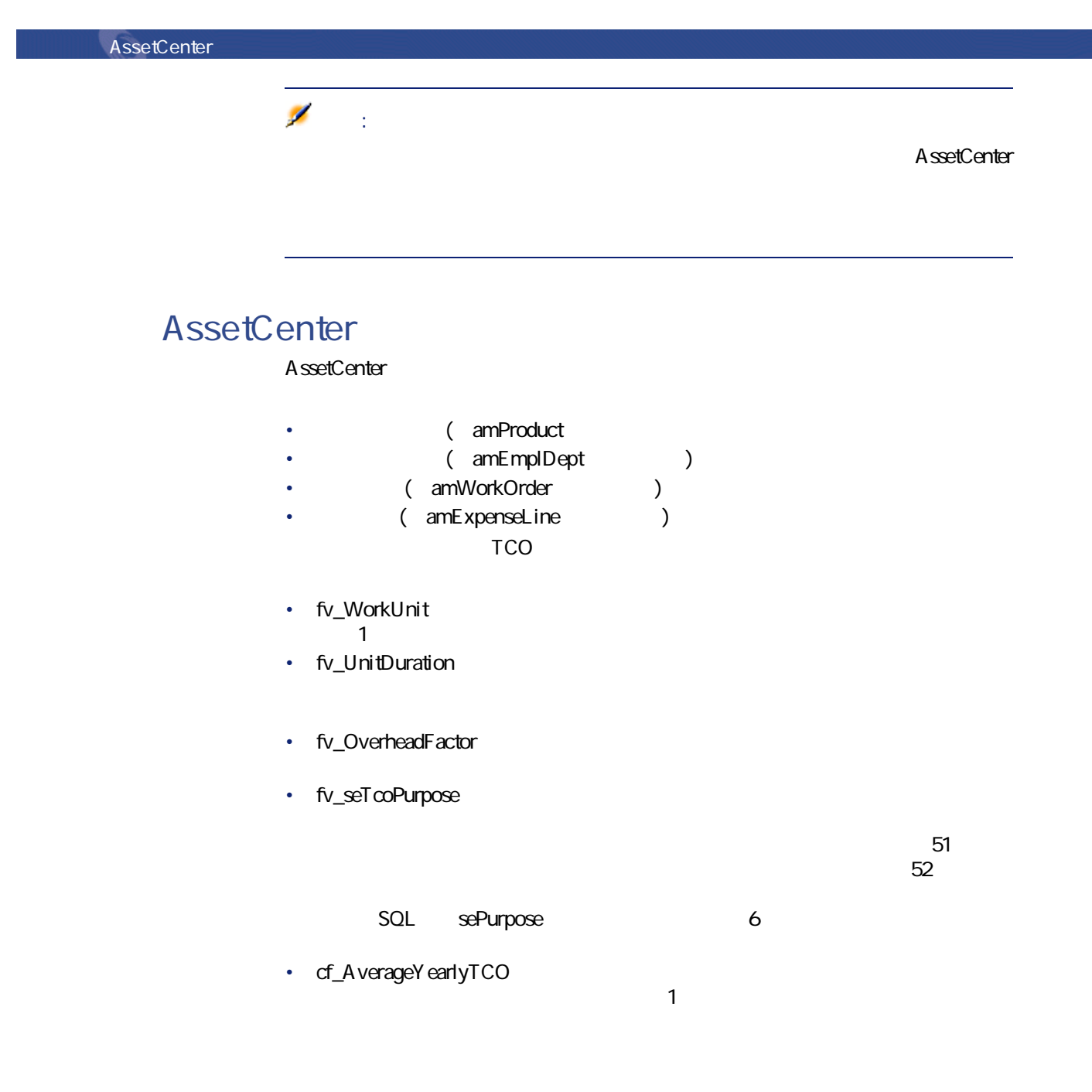

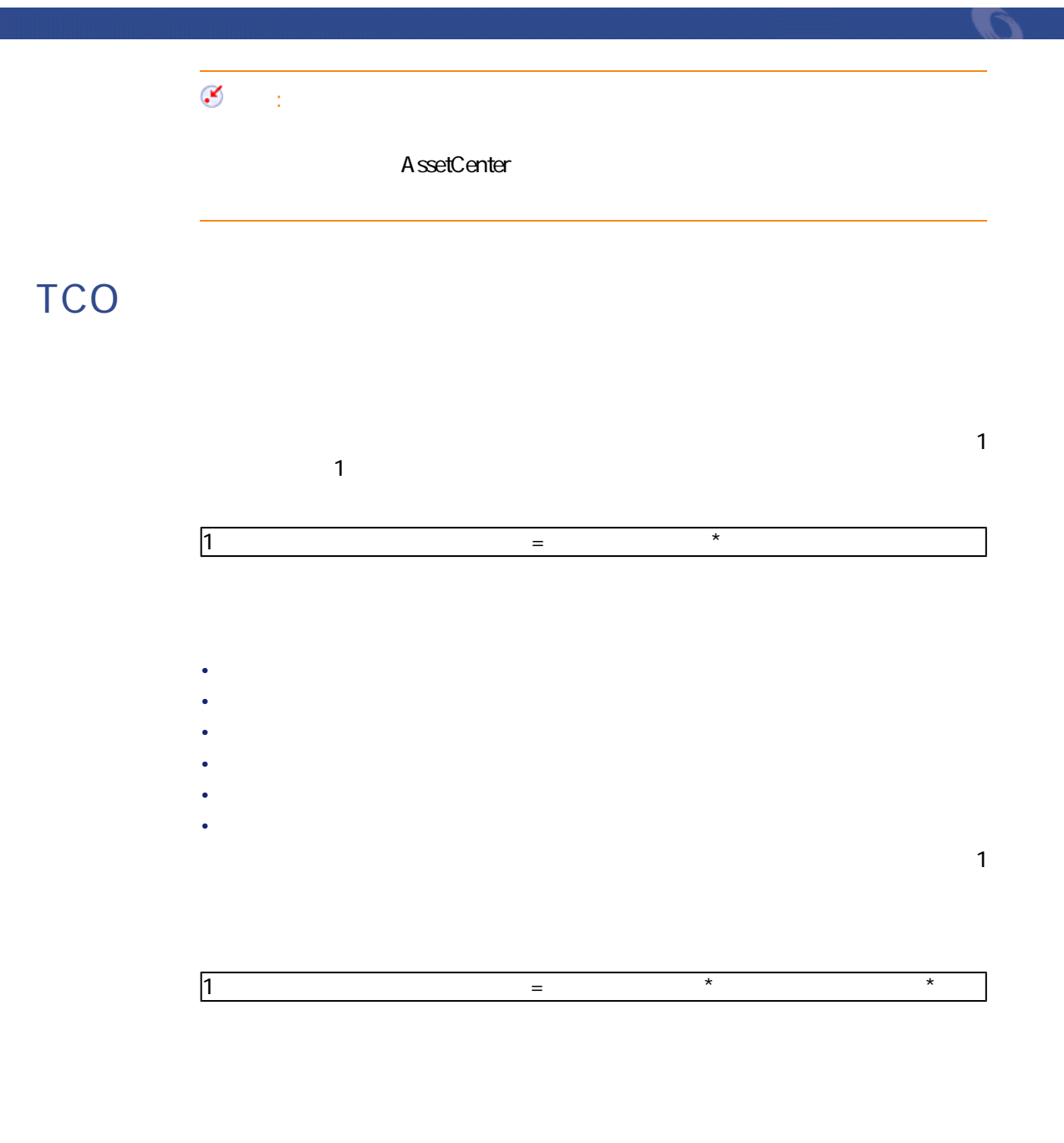

SQL Technician

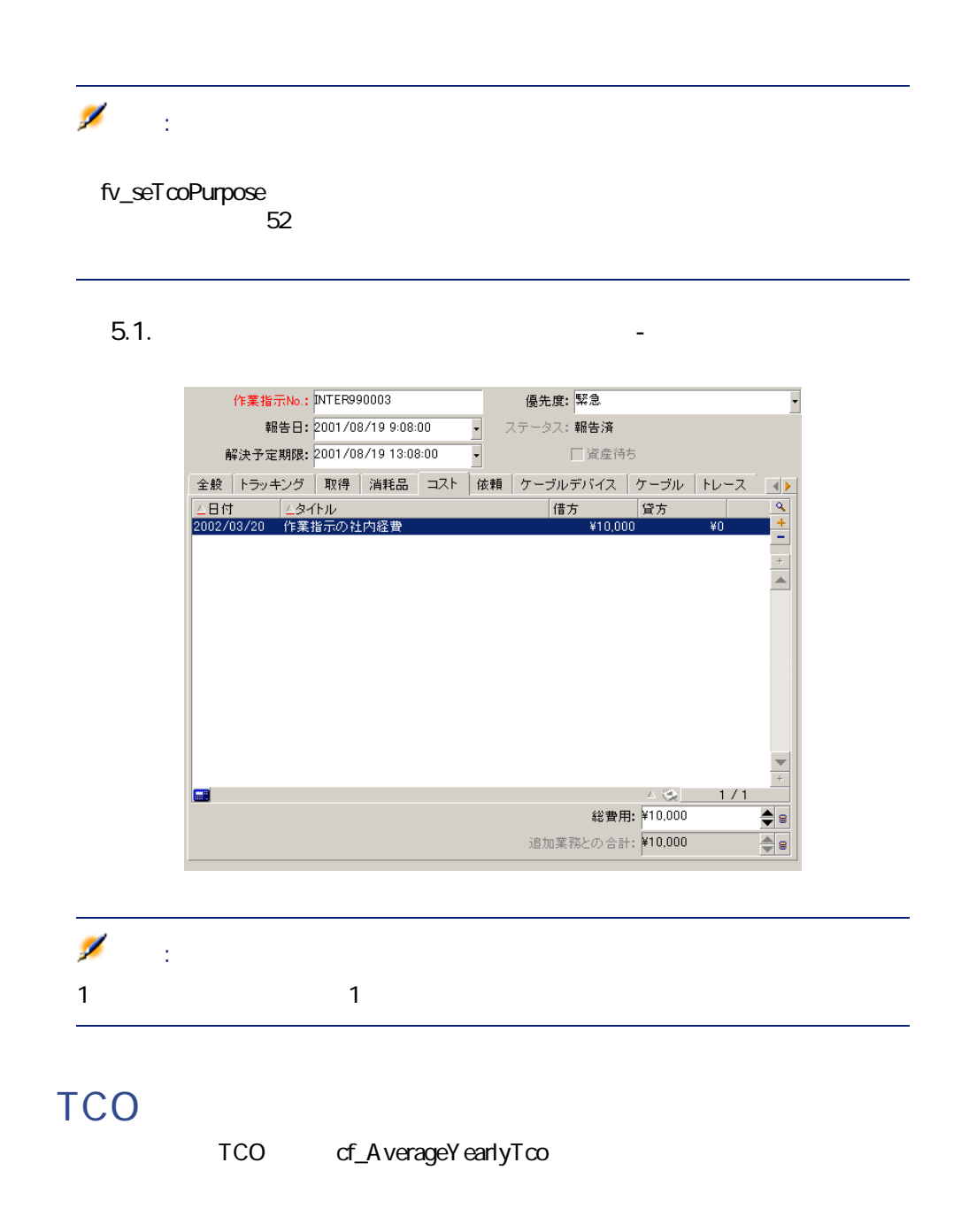

66 AssetCenter 4.1.0 -

• 資産が**[使用中]**または**[在庫中]**の場合は、計算式は次のようになります  $\mathbb{R}^{\mathbb{Z}}$  $\mathbb{R}^2$  for  $\mathbb{R}^2$  for  $\mathbb{R}^2$  for  $\mathbb{R}^2$  for  $\mathbb{R}^2$  for  $\mathbb{R}^2$  for  $\mathbb{R}^2$  for  $\mathbb{R}^2$  for  $\mathbb{R}^2$  for  $\mathbb{R}^2$  for  $\mathbb{R}^2$  for  $\mathbb{R}^2$  for  $\mathbb{R}^2$  for  $\mathbb{R}^2$  for  $\mathbb{R}^2$  除却予定日 - 導入日 Ø 注意: • 資産が**[除却済資産]**の場合は、計算式は次のようになります。  $\mathbb{R}^n$  = Z  $\mathbb{R}^n$  = Z  $\mathbb{R}^n$  = Z  $\mathbb{R}^n$  = Z  $\mathbb{R}^n$  = Z  $\mathbb{R}^n$  = Z  $\mathbb{R}^n$  = Z  $\mathbb{R}^n$  = Z  $\mathbb{R}^n$ 

**2 interval allegation** 

cf\_AverageYearlyTco

 $\pm$ 

AssetCenter 4.1.0 - 167

ファイナンス

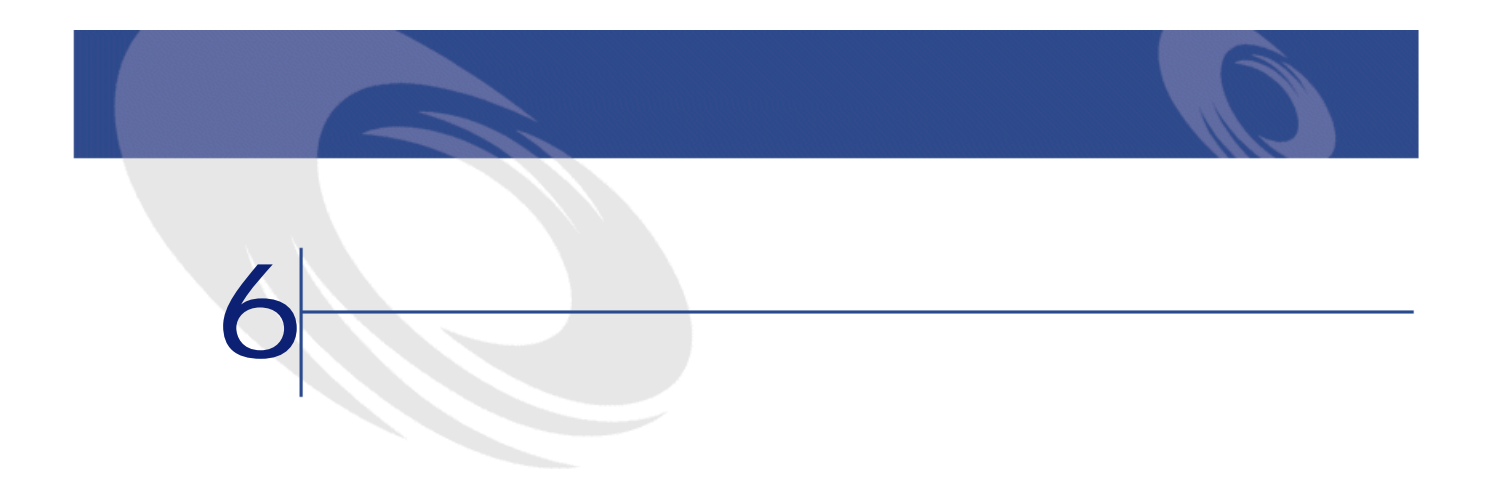

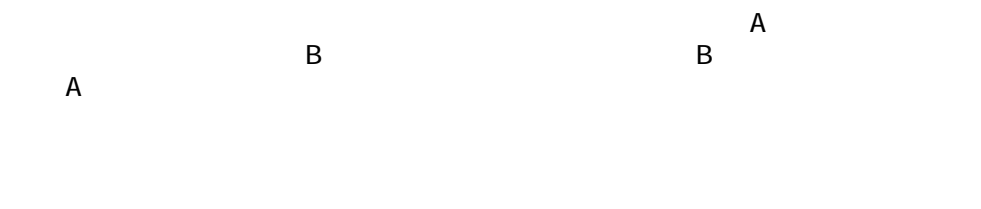

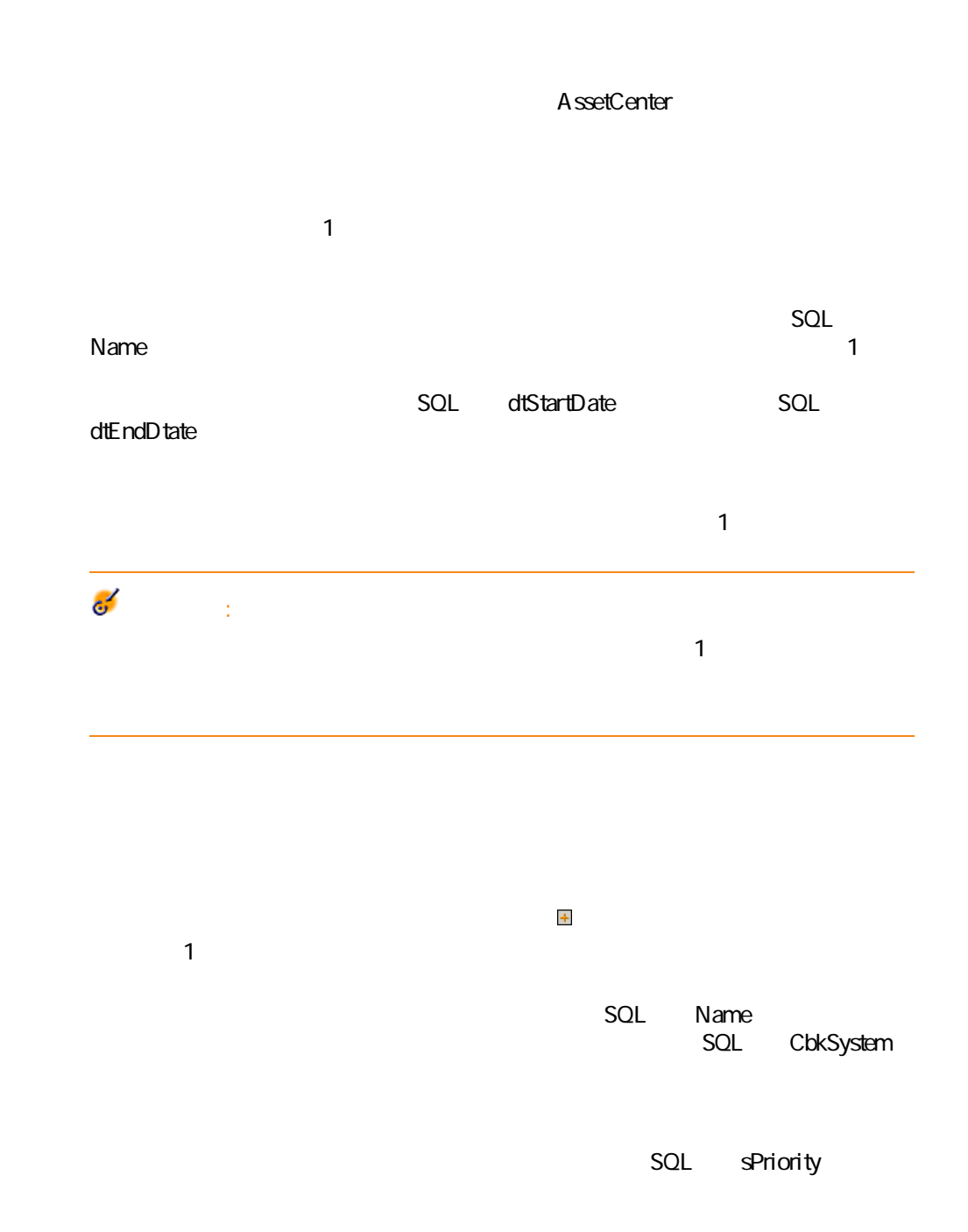

アイナンス

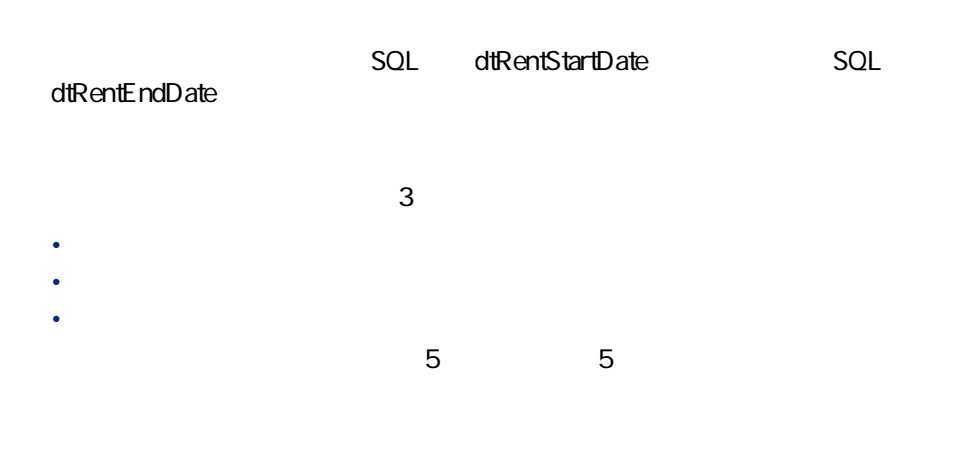

 $1$ 

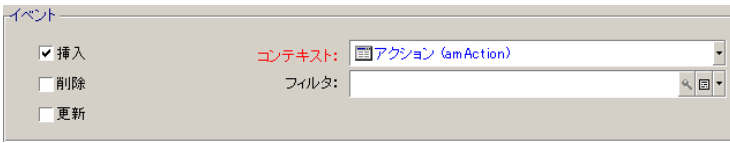

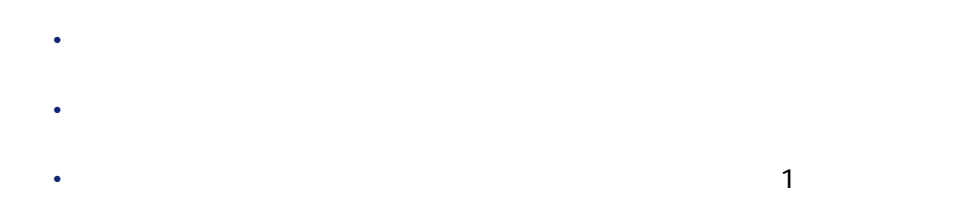

#### $2$

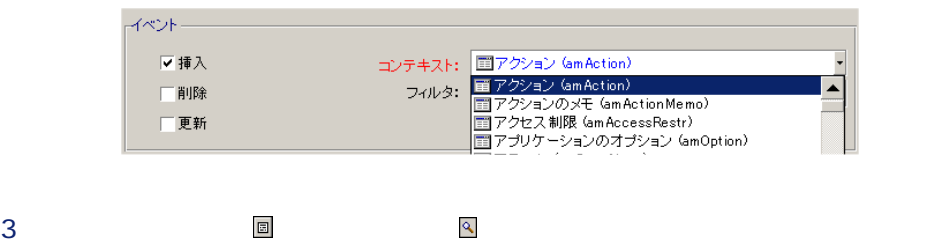

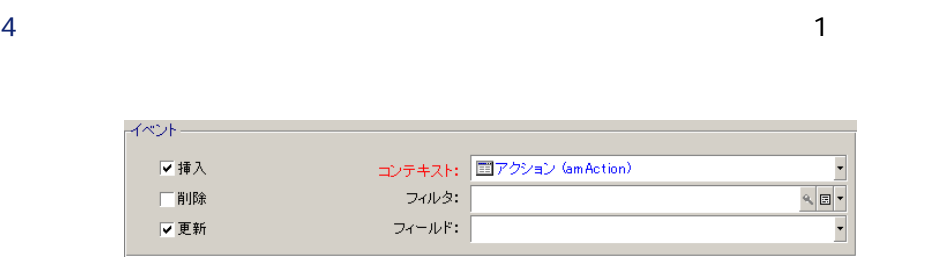

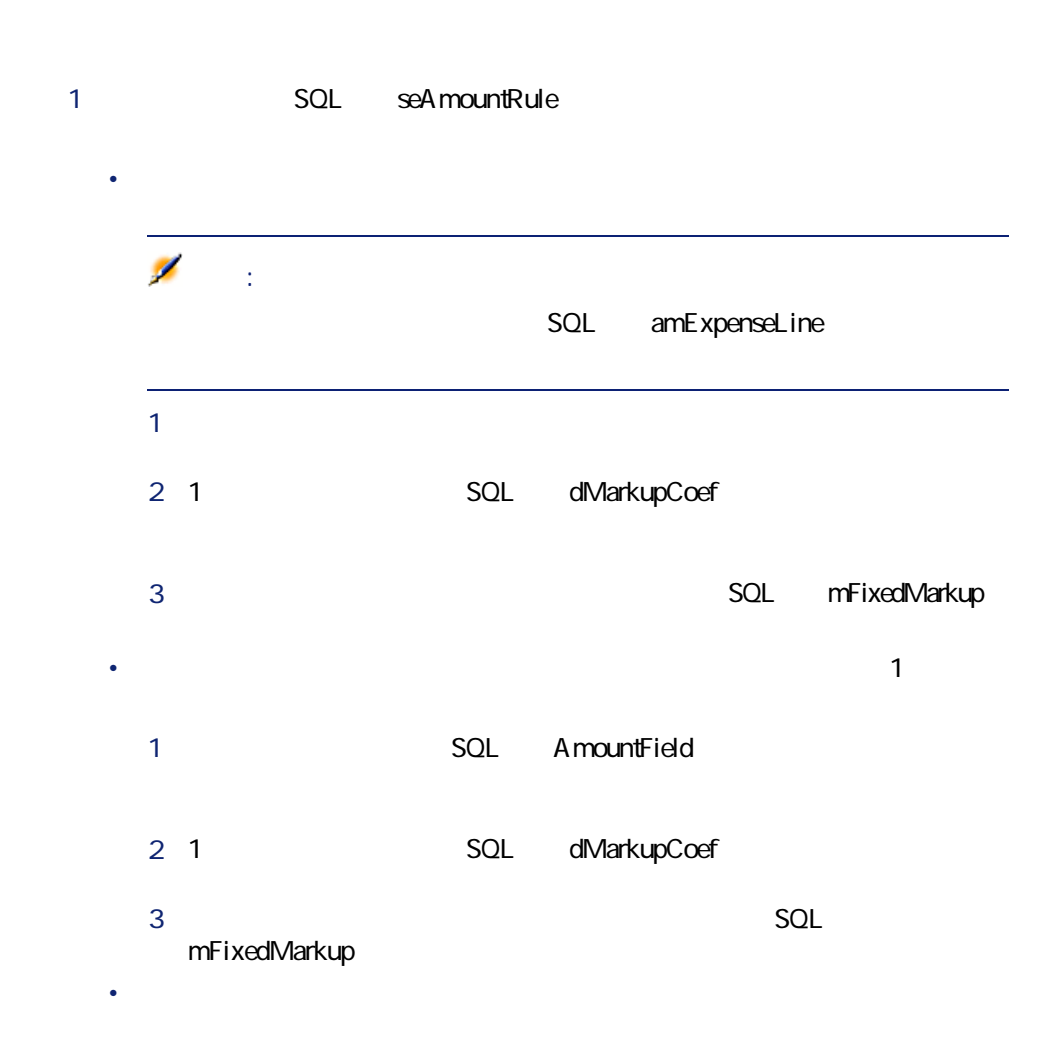
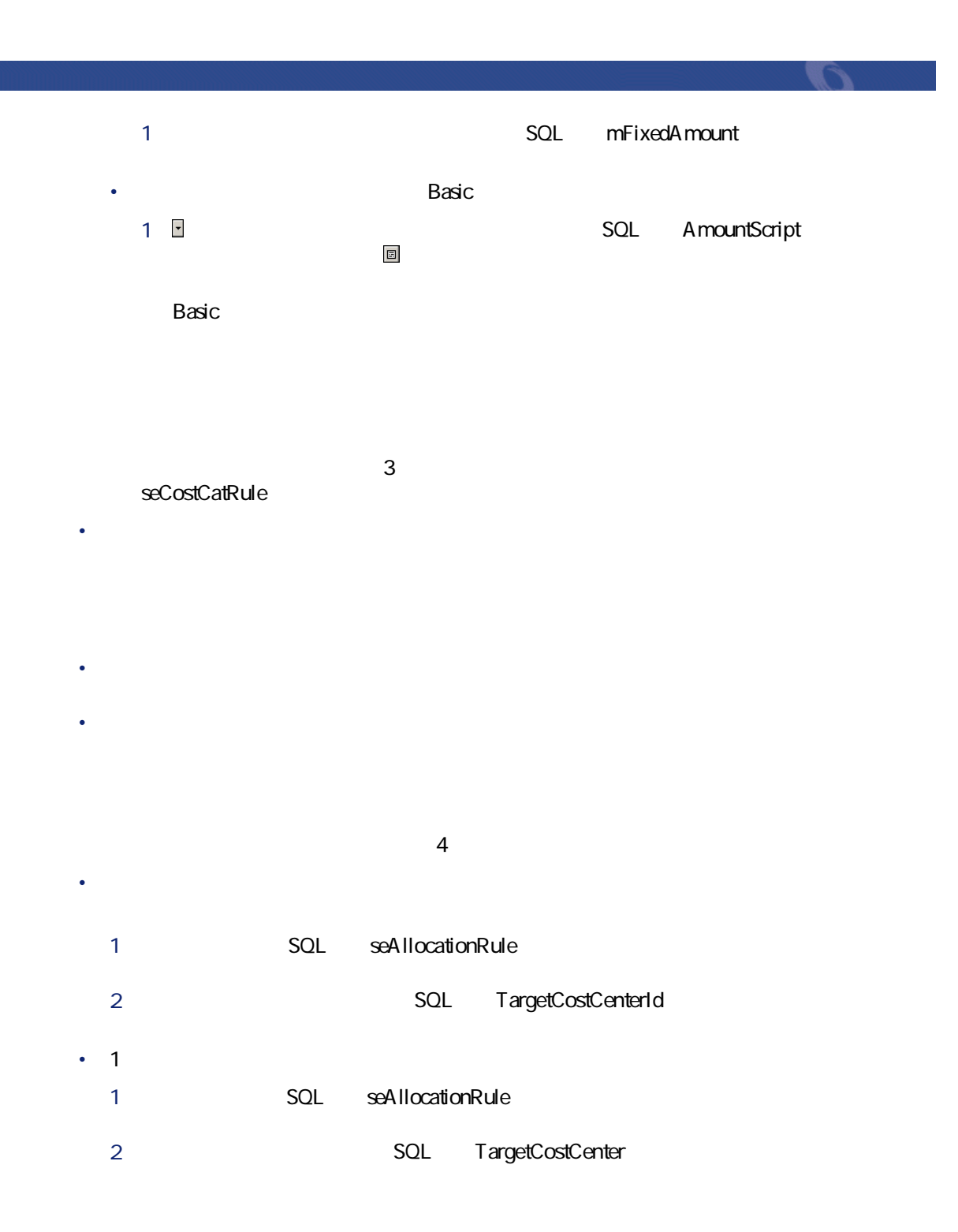

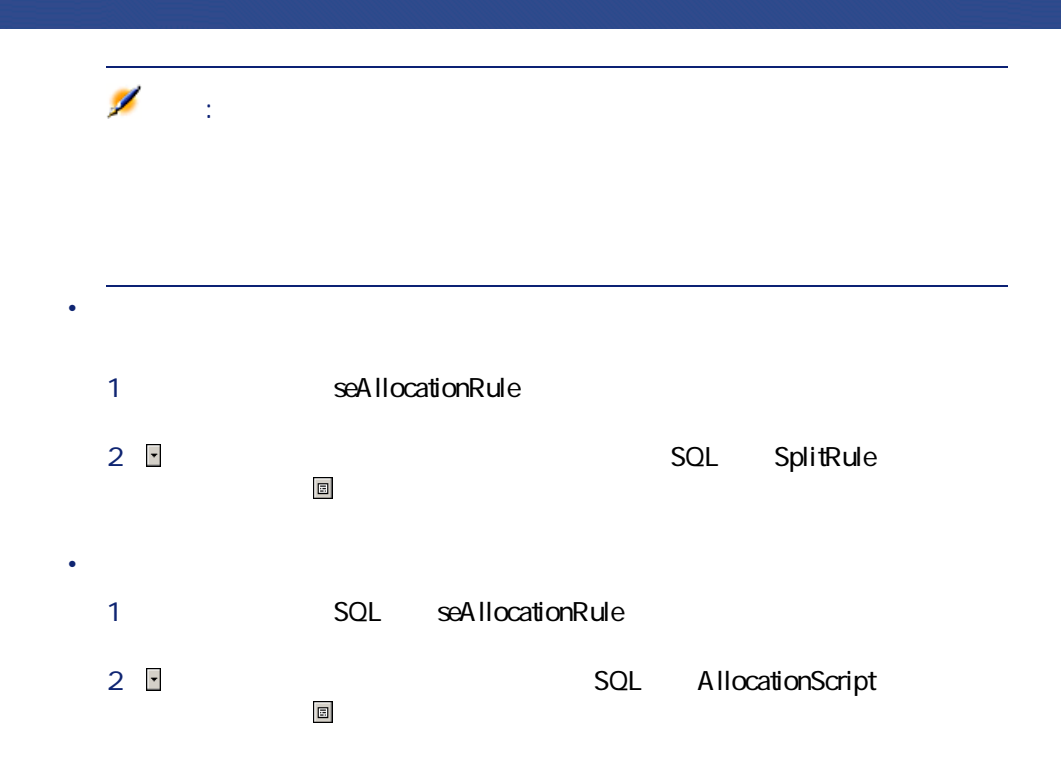

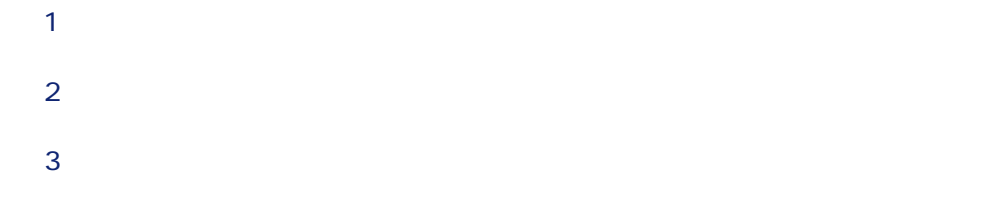

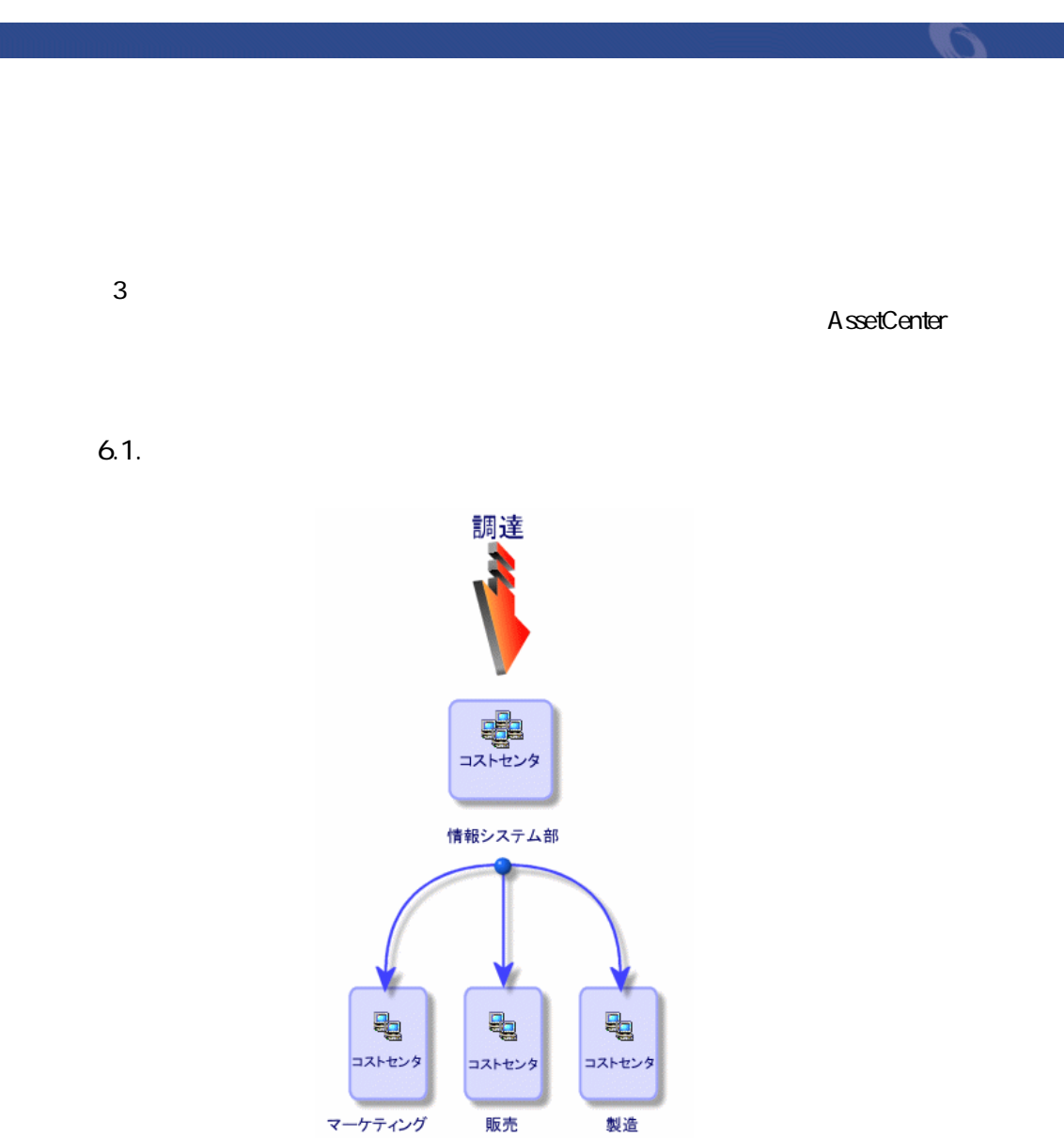

1 **[ファイナンス/コストセンタ]**メニューを選択します。

*Complete the Complete to the Complete to the Complete to the Complete to the Complete to the Complete to the Complete to the Complete to the Complete to the Complete to the Complete to the Complete to the Complete t* 

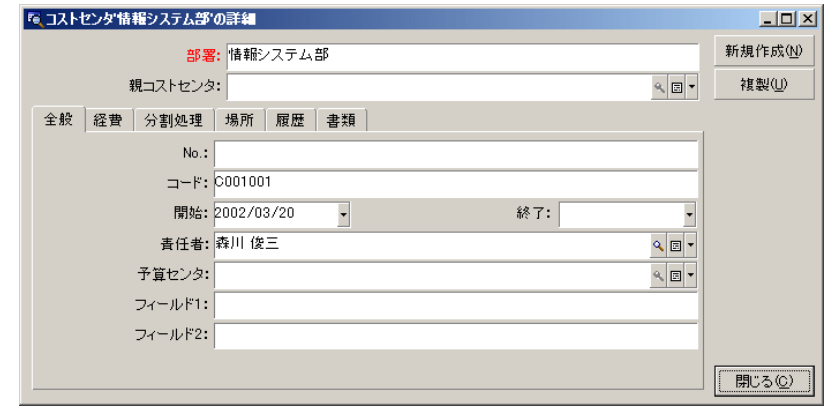

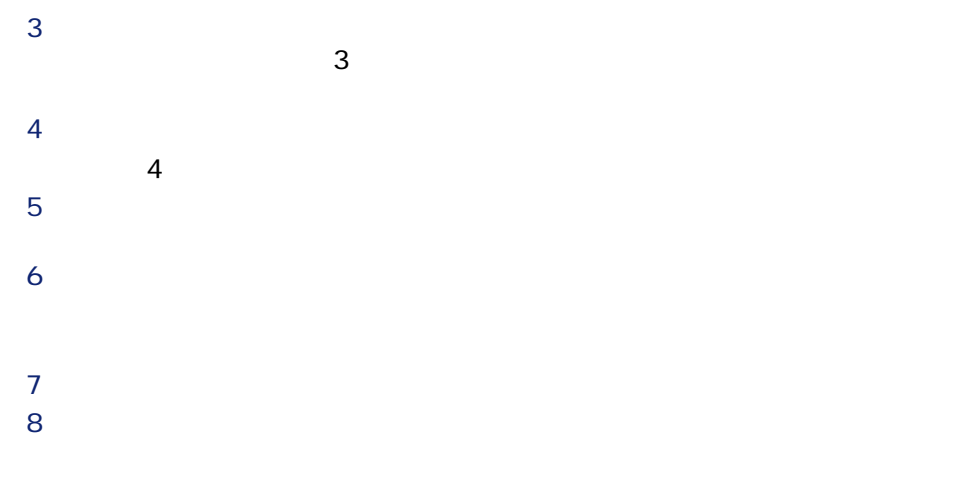

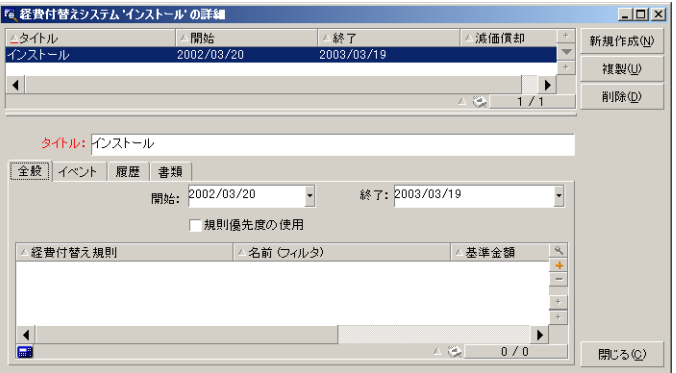

ファイナンス アクション

### 9 **[作成]**をクリックします。  $10 \, \texttt{B}$

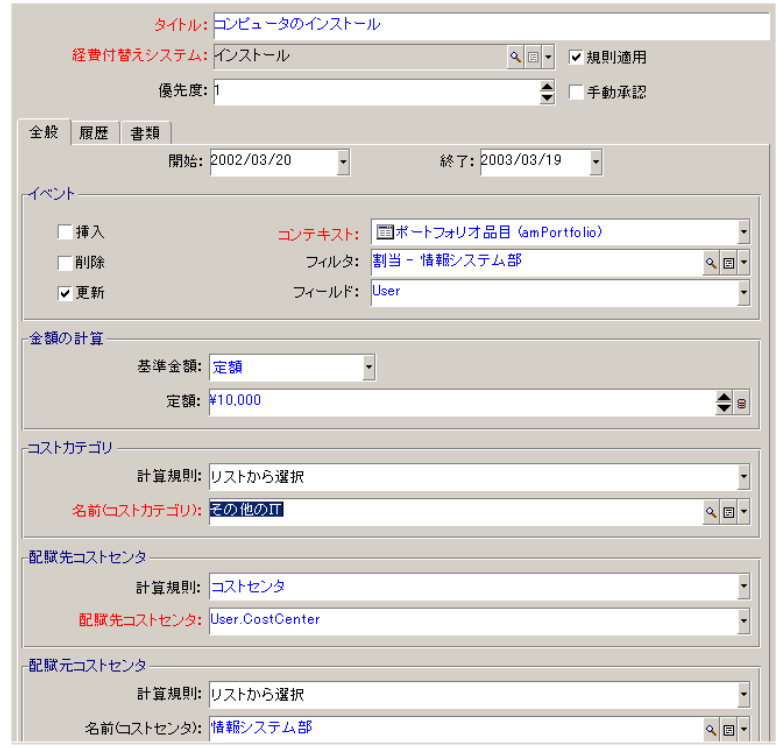

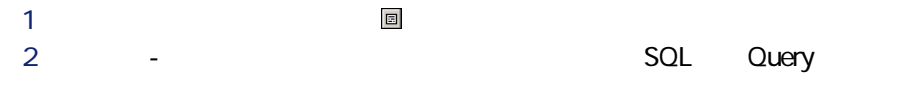

 $2$ • **SQL** CostCenter

• **IModel.Parent** 

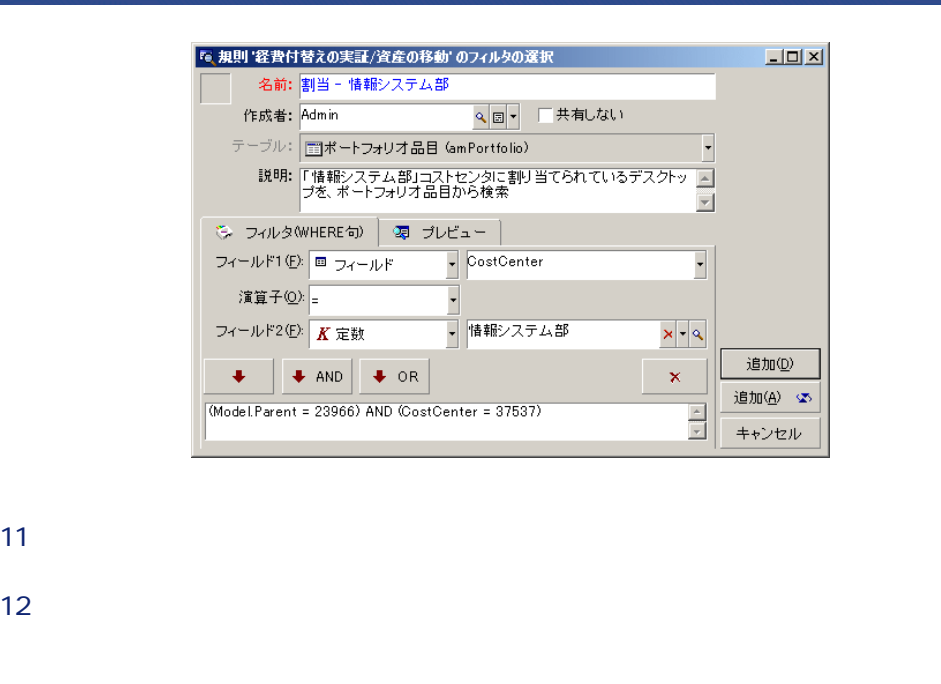

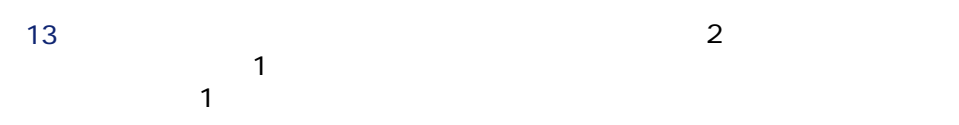

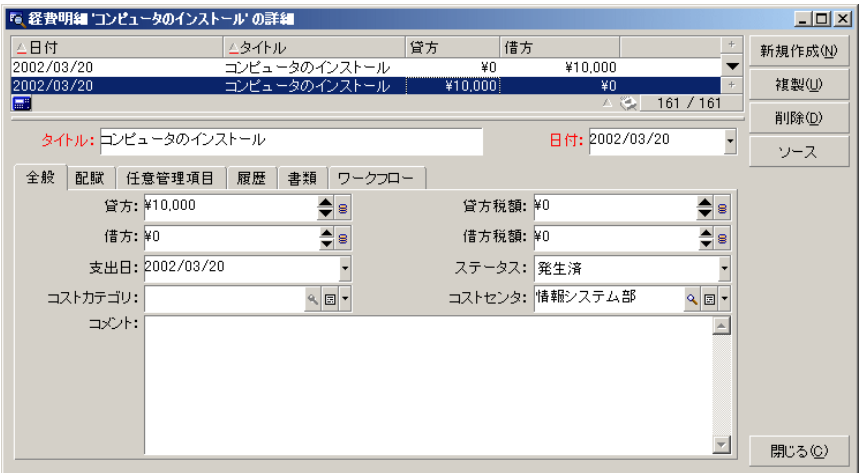

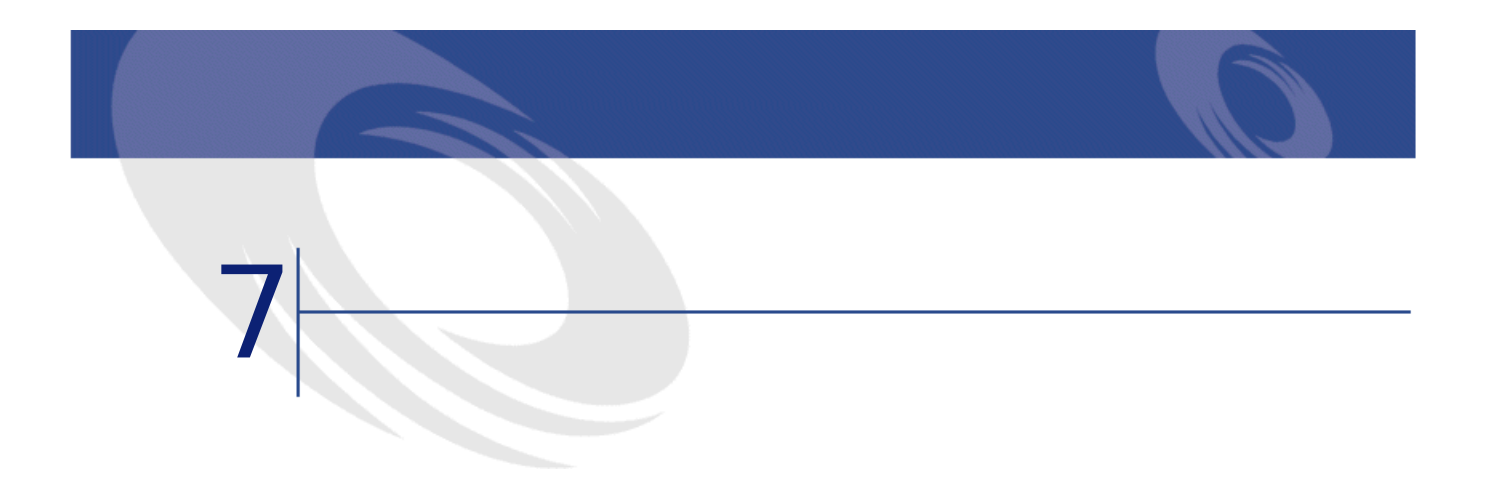

2003

### **AssetCenter**

SQL amFinancialYear

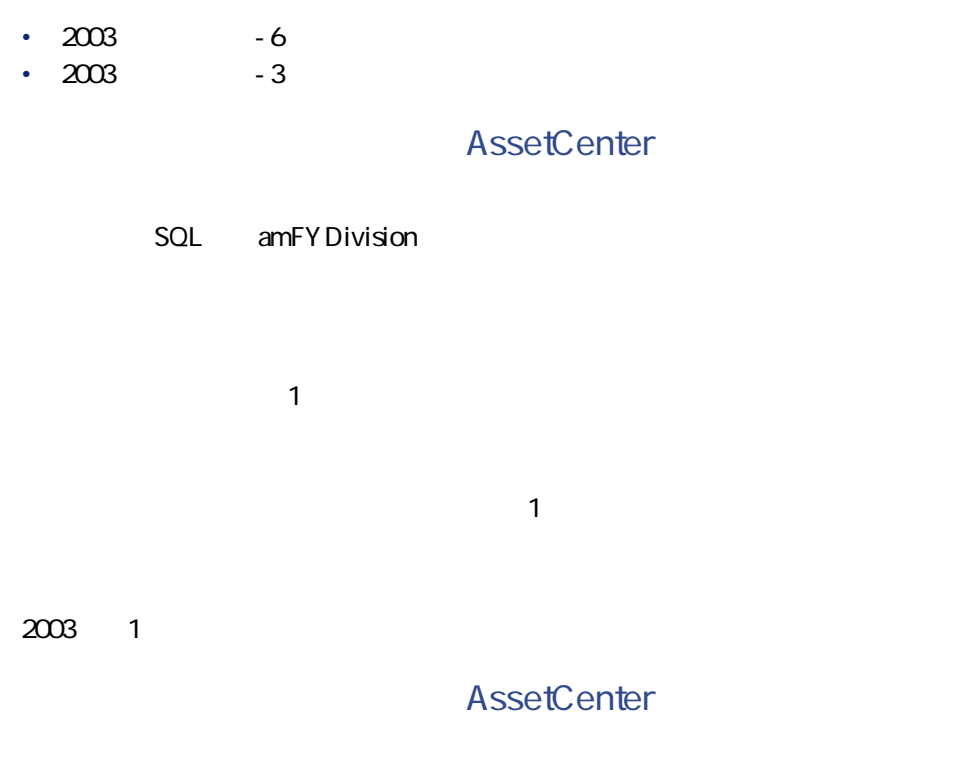

SQL amPeriod

 $\bullet$ • 海外出張

## **AssetCenter**

ファイナンス

SQL amBudgClass

• 札幌出張

 $\bullet$ 

**AssetCenter** 

SQL amBudgetCategory

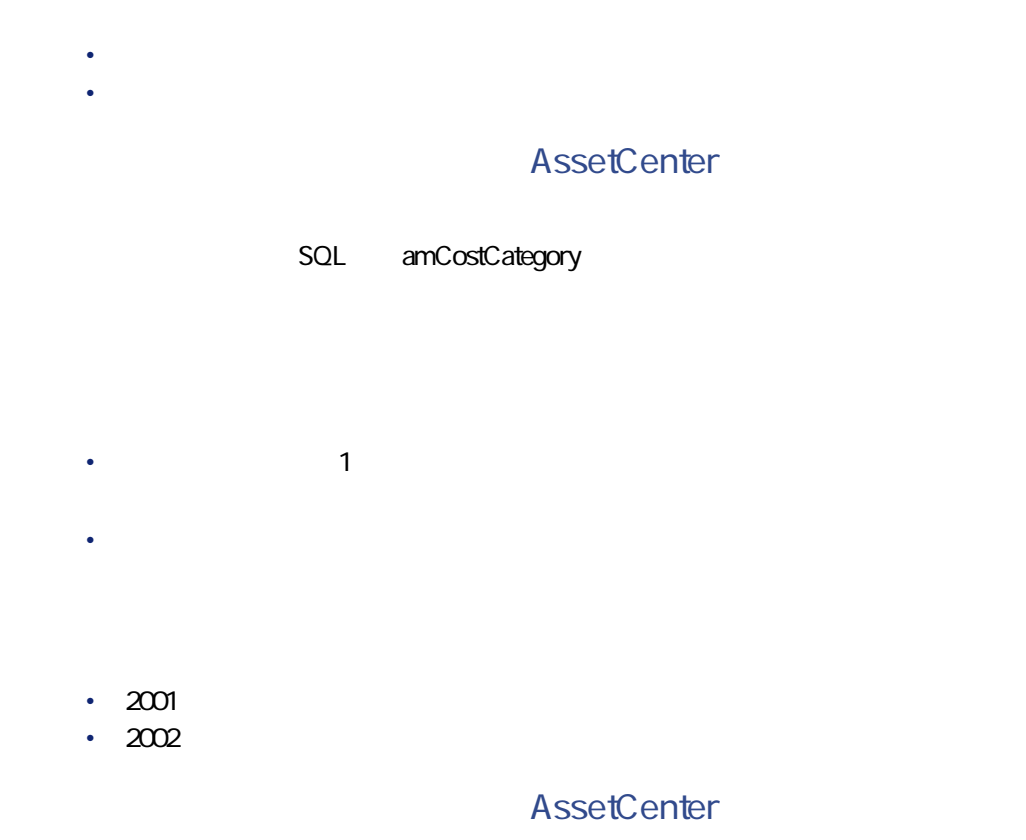

SQL amBudget

• 情報システム部

ファイナンス

#### SQL amCostCenter

• 東京本社営業

**研究開発**予算サンタには以下の9つの予算があります。

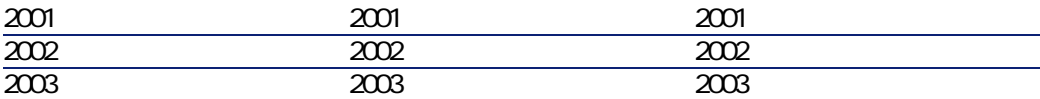

AssetCenter

SQL amBudgCenter

- 
- $\bullet$
- 作業指示
- 経費付替え
- $\bullet$
- $\bullet$

## AssetCenter

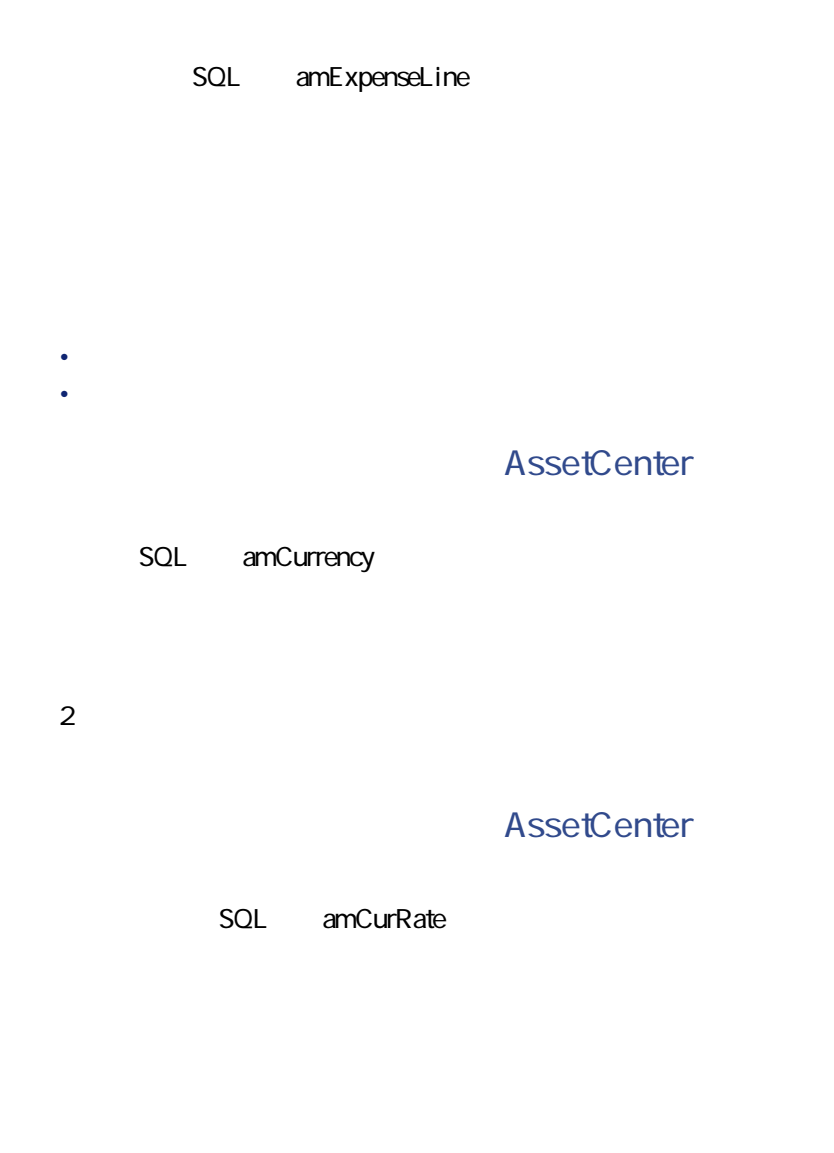

AssetCenter

AssetCenter

#### AssetCenter

#### AssetCenter

- 減価償却方法(定額法、定率法、耐用年数)
- 減価償却基準
- 減価償却金額
- 残存価額
- 
- **\***  $\mathbf{r} = \mathbf{r} \cdot \mathbf{r}$
- **\***  $\mathbf{r} = \mathbf{r} + \mathbf{r} + \mathbf{r$

# **AssetCenter**

- SQL amAsset
- SQL amFixedAsset

### **AssetCenter**

SQL amDprLine

AssetCenter

#### AssetCenter

AssetCenter

AssetCenter 4.1.0 - 485

マスプレー

**AssetCenter** 

SQL amFixedAsset

**AssetCenter** 

SQL amTaxJuris

**AssetCenter** 

• SQL amAssetRent SQL amCntrRent • SQL amPOrdLine • SQL amInvoiceLine • SQL amReqLine • SQL amExpenseLine • SQL amAsset • SQL amAdjustment • SQL amContract SQL amInvoice • SQL amPOrder

- SQL amRequest
- SQL amTraining
- SQL amWorkOrder

ファイナンス

SQL amTaxRate

**AssetCenter** 

SQL amTaxFormula

# **TCO**

**TCO**

Total Cost of Ownership

TCO

### AssetCenter

### SQL amCbkSystem

• トリガネ化

• メンテナンスコストの経費付替え

- **Contract Extending Contract Extending** • **•**  $\mathbb{P}^{1}$  +  $\mathbb{P}^{1}$  +  $\mathbb{P}^{1}$  +  $\mathbb{P}^{1}$  +  $\mathbb{P}^{1}$
- 

AssetCenter

#### SQL amCbkRule

ファイナンス

SQL amCbkScript

# **AssetCenter**

SQL amCbkStoredEvent

### **AssetCenter**

SQL amCCSplit

### **AssetCenter**

SQL amCbkSplitRule

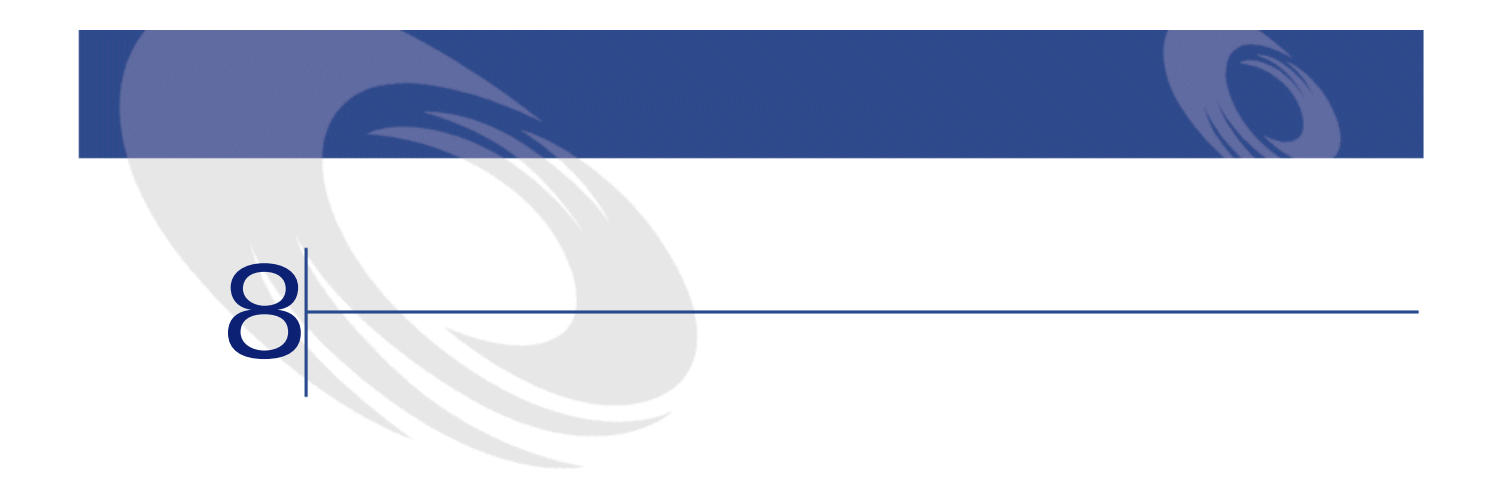

**8.1.**  $\blacksquare$ 

SQL

**ルの名前とSQL名**

AssetCenter

amFinancialYear

(amCostCategory)

amBudgClass

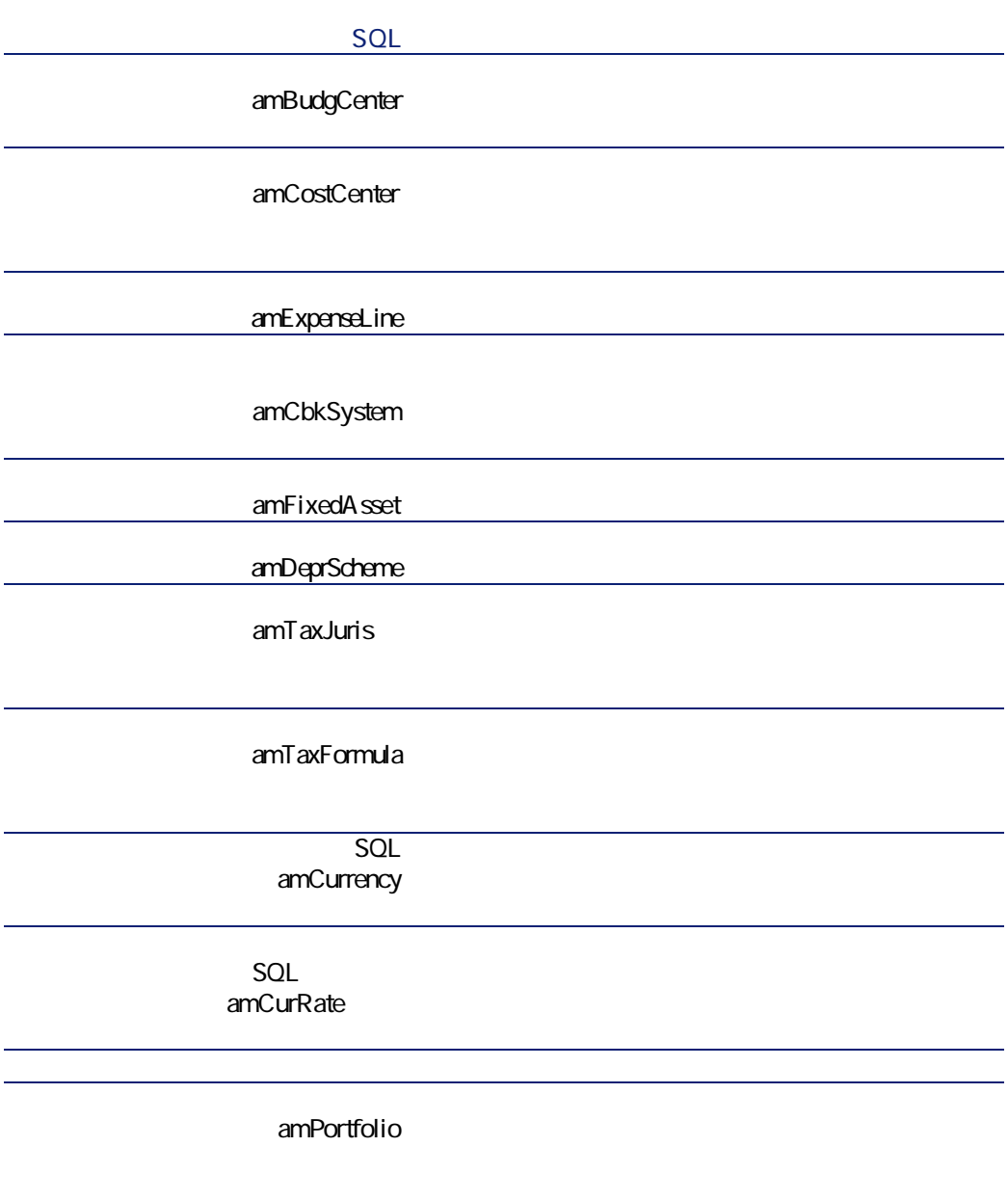

アイナンス

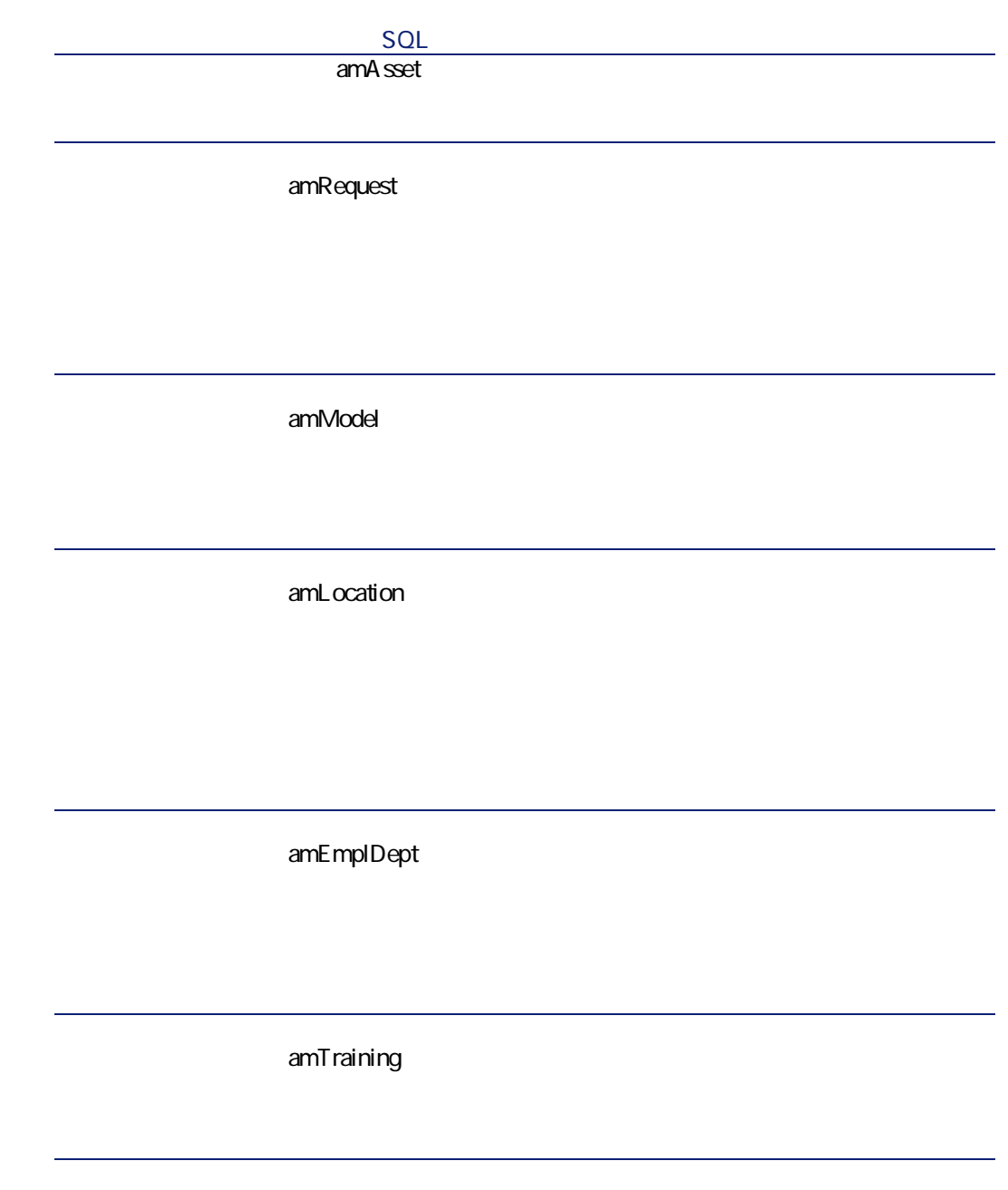

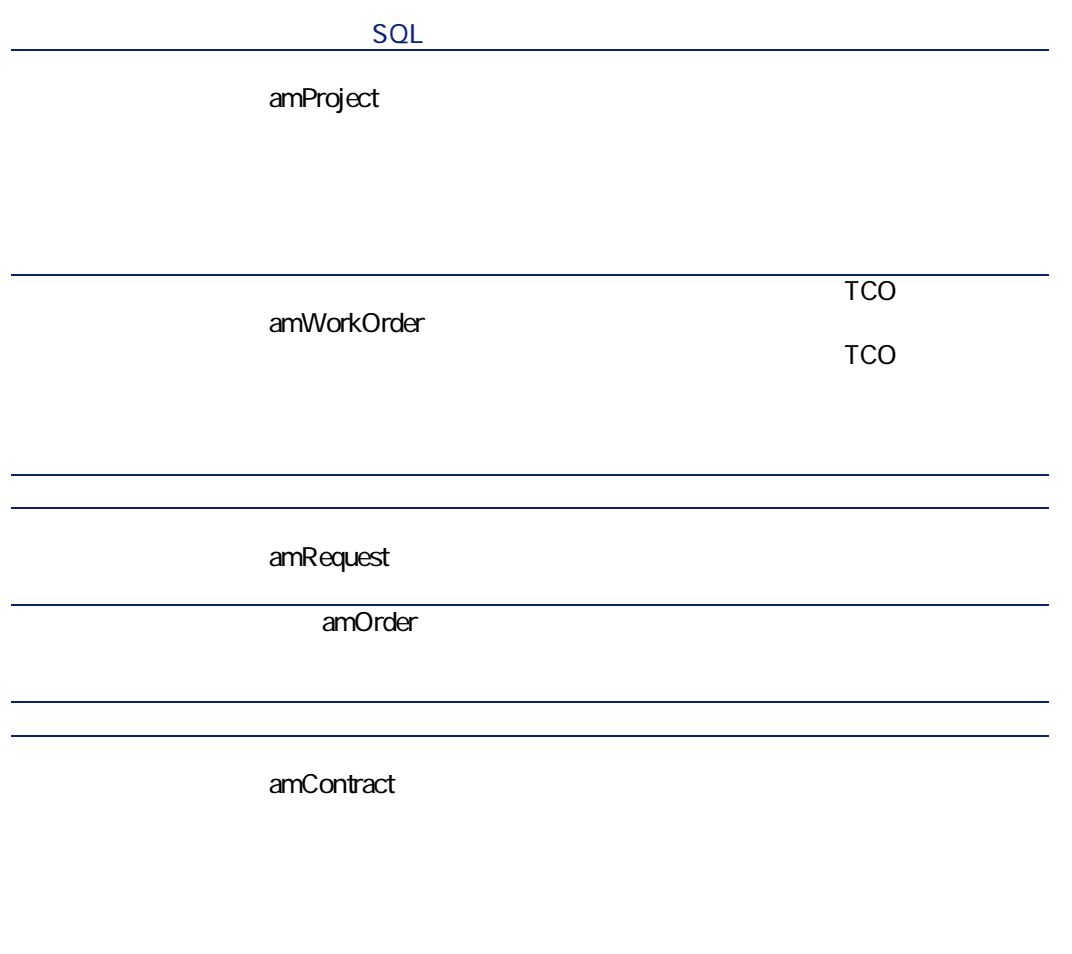

アイナンス

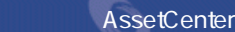

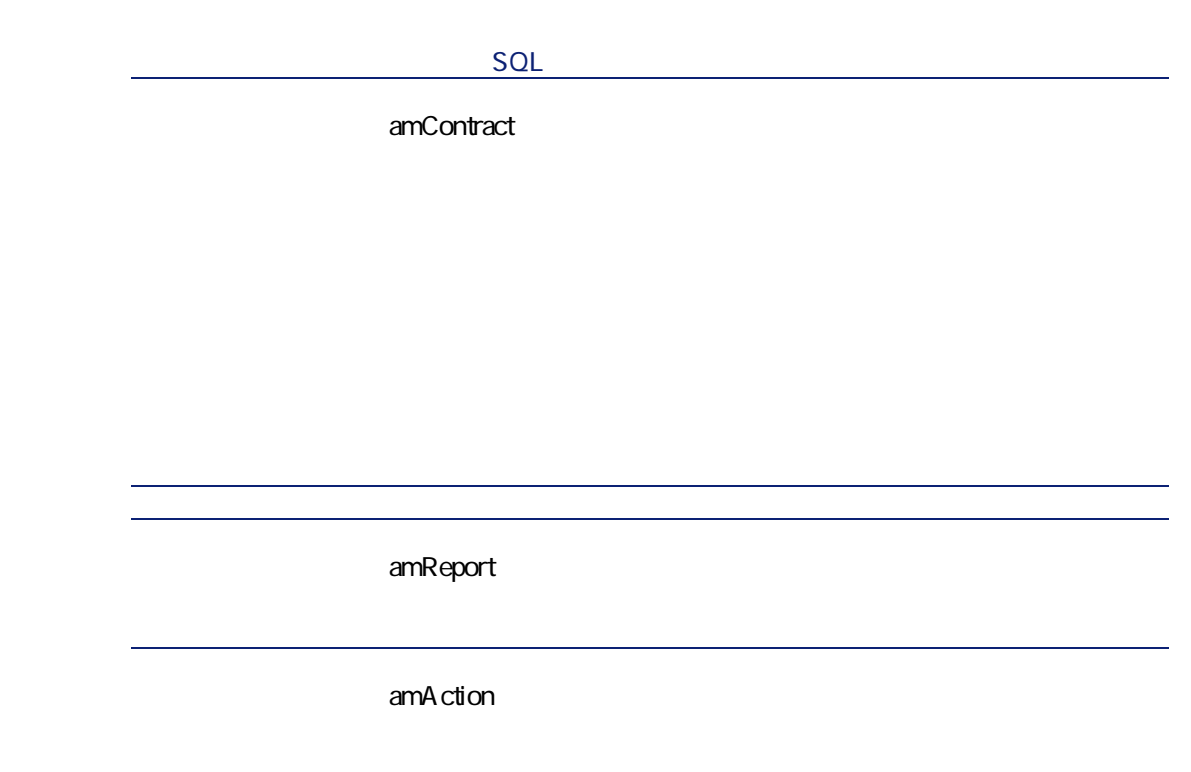

**ルの名前とSQL名**  $\overline{\phantom{a}}$  $\overline{\mathcal{R}}$  $>$ 

AssetCenter

アメリカン あいしゃ あいしゃ アメリカン

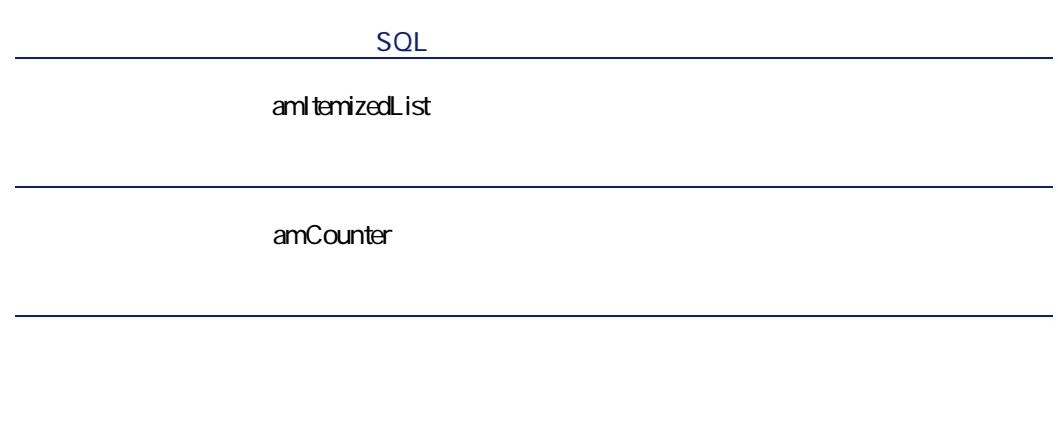

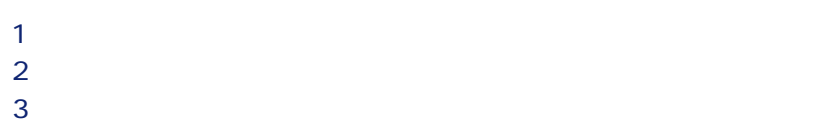

AssetCenter

 $\blacksquare$ 

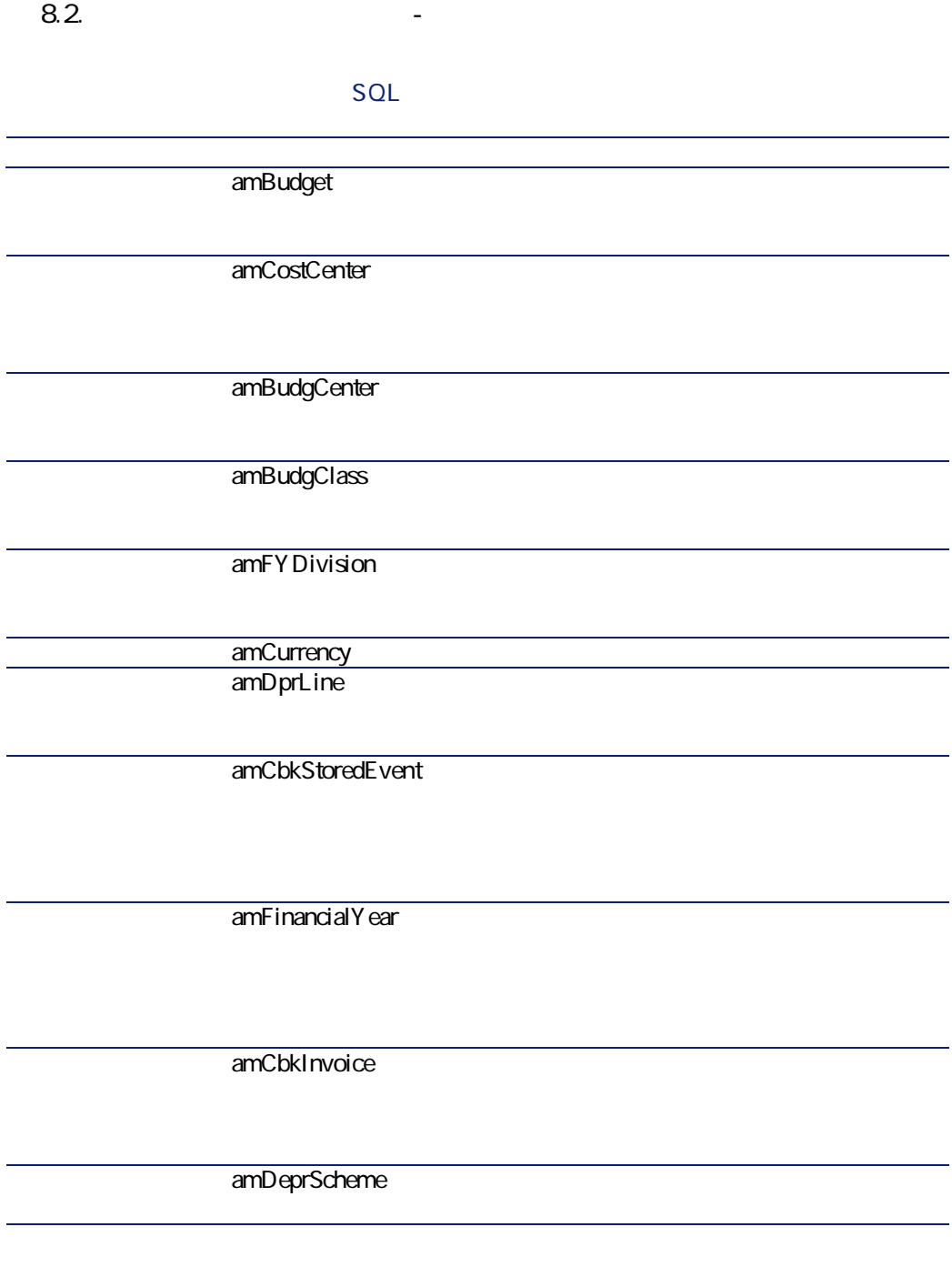

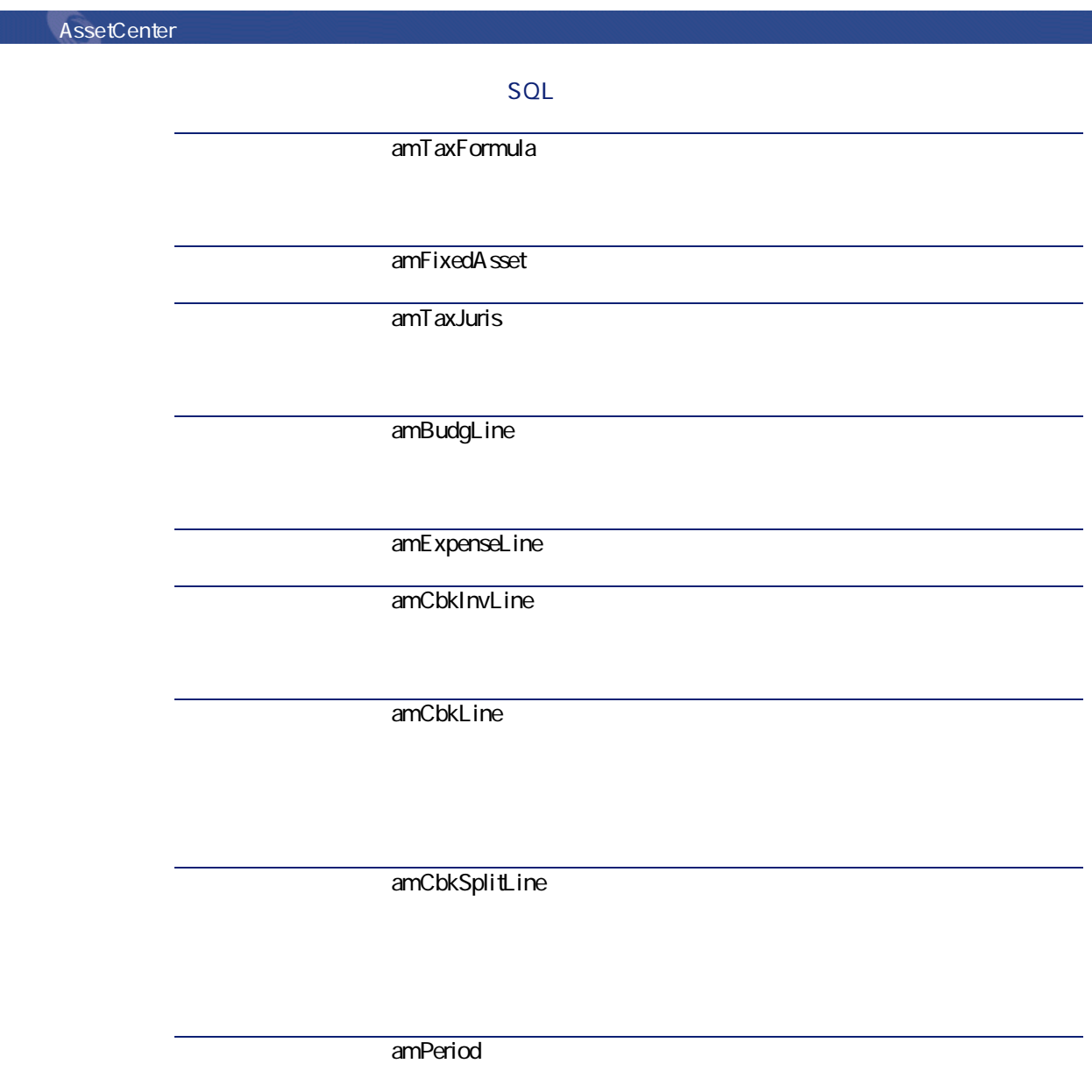

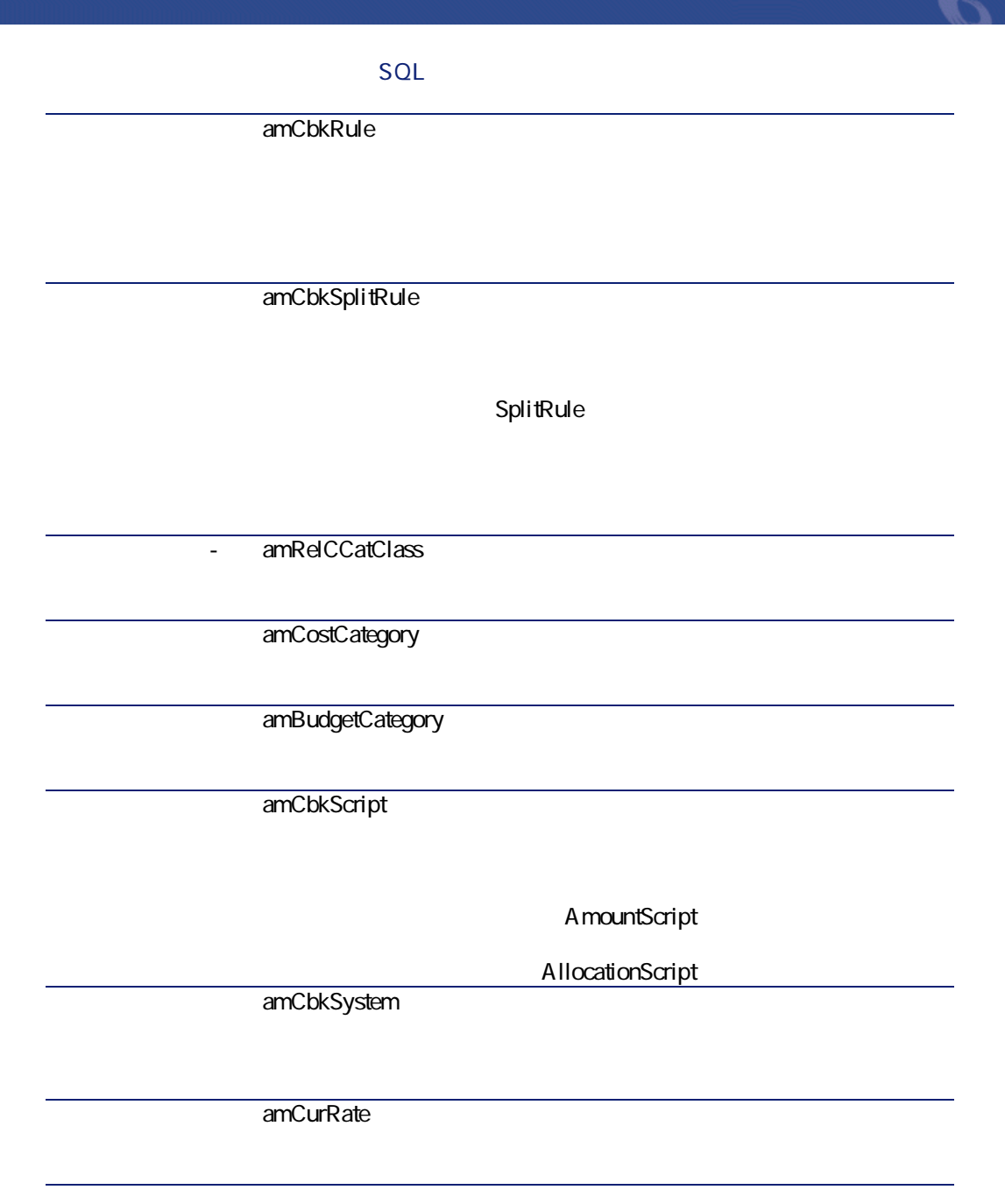

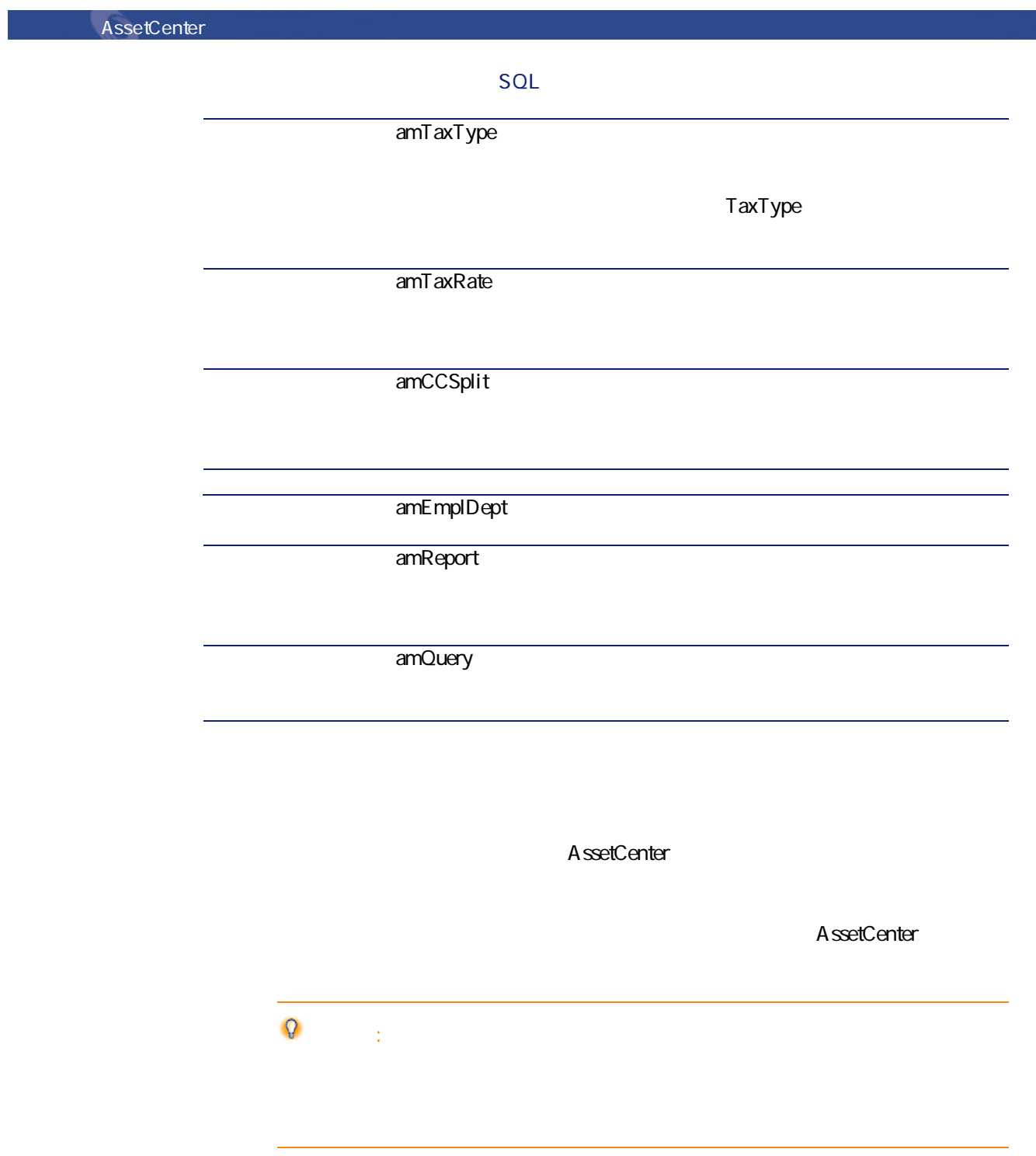

**表 8.3. テーブル間の依存関係(ファイナンス)-**   $SQL$ SQL **SQL** 1 amItemizedList 1 amEmplDept 1 amLocation  $1$   $1$   $1$   $1$   $1$   $1$ amCostCategory • amEmplDept **ゴリ - 分類の関係]** RelCCatClass 1 amCostCenter • amEmplDept • amLocation

AssetCenter 4.1.0 - 103

ファイナンス

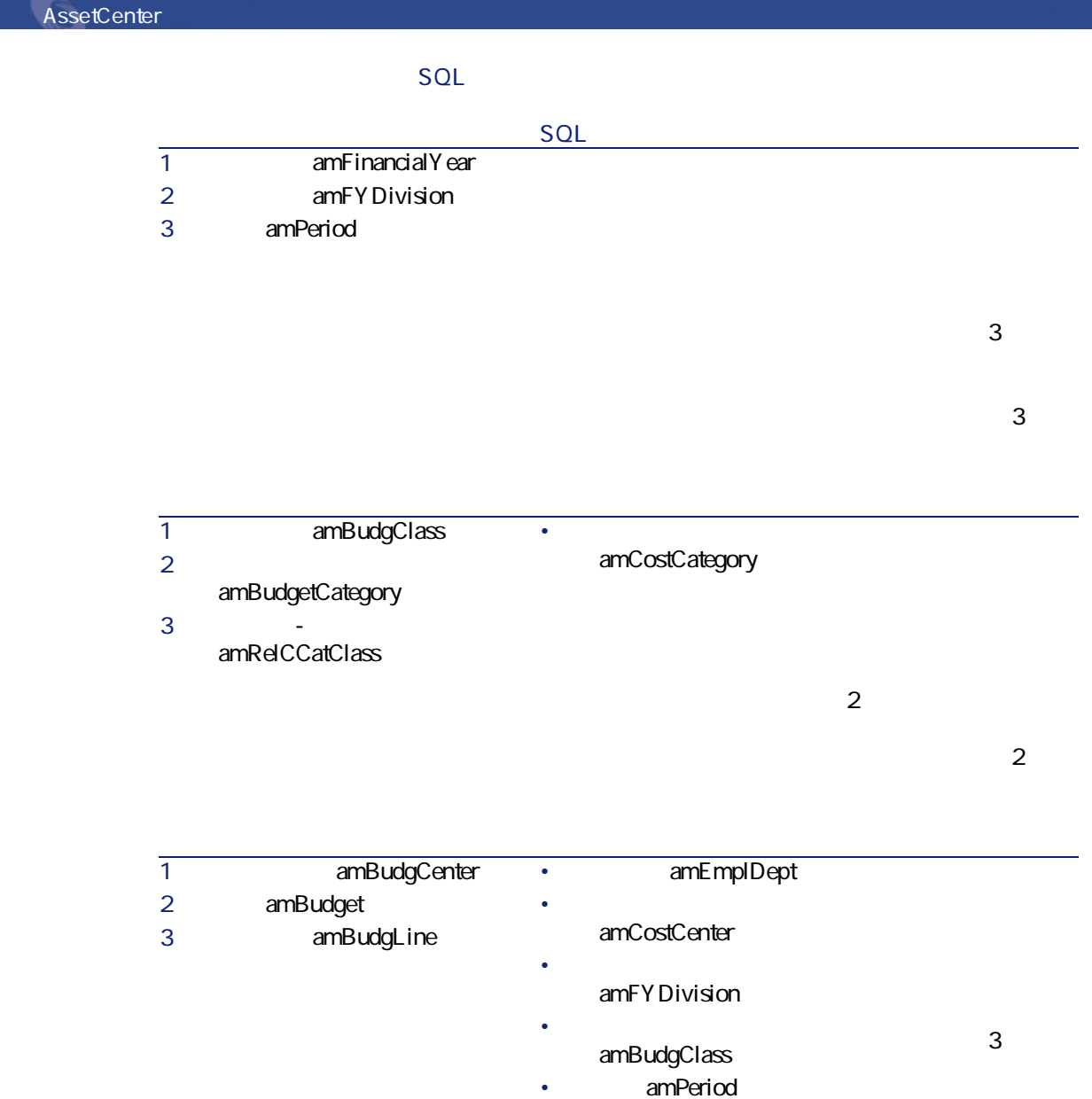

• <sub>The T</sub>erry State State State

amBudgetCategory

 $\overline{3}$ 

### $SQL$

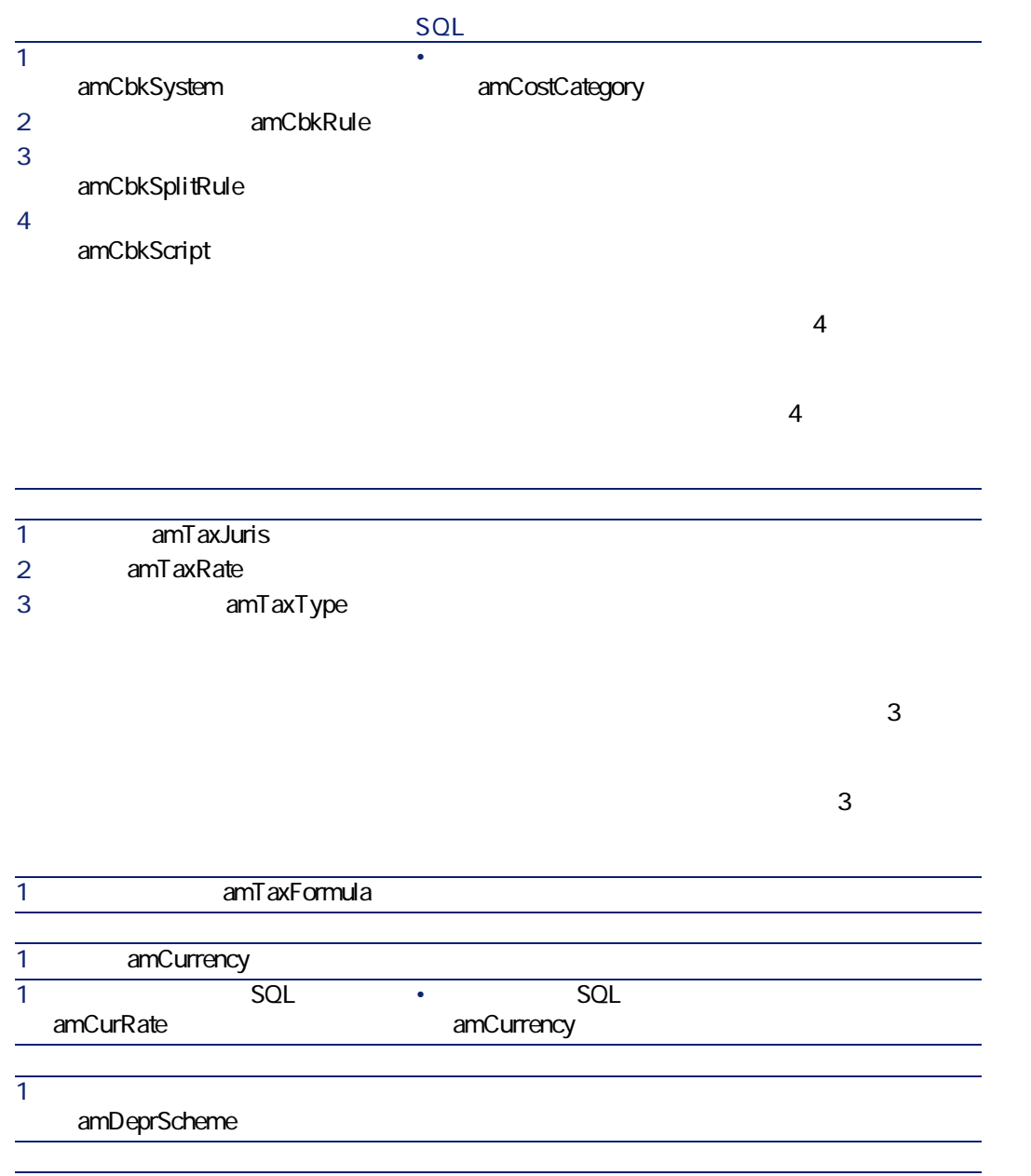

AssetCenter 4.1.0 - 105

ファイナンス

#### $SQL$

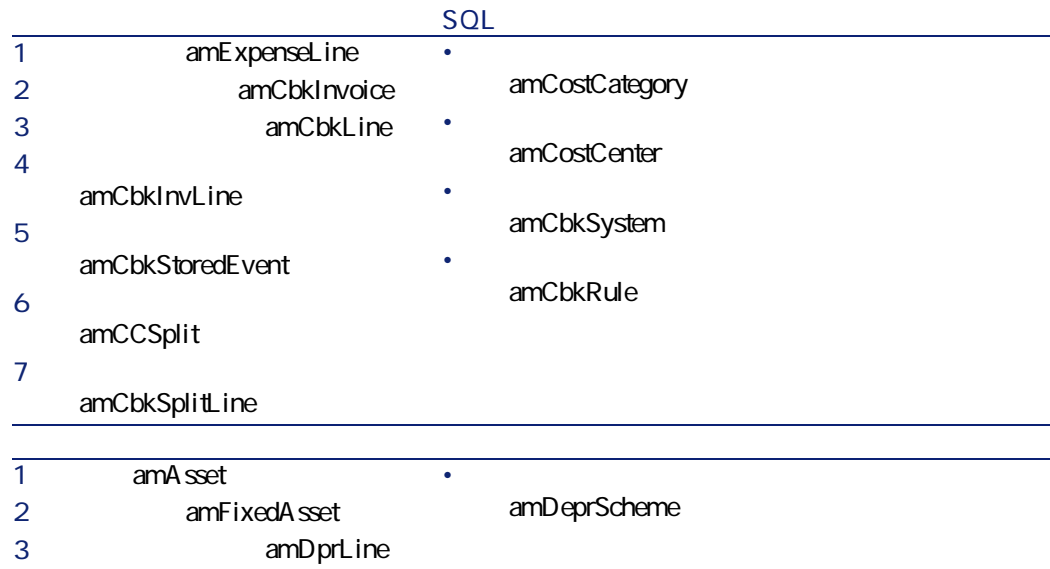

 $SOL$ amItemizedList

#### **表 8.4. リストデータ(ファイナンス)- 一覧**

**フィールド(フィールド名とSQL (テーブル名とSQL名)** amExpLineType Type amExpenseLine amFixedAstFamily Depreciation amCbkSystem amPayment Payment Payment amExpenseLine amTaxFormCategory Category **Category** amTaxFormula

**AssetCenter AssetCenter** スクリプトの詳細に関しては、マニュアル**『AssetCenterの高度な使い方』 「ス** APIの使用に関する情報は、マニュアル**『プログラマーズリファレンス』**を参照  $SQL$  amCounter ファイナンス アイスト

**表 8.5. カウンタ(ファイナンス)- 一覧**

**カウンタのSQL名 カウンタを使用するテーブ**

SQL **ルド(フィールド名とSQL** amCostCenter\_Code Code

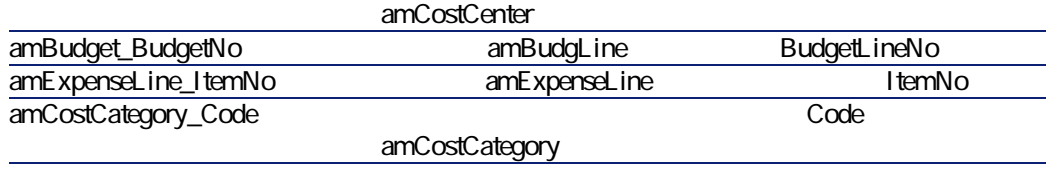

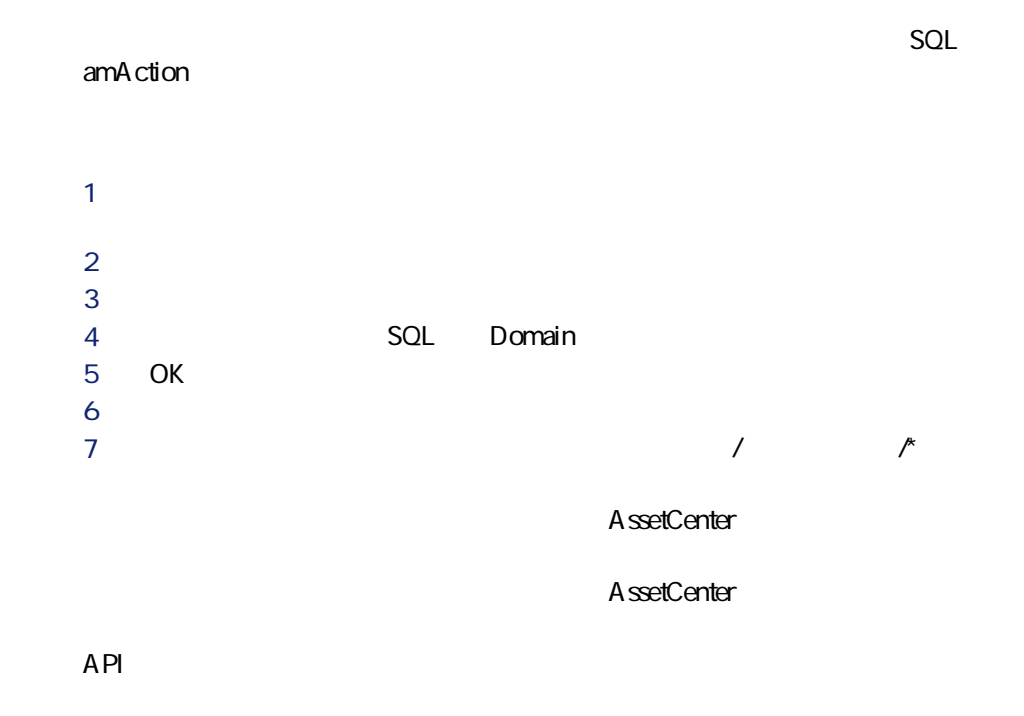

# **AssetCenter Server**

**AssetCenter Server AssetCenter Server CostCenter**
## AssetCenter

- $\overline{2}$ • **AssetCenter** • **専門分野データ**:必要に応じて実際に使用するデータベースに挿入できる
- **AssetCenter**
- 
- *SQL* amAction

AssetCenter Database Administrator

ファイナンスモジュールでは、**専門分野データ TCO**に関連するデータが含ま

- *SQL* amAction
- ワークフローに関するテーブル
- **for an amFeature**
- **Internal SQL** amItemizedList
- **SQL** amNature

**AssetCenter** 

**AssetCenter** 

AssetCenter Database Administrator

AssetCenter 4.1.0 - 109

ファイナンス

**AssetCenter** 

AssetCenter

AssetCenter Database

Administrator

**AssetCenter** 

**Crystal Reports Crystal Reports** 

**AssetCenter Crystal Reports** Crystal

AssetCenter

**AssetCenter** 

AssetCenter

## **API(ファイナンス)**

AssetCenter API

110 AssetCenter 4.1.0 -

• **「使用可能な関数 - 機能:業務」**の節 • **「使用可能な関数 - 機能:経費付替え」**の節

**表 8.6. その他のマニュアル(ファイナンス)- 一覧**

## AssetCenter

アイナンス

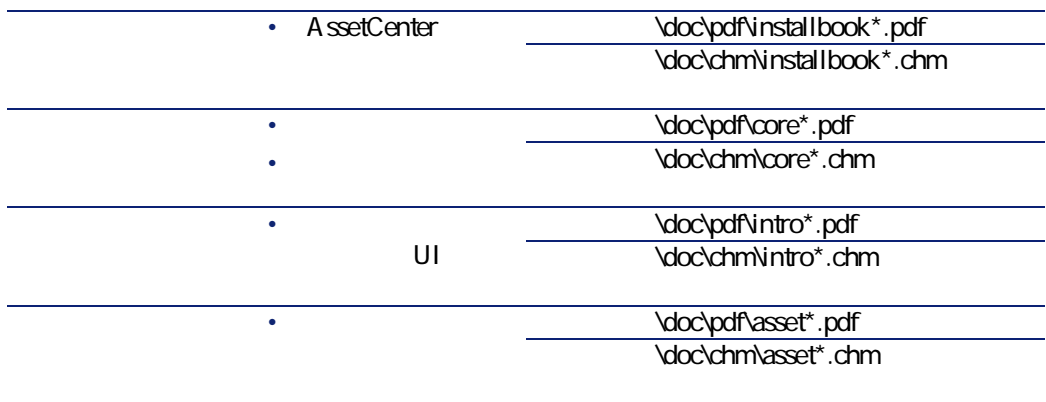

AssetCenter 4.1.0 - 111

 $API$ 

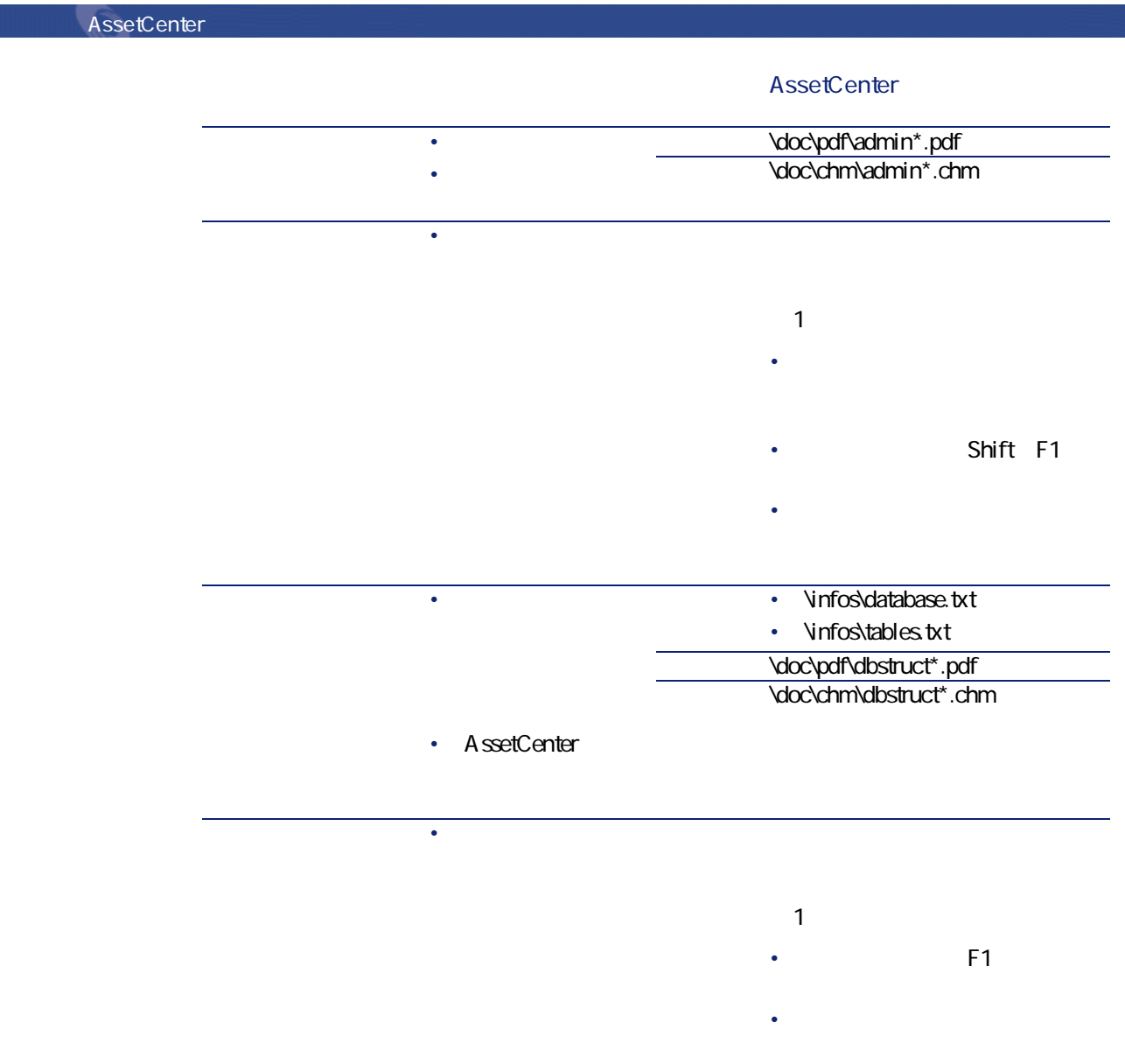

112 AssetCenter 4.1.0 -

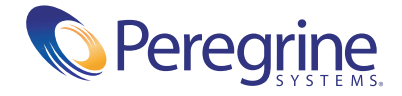